# **MiKTEX 2.4 Manual**

**Revision 2.4.1779**

Christian Schenk

November 14, 2004

### Copyright C 2004 Christian Schenk

#### **Legal Notice**

Permission is granted to make and distribute verbatim copies of this manual provided the copyright notice and this permission notice are preserved on all copies.

Permission is granted to copy and distribute modified versions of this manual under the conditions for verbatim copying, provided that the entire resulting derived work is distributed under the terms of a permission notice identical to this one.

Permission is granted to copy and distribute translations of this manual into another language, under the above conditions for modified versions, except that this permission notice may be stated in a translation approved by the Free Software Foundation.

# **About this Document**

This is version 2.4.1779 of the MiKTEX manual. It corresponds to MiKTEX 2.4 as of November 14, 2004.

The latest version of this document is available on the MiKT<sub>E</sub>X Download Page<sup>1</sup> <[http://sourceforge.](http://sourceforge.net/project/showfiles.php?group_id=10783) [net/project/showfiles.php?group\\_id=10783](http://sourceforge.net/project/showfiles.php?group_id=10783)> in various formats.

<sup>1</sup><[http://sourceforge.net/project/showfiles.php?group\\_id=10783](http://sourceforge.net/project/showfiles.php?group_id=10783)>

# **Contents**

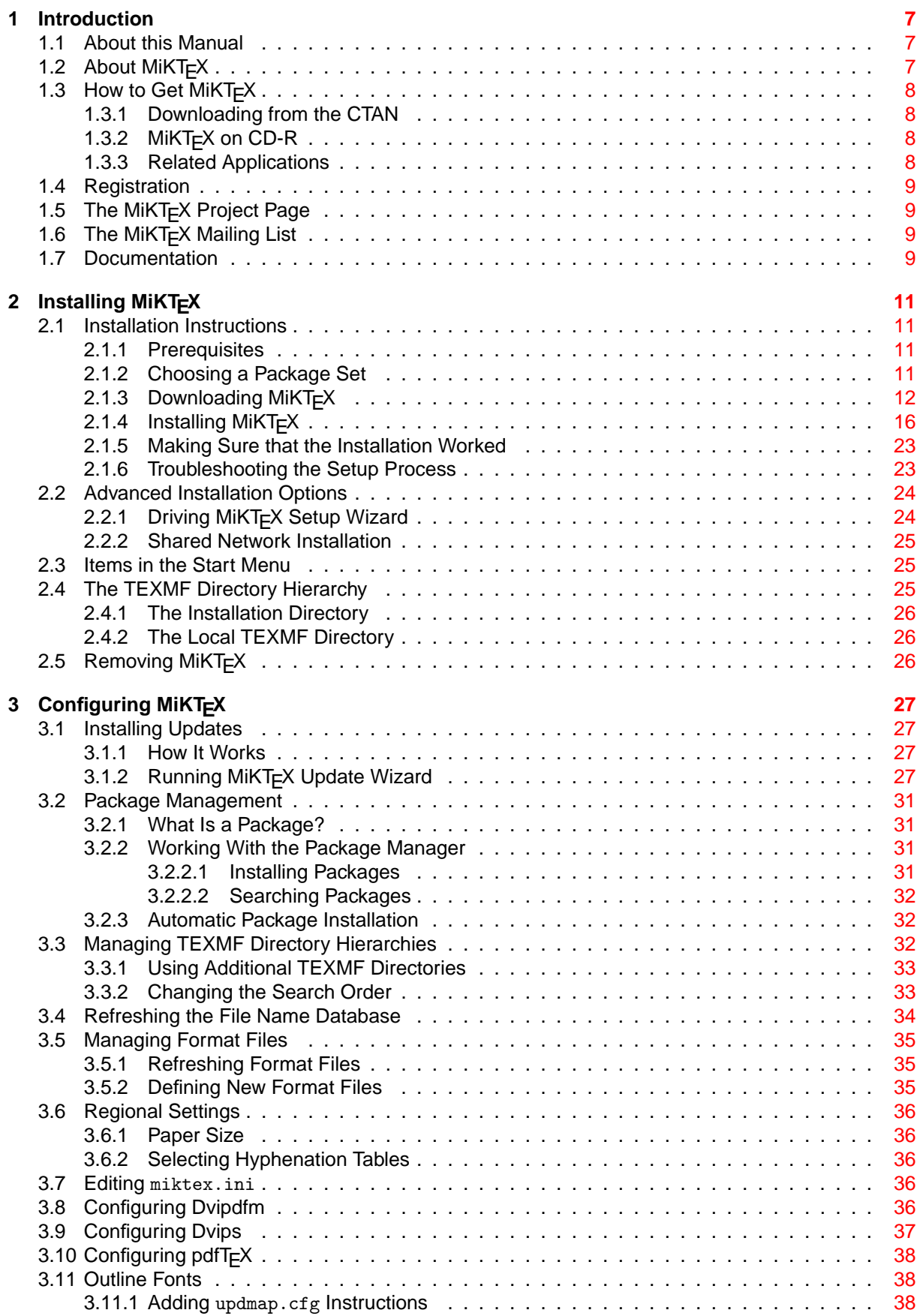

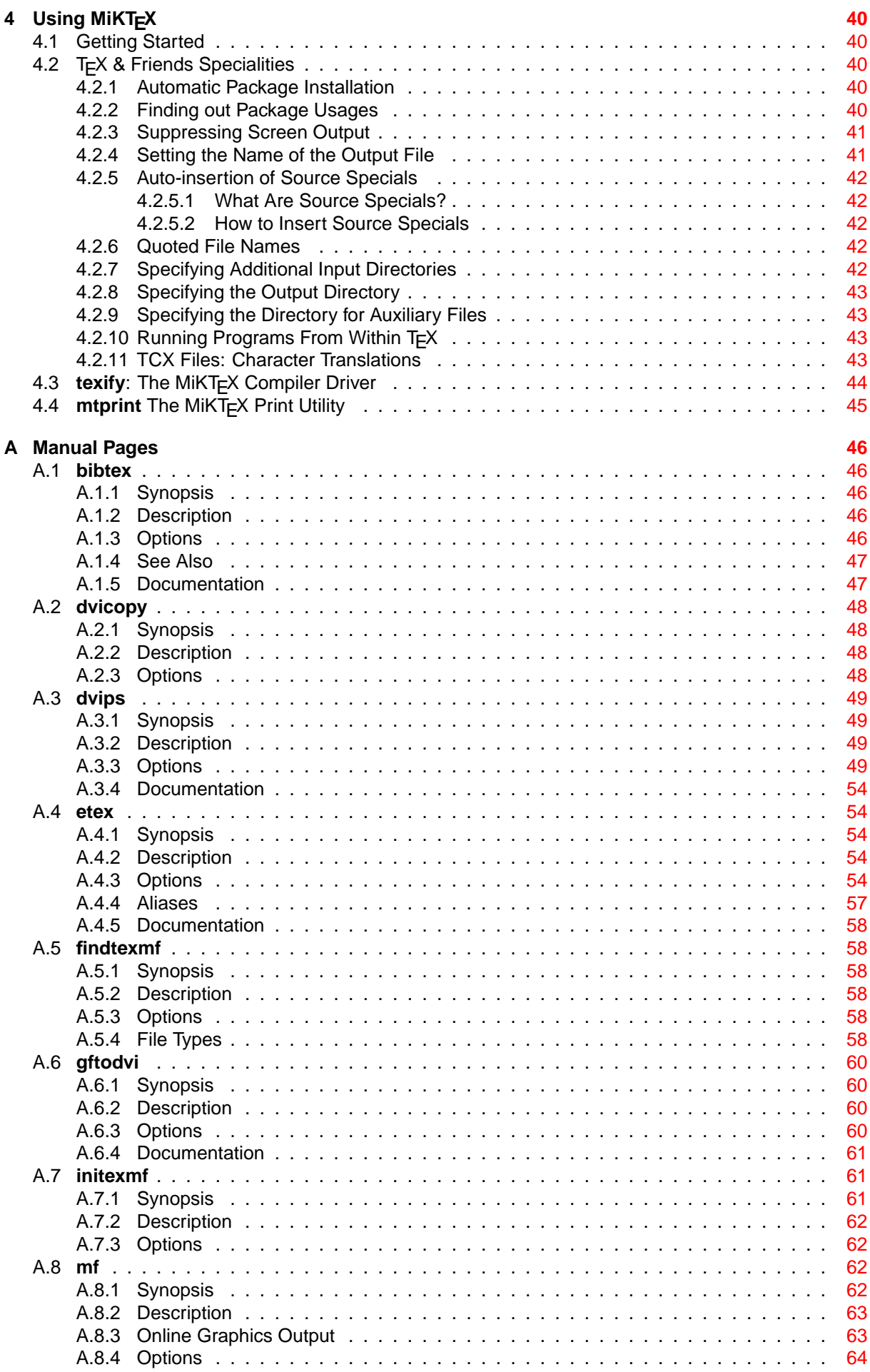

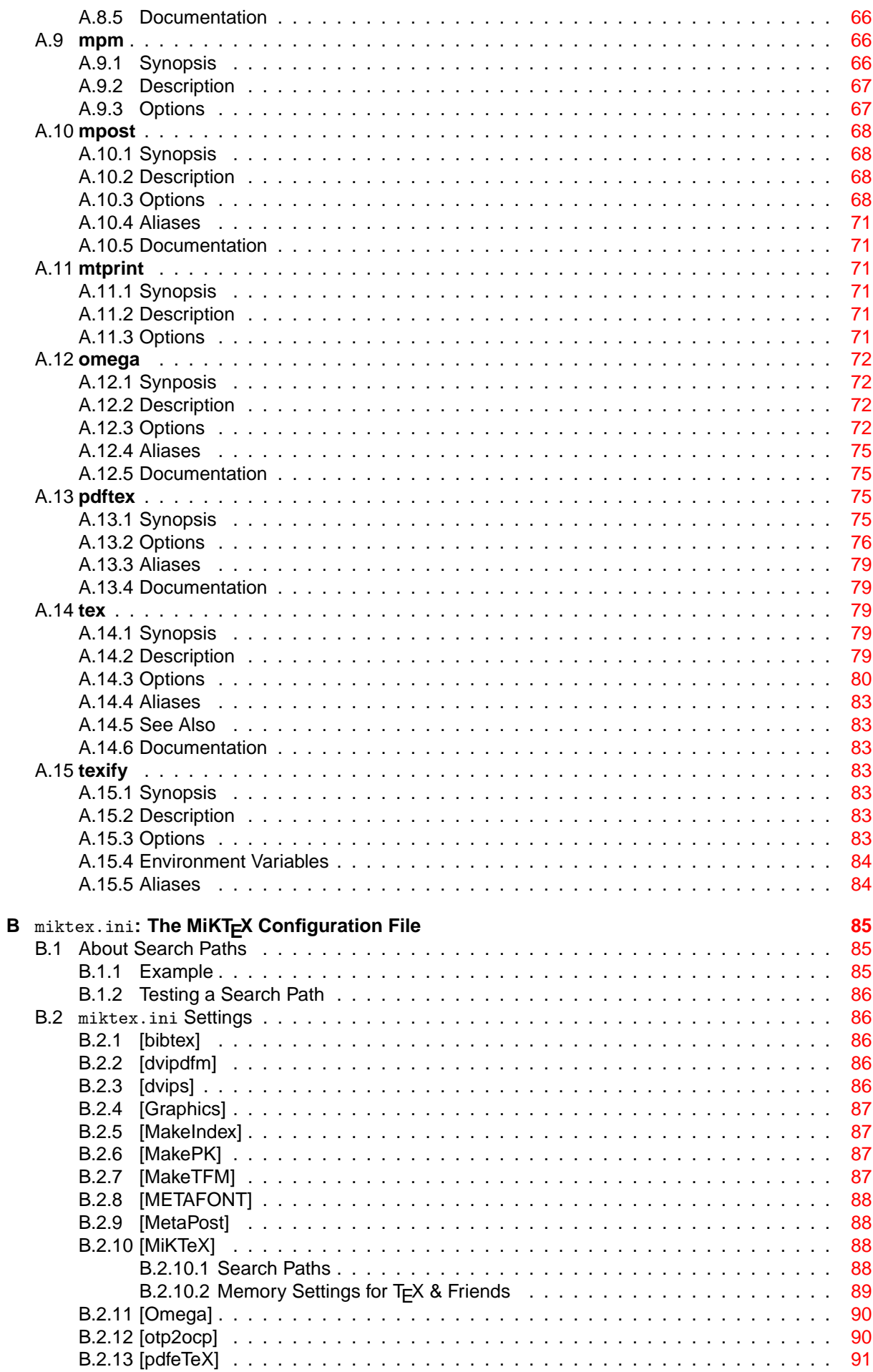

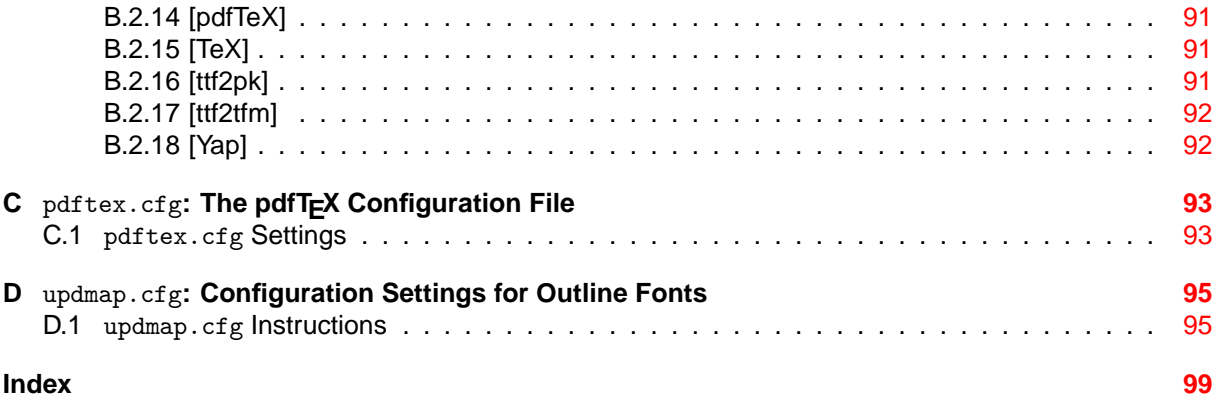

# <span id="page-7-0"></span>**Chapter 1**

# **Introduction**

## <span id="page-7-1"></span>**1.1 About this Manual**

This manual is about MiKT<sub>F</sub>X: the purpose of this manual is not to give an introduction into the world of TEX. If you are not familiar with using TEX (and Friends), then please consider reading one of the tutorials available on the Internet<sup>1</sup>  $\text{thttp:} //$ ww.tex.ac.uk/cgi-bin/texfaq2html?label=tutorials>.

# <span id="page-7-2"></span>**1.2 About MiKTEX**

MiKT<sub>E</sub>X (pronounced *mik-tech*) is an up-to-date implementation of  $T$ <sub>F</sub>X and related programs for Windows (all current variants). T<sub>F</sub>X is a typesetting system invented by D. E. Knuth.

MiKT<sub>E</sub>X's main features include:

- easy to install: MiKT<sub>F</sub>X comes with a setup program that allows you to install the distribution via the Internet
- integrated package management: missing packages can be installed automatically (on-the-fly) during run-time
- network friendly: MiKT<sub>E</sub>X can be run directly from a shared and read-only network directory
- complete: the MiKT<sub>F</sub>X distribution contains almost all packages that are freely redistributable.
- $\bullet$  enhanced T<sub>F</sub>X compiler capabilities
- enhanced previewer capabilities: forward/inverse DVI search, graphics, color, magnifying glass, ...
- open source: MiKT<sub>F</sub>X source code is get-at-able for everyone

The MiKTEX distribution consists of the following components:

**TEX,** METAFONT**, TEXware,** METAFONT**ware, Computer Modern Fonts** the base  $T<sub>F</sub>X$  system

```
pdfTEX, ε-TEX, pdf-ε-TEX, Ω, ε-Ω, N T S
       various T<sub>F</sub>X derivatives
```
#### **METAPOST**

a METAFONT derivative for the creation of PostScript figures

#### **Dvipdfm**

converts TEX output into PDF documents

**macro packages**

almost all free TEX macro packages

<sup>1</sup><<http://www.tex.ac.uk/cgi-bin/texfaq2html?label=tutorials>>

#### **fonts**

almost all free fonts

**Yap** a sophisticated viewer for T<sub>F</sub>X output

#### **TEXify**

a T<sub>F</sub>X compiler driver

#### **MiKT<sub>F</sub>X** Options

assists in configuring MiKT<sub>F</sub>X

#### **MiKTEX Update Wizard**

assists in keeping the MiKT<sub>F</sub>X system up-to-date

#### **lots of utilities**

tools for the creation of bibliographies & indexes, PostScript utilities, and more

# <span id="page-8-0"></span>**1.3 How to Get MiKT<sub>F</sub>X**

MiKT<sub>F</sub>X is available on the CTAN<sup>2</sup> and on CD-R.

## <span id="page-8-1"></span>**1.3.1 Downloading from the CTAN**

You can download MiKTEX from the CTAN with the help of MiKTEX Setup Wizard (see [Section 2.1.3\)](#page-12-1).

## <span id="page-8-2"></span>1.3.2 MiKT<sub>F</sub>X on CD-R

<span id="page-8-4"></span>If you cannot easily download more than 250 MB (the complete MiKT<sub>F</sub>X distribution), then you may wish to obtain a copy of the MiKT<sub>F</sub>X CD-R. Visit the CD-R info page<sup>3</sup> <<http://www.miktex.org/cd/>>, for more information.

The MiKT<sub>EX</sub> CD-R allows you to install MiKT<sub>EX</sub> on the hard-disk or to run the programs directly from the CD-R.

## <span id="page-8-3"></span>**1.3.3 Related Applications**

There are other applications you might be interested in installing:

#### **ActivePerl**

ActivePerl<sup>4</sup> <<http://www.activestate.com>> is an implementation of Perl for Windows. A few utilities (e.g., ConT<sub>F</sub>Xt) are Perl scripts. You should install ActivePerl, if you want to use these utilities.

### **Adobe Acrobat Reader**

Adobe Acrobat Reader<sup>5</sup> <<http://www.adobe.com/prodindex/acrobat/readstep.html>> is a PDF document viewer.

#### **DebugView**

DebugView is a freeware application that lets you monitor diagnostic messages produced by MiKTEX. You can download DebugView from the Sysinternals web site<sup>6</sup> <[http://www.sysinternal](http://www.sysinternals.com)s. [com](http://www.sysinternals.com)>.

<sup>2</sup>Comprehenisive TeX Archive Network

<sup>3</sup><<http://www.miktex.org/cd/>>

<sup>4</sup><<http://www.activestate.com>>

<sup>5</sup><<http://www.adobe.com/prodindex/acrobat/readstep.html>>

<sup>6</sup><<http://www.sysinternals.com>>

**TEXnicCenter**

T<sub>E</sub>XnicCenter<sup>7</sup> <<http://www.toolscenter.org>> is a freeware T<sub>E</sub>X editor/shell. It cooperates with MiKT<sub>F</sub>X with respect to forward and inverse DVI search (see [Section 4.2.5\)](#page-42-1).

**WinEdt**

WinEdt<sup>8</sup> <<http://www.winedt.com>> is a shareware T<sub>F</sub>X editor/shell. It cooperates with MiKT<sub>F</sub>X with respect to forward and inverse DVI search (see [Section 4.2.5\)](#page-42-1).

# <span id="page-9-0"></span>**1.4 Registration**

If you enjoy MiKT<sub>F</sub>X and want to support the project, then please consider registering MiKT<sub>F</sub>X. Visit the MiKT<sub>F</sub>X donations page<sup>9</sup> <<http://www.miktex.org/donations.html>>, for more information.

Registered MiKTEX users are entitled to email support.

# <span id="page-9-1"></span>1.5 The MiKT<sub>F</sub>X Project Page

The MiKT<sub>E</sub>X Project Page<sup>10</sup> <<http://www.miktex.org>> is the address to turn to for MiKT<sub>E</sub>X related news & information.

# <span id="page-9-2"></span>1.6 The MiKT<sub>F</sub>X Mailing List

There is a discussion list for MiKTEX users. You can join this list by visiting the MiKTeX-Users Info Page<sup>11</sup> <<http://lists.sourceforge.net/lists/listinfo/miktex-users>> and filling out the form provided there.

To see the collection of prior postings to the mailing list, browse the MiKTeX-Users Archives<sup>12</sup>  $\text{chtp}:$ [//www.geocrawler.com/redir-sf.php3?list=miktex-users](http://www.geocrawler.com/redir-sf.php3?list=miktex-users)>.

# <span id="page-9-3"></span>**1.7 Documentation**

Other MiKT<sub>F</sub>X related documentation includes:

**FAQ** Answers to frequently asked questions.

#### **Tips & Tricks**

Some good advice for MiKT<sub>E</sub>X users.

Shortcuts to these documents can be found in the MiKT<sub>E</sub>X program folder (see [Section 2.3\)](#page-25-3) and on the project page.

<sup>7</sup><<http://www.toolscenter.org>>

<sup>8</sup><<http://www.winedt.com>>

<sup>9</sup><<http://www.miktex.org/donations.html>>

<sup>10</sup><<http://www.miktex.org>>

<sup>11</sup><<http://lists.sourceforge.net/lists/listinfo/miktex-users>>

<sup>12</sup><<http://www.geocrawler.com/redir-sf.php3?list=miktex-users>>

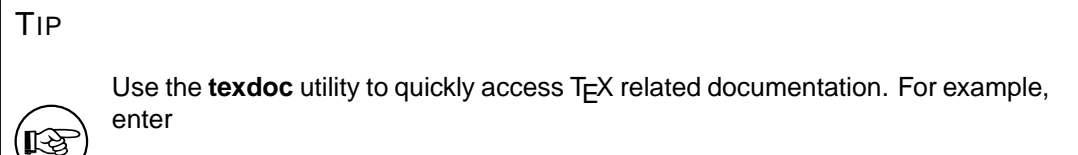

texdoc yap

to view the Yap manual.

# <span id="page-11-0"></span>**Chapter 2**

# **Installing MiKTEX**

# <span id="page-11-1"></span>**2.1 Installation Instructions**

### <span id="page-11-2"></span>**2.1.1 Prerequisites**

MiKT<sub>F</sub>X runs on all current Windows platforms.

MiKTEX Setup Wizard does not install any operating system components (such as comctl32.dll). It is taken for granted, that all required system components exist, either because they are a part of the operating system, or because they were installed by an operating system update (service pack).

The following system components are required by MiKTEX:

comctl32.dll

Version 5.80.2614.3600 (or later) of the Common Controls DLL must be installed. This is the case if the operating system is Windows Me or Windows XP. For older operating systems, it might be necessary to get the DLL from Microsoft<sup>1</sup> <[http://www.microsoft.com/downloads/release.](http://www.microsoft.com/downloads/release.asp?releaseid=30318) [asp?releaseid=30318](http://www.microsoft.com/downloads/release.asp?releaseid=30318)>.

wininet.dll

Version 4.70.0.1300 (or later) of the Internet Extensions DLL must be installed. It is a part of Internet Explorer 4.0 (or later).

MiKT<sub>EX</sub> Setup Wizard displays a message and quits, if one of the required system components is missing.

## <span id="page-11-3"></span>**2.1.2 Choosing a Package Set**

If you install MiKTEX on your hard-disk, you can choose between three package sets: "Small MiKTEX", "Large MiKTEX" and "Total MiKTEX".

#### **"Small MiKTEX"**

This is a basic MiKT<sub>E</sub>X system which gets you started.

#### **"Large MiKTEX"**

This gives you the most important macro packages and fonts.

#### **"Total MiKTEX"**

This includes all available packages.

Choose "Small MiKT<sub>E</sub>X", if you are downloading MiKT<sub>E</sub>X over a slow Internet connection or if you want to conserve disk space. It is possible to configure MiKT<sub>F</sub>X in such a a way, that missing packages are automatically installed later (in the course of use).

<sup>1</sup><<http://www.microsoft.com/downloads/release.asp?releaseid=30318>>

## <span id="page-12-1"></span><span id="page-12-0"></span>**2.1.3 Downloading MiKT<sub>F</sub>X**

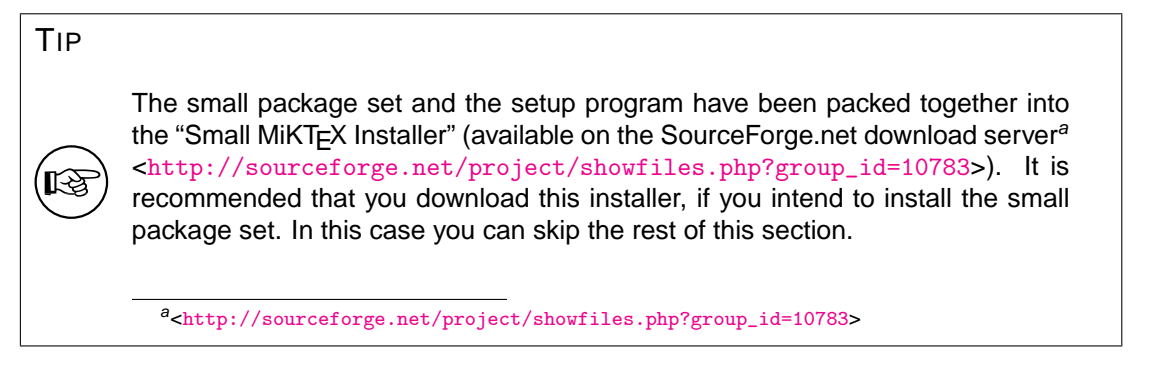

You can download MiKT<sub>F</sub>X either with the help of MiKTeX Setup Wizard (setup.exe), or manually with the help of an FTP client. This installation guide covers the wizard method, because it is the recommended method for most users. See the MiKT<sub>F</sub>X FAQ<sup>2</sup> <<http://www.miktex.org/faq/>>, for a detailed description of the FTP method.

- 1. Download the latest version of the wizard from the SourceForge.net download server $3$  <[http:](http://sourceforge.net/project/showfiles.php?group_id=10783) [//sourceforge.net/project/showfiles.php?group\\_id=10783](http://sourceforge.net/project/showfiles.php?group_id=10783)>.
- 2. Start the wizard (setup.exe). You will be presented with the welcome page:

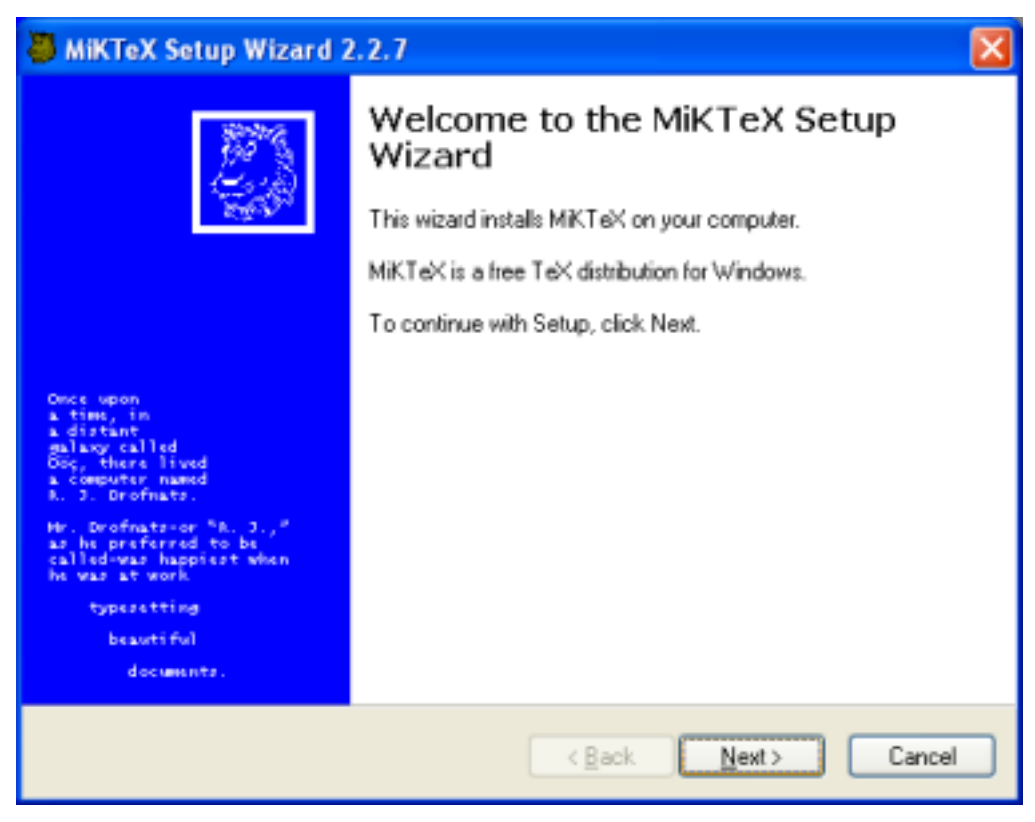

Click **Next >** to advance to the next page.

3. Click on the **Download only** radio button:

 $2$ <<http://www.miktex.org/faq/>> <sup>3</sup><[http://sourceforge.net/project/showfiles.php?group\\_id=10783](http://sourceforge.net/project/showfiles.php?group_id=10783)>

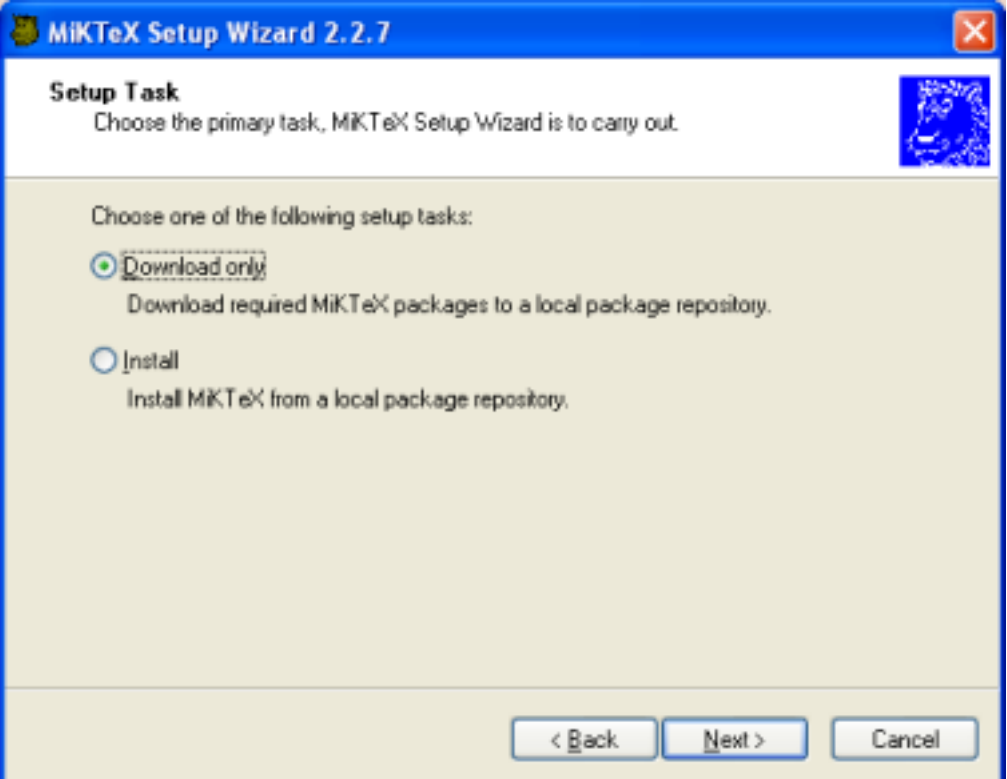

Click **Next >** to go to the next page.

4. Click on the package set that you wish to download:

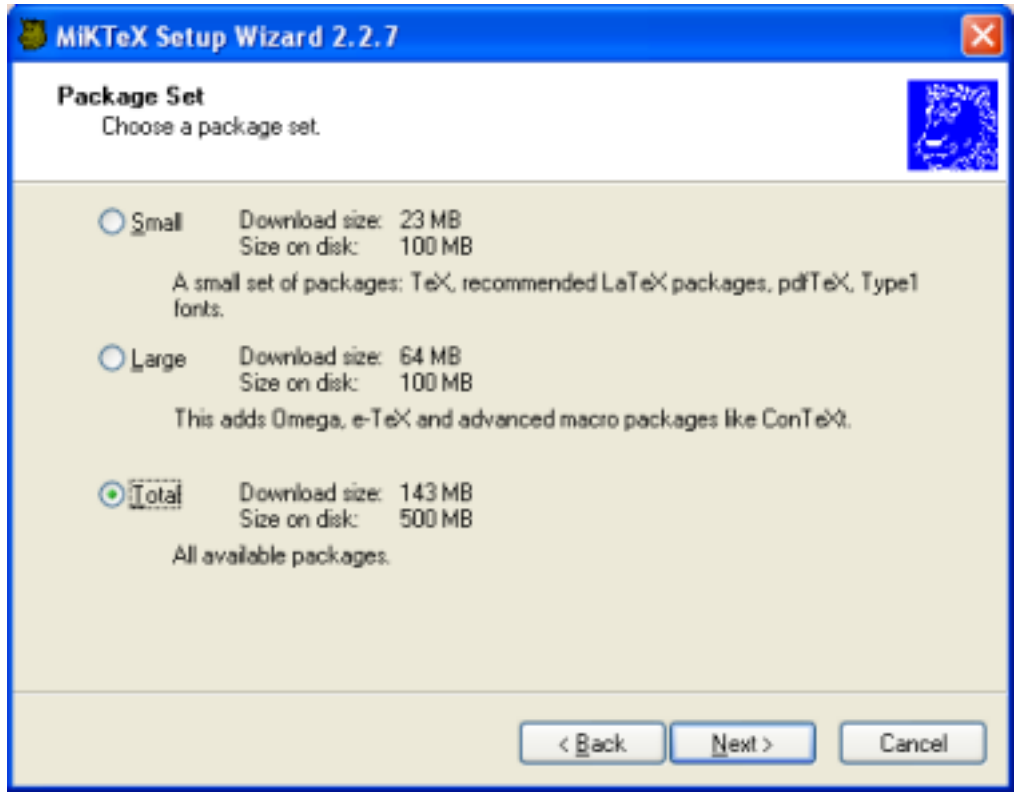

Click **Next >** to go to the next page.

5. Choose a download location:

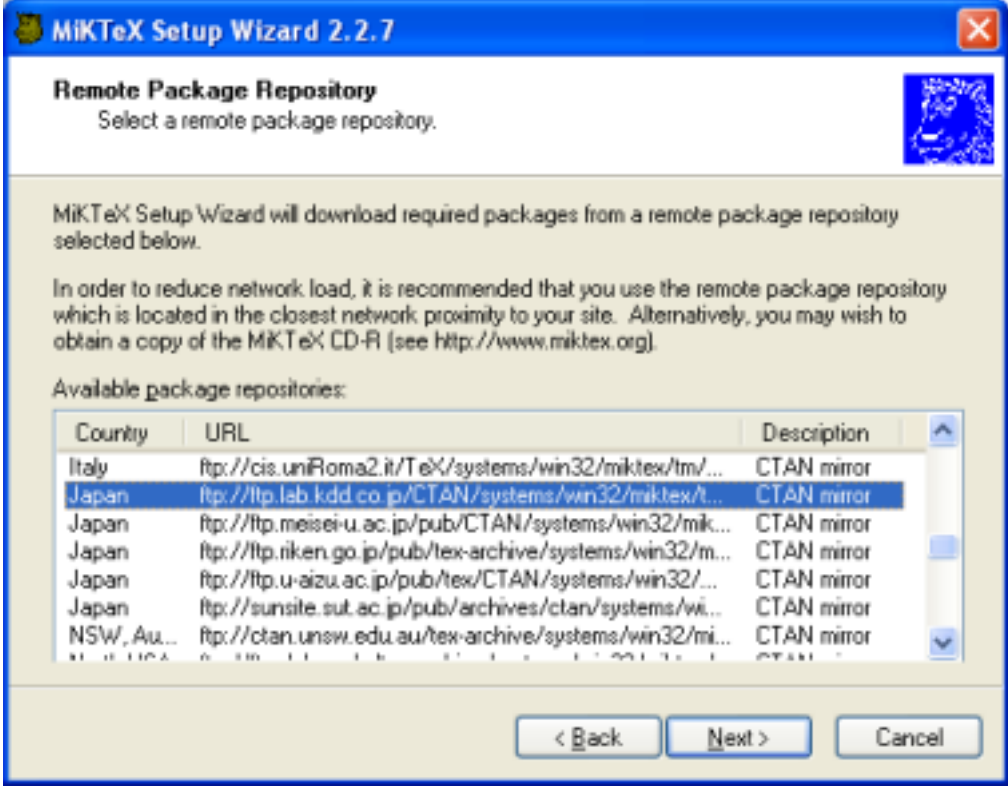

MiKTEX Setup Wizard will download packages from a remote package repository. Choose a repository which is located in the closest network proximity to your location. Click **Next >** to go to the next page.

6. Specify the location of the local package repository:

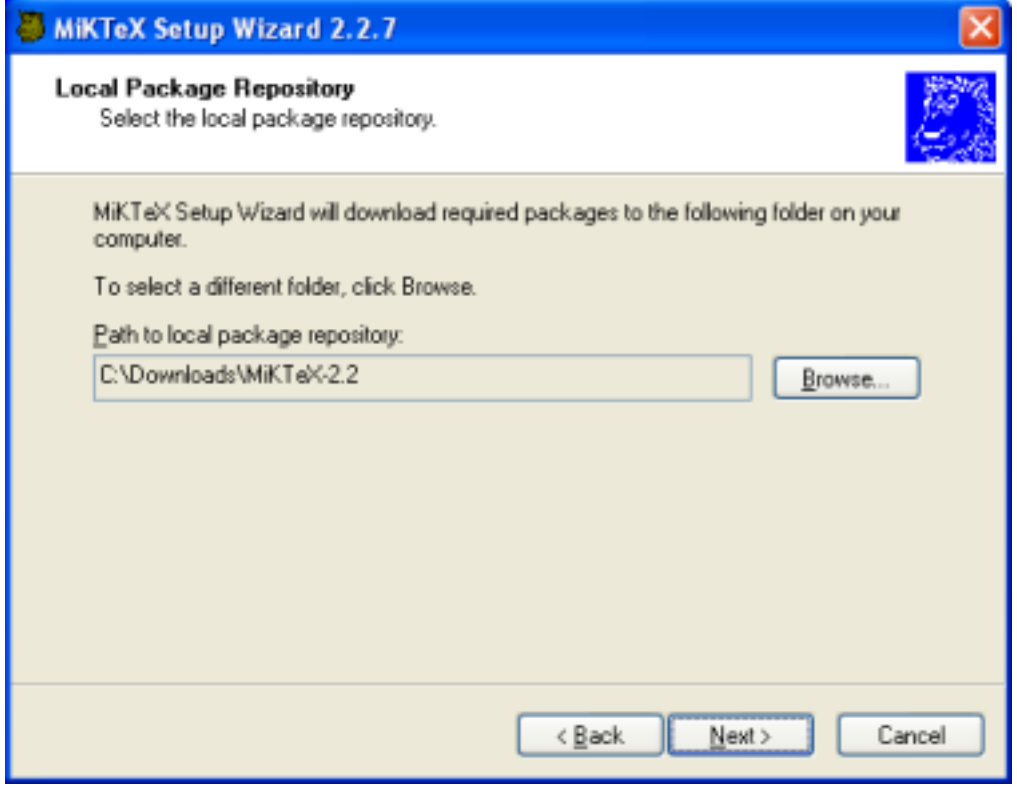

Downloaded packages will be stored in the local package repository, a directory on your computer. Later you will run the wizard again to install MiKT<sub>E</sub>X from here. Click **Next >** to go to the next page.

7. Review the download settings:

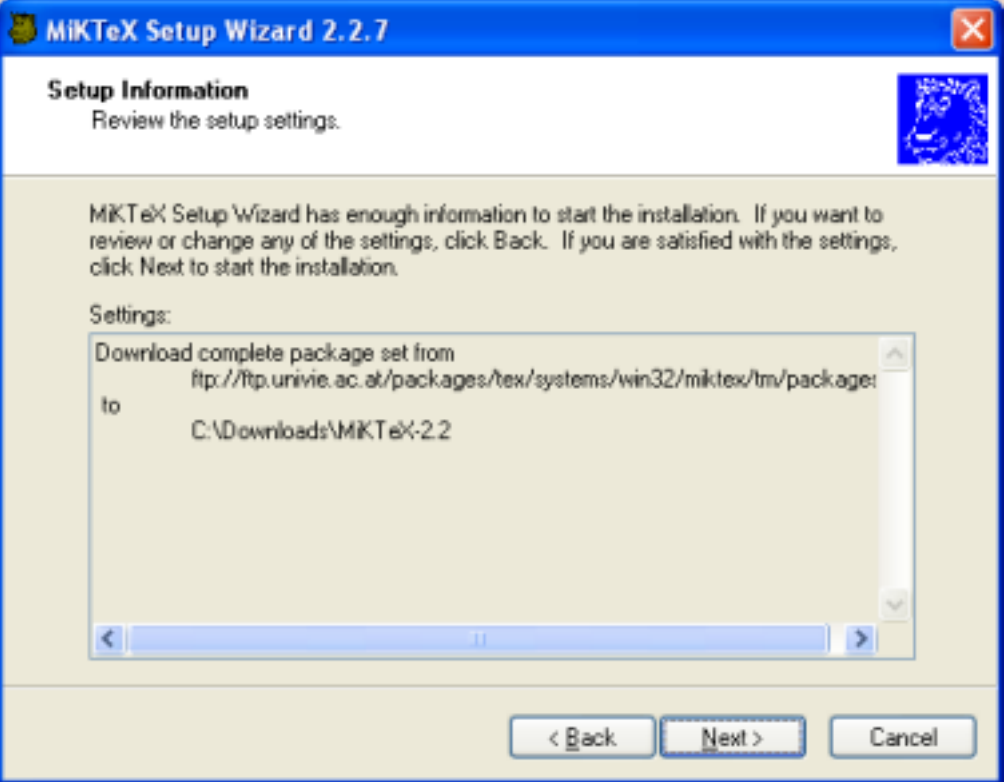

Click **< Back**, if you want to change the settings. Click **Next >** to start the download process.

8. Two progress bars indicate the progress of the download operation:

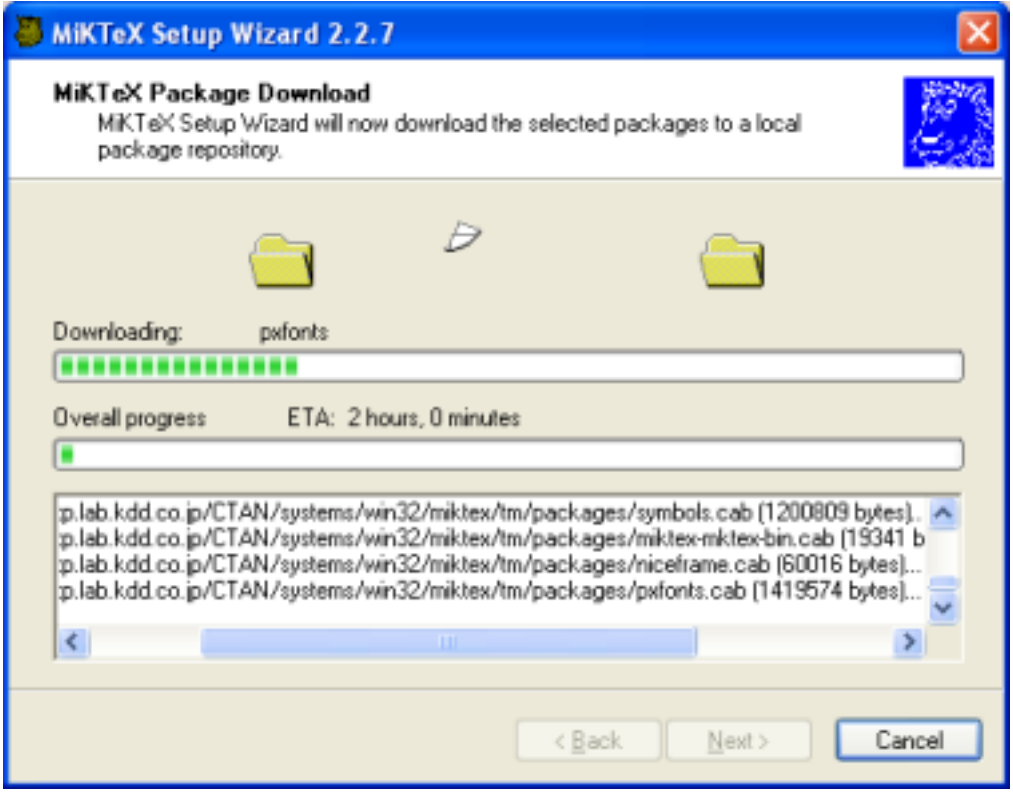

Click **Next >** when the download is complete.

9. You will see the final wizard page:

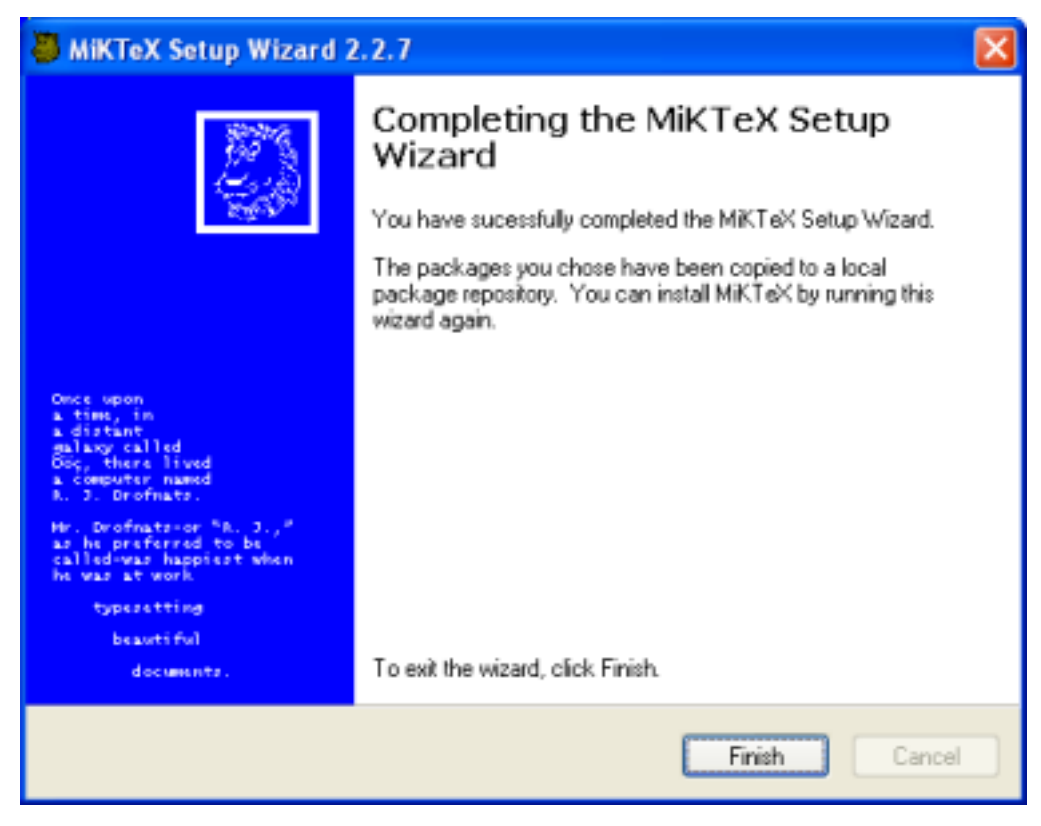

Click **Finish** to close the wizard.

## <span id="page-16-0"></span>2.1.4 Installing MiKT<sub>E</sub>X

You install MiKTEX with the help of MiKTEX Setup Wizard:

- 1. Download the latest version of the wizard from the SourceForge.net download server<sup>4</sup> <[http:](http://sourceforge.net/project/showfiles.php?group_id=10783) [//sourceforge.net/project/showfiles.php?group\\_id=10783](http://sourceforge.net/project/showfiles.php?group_id=10783)>.
- 2. Login as Administrator, if you want to set up a shared MiKT<sub>F</sub>X system.
- 3. Start the wizard (setup.exe). You will be presented with the welcome page:

<sup>4</sup><[http://sourceforge.net/project/showfiles.php?group\\_id=10783](http://sourceforge.net/project/showfiles.php?group_id=10783)>

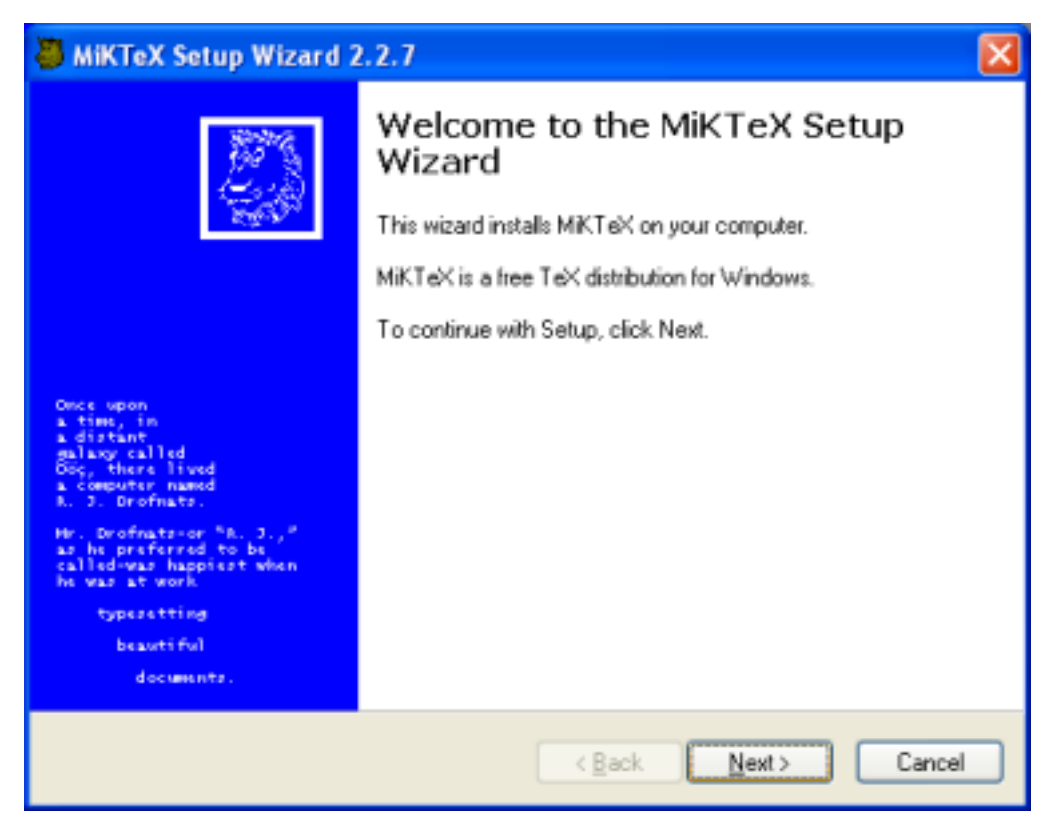

Click **Next >** to go to the next page.

4. Click on the **Install** radio button:

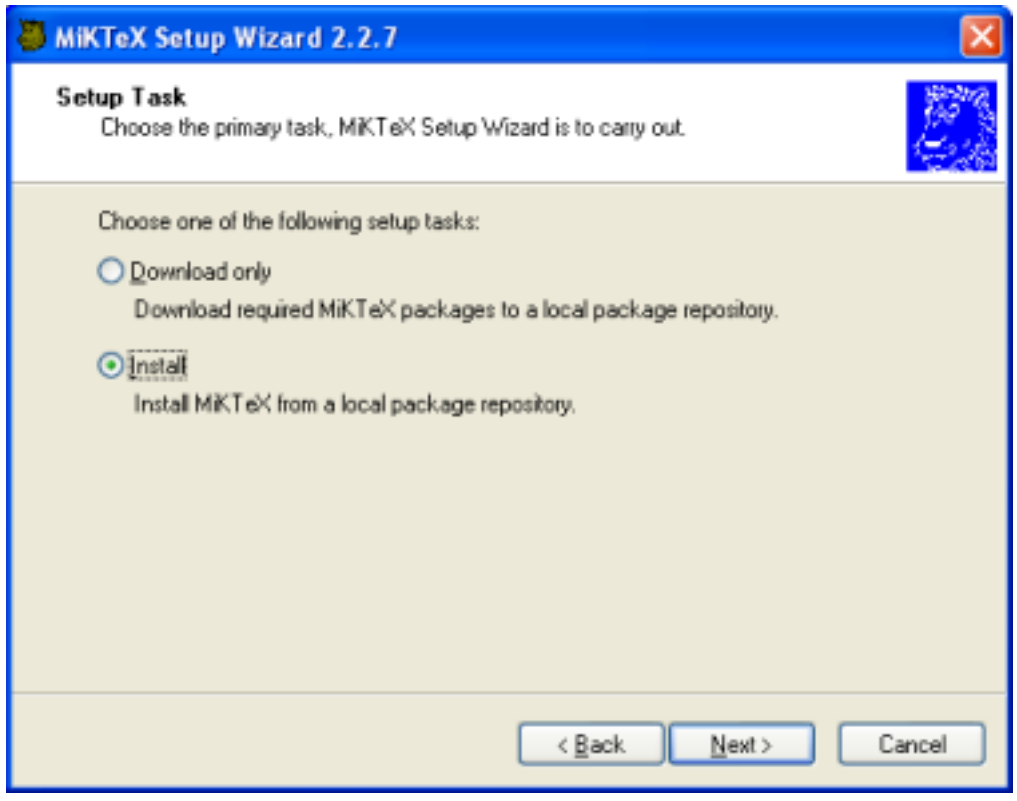

Click **Next >** to go to the next page.

5. Click on the package set you wish to install:

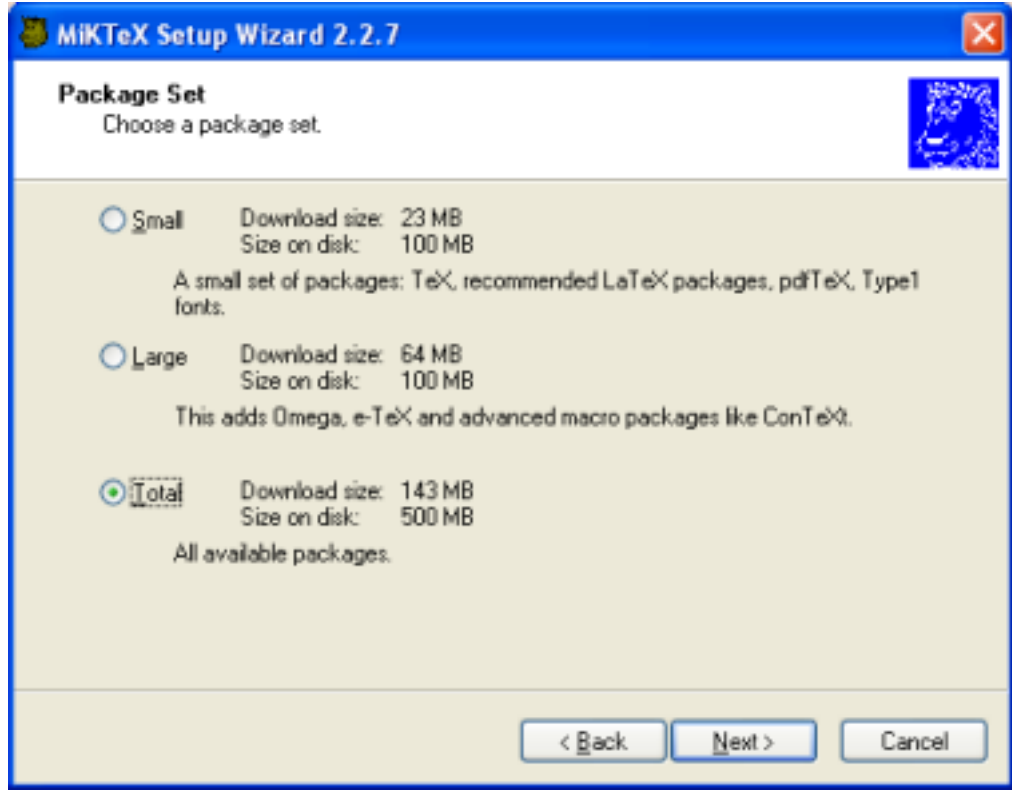

# **NOTE**

The selected package set must match the downloaded package set, e.g., you cannot install the large package set when you have downloaded the small package set.

Click **Next >** to go to the next page.

6. Choose if you want to set up a shared MiKTEX system or if you want to use MiKTEX privately:

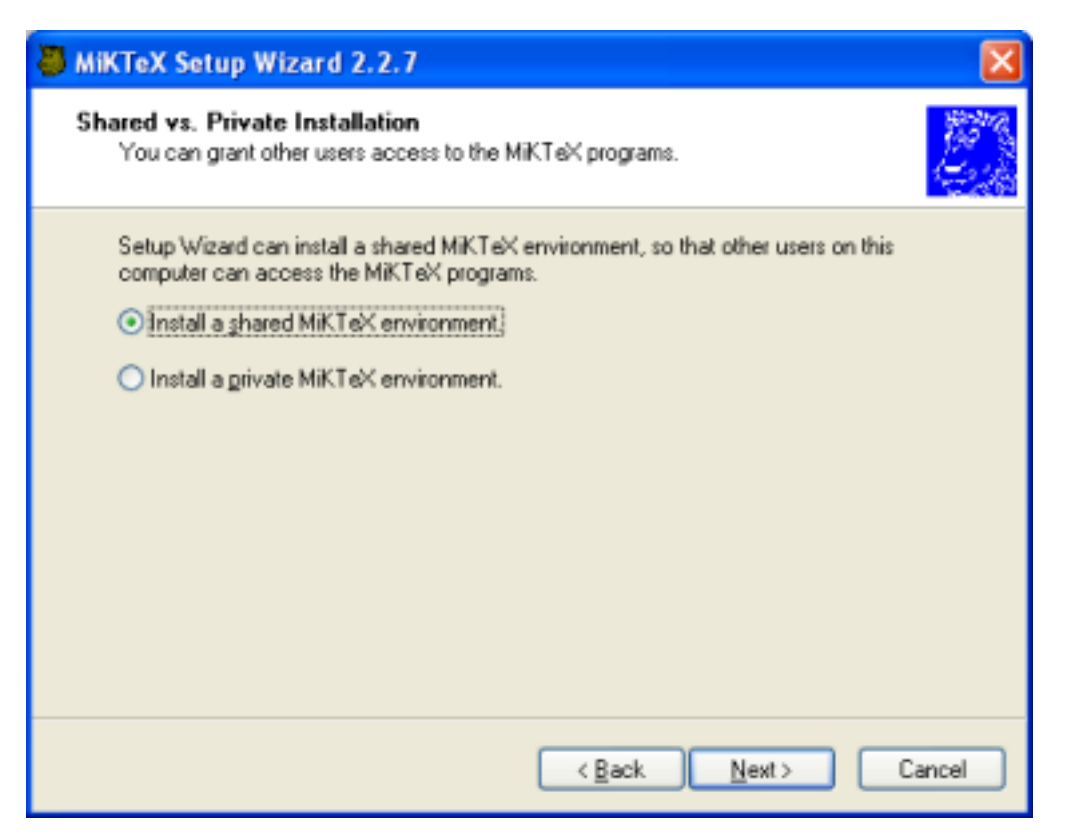

Click **Next >** to go to the next page.

7. Specify the location of the local package repository:

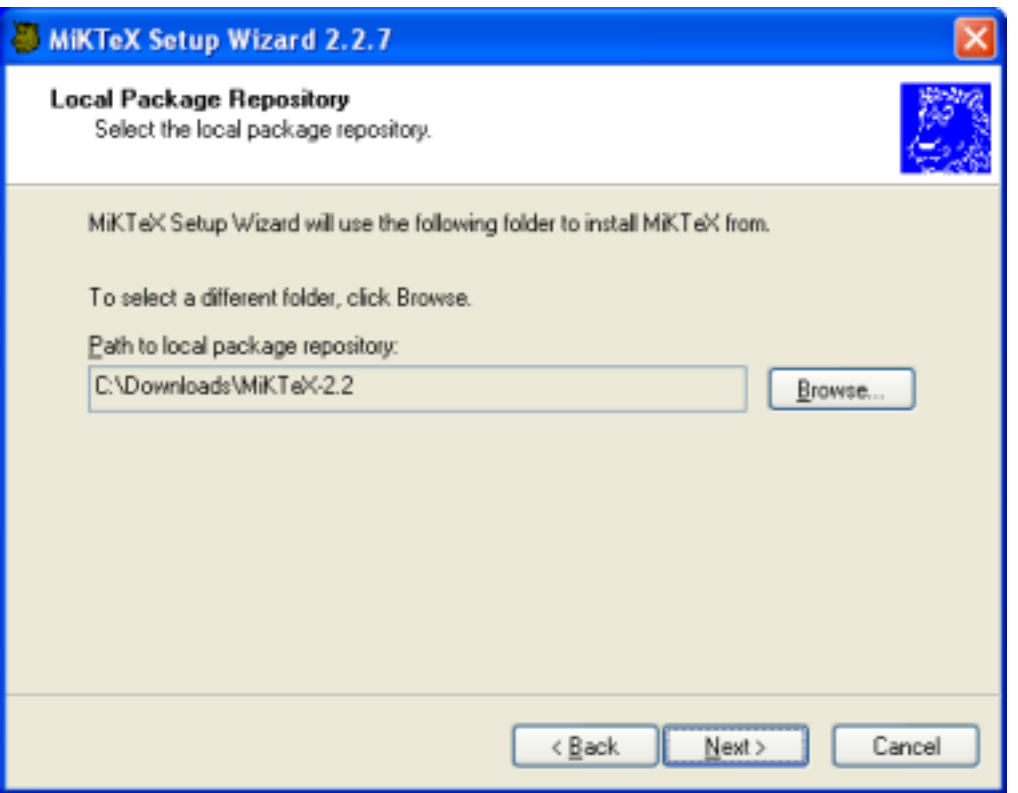

MiKTEX will be installed from a local package repository which mirrors the contents (or parts of it) of a remote package repository. You have created the local package repository during the download stage. Click **Next >** to go to the next page.

8. Accept the suggested installation directory or enter your own choice:

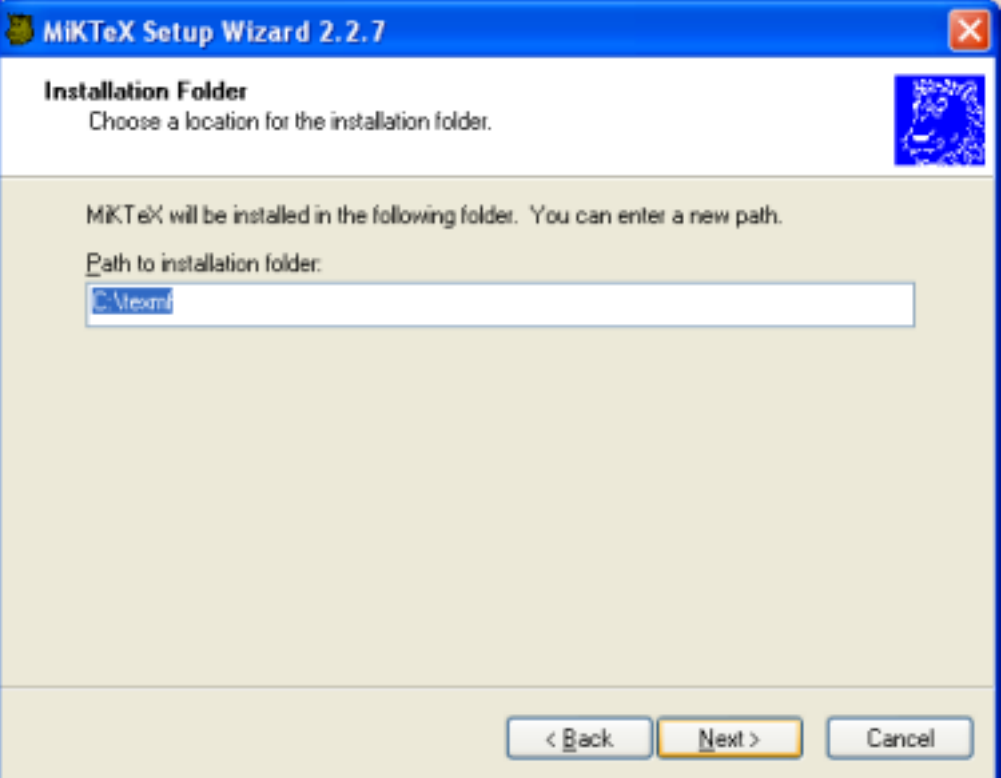

The installation directory is the root of the main TEXMF directory hierarchy. Click **Next >** to go to the next page.

9. Accept the suggested program folder name or enter your own choice:

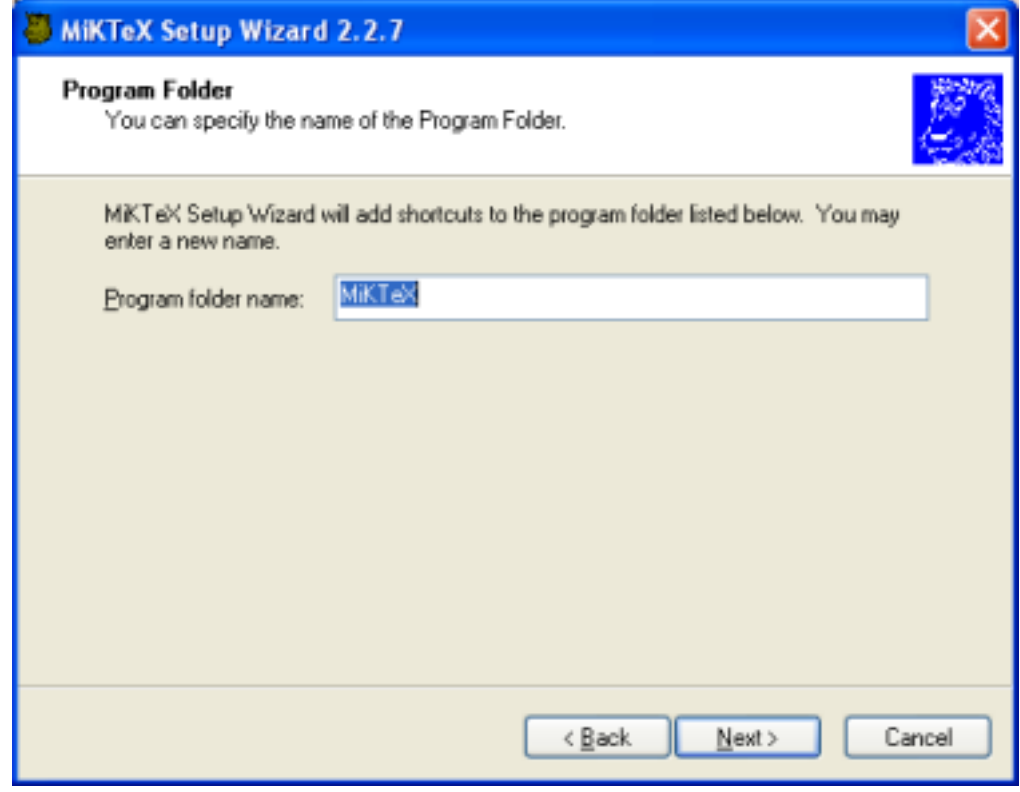

Click **Next >**, to go to the next page.

10. Accept the suggested path to the local TEXMF directory or enter your own choice:

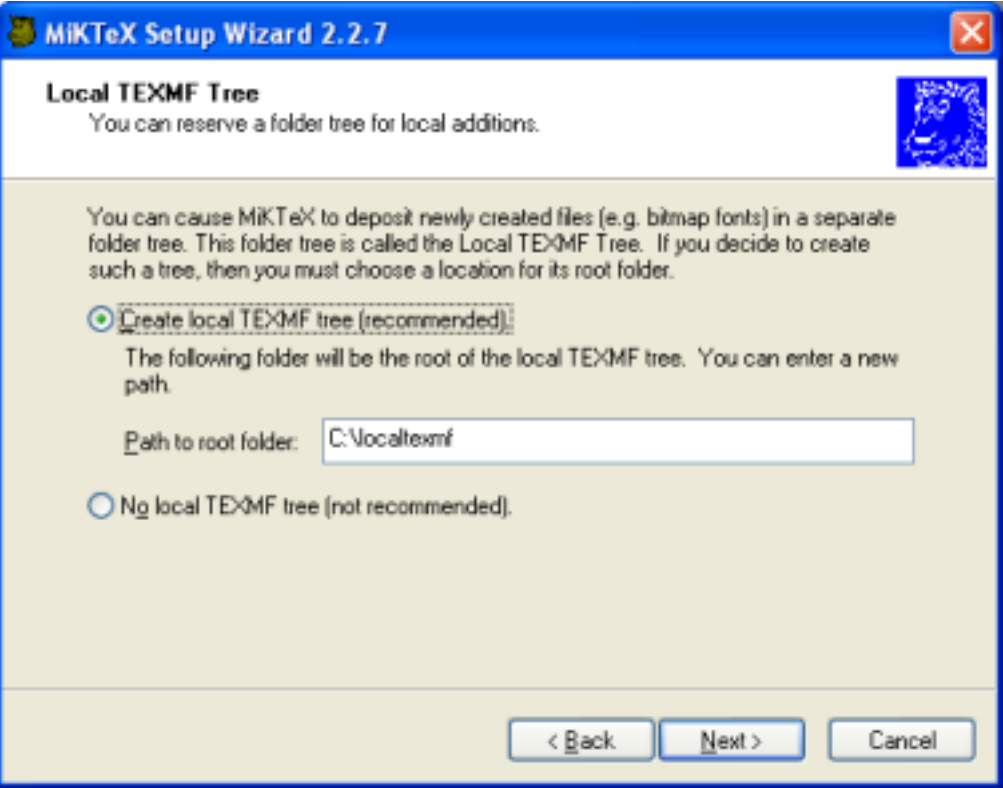

The local TEXMF directory is mainly used for files that are created during run-time. Click **Next >** to go to the next page.

11. Choose if you want to incorporate additional TEXMF directories:

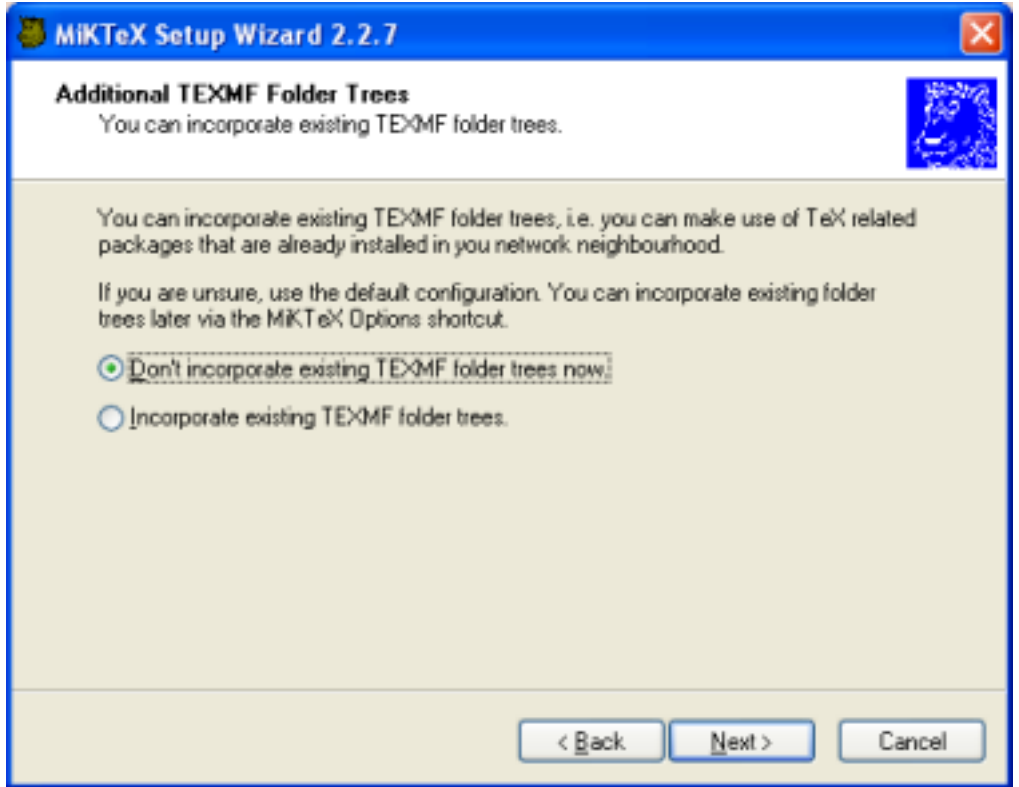

You can safely defer the decision. TEXMF trees can be configured later with the help of MiKTEX Options. Click **Next >** to go to the next page.

12. Review the setup settings:

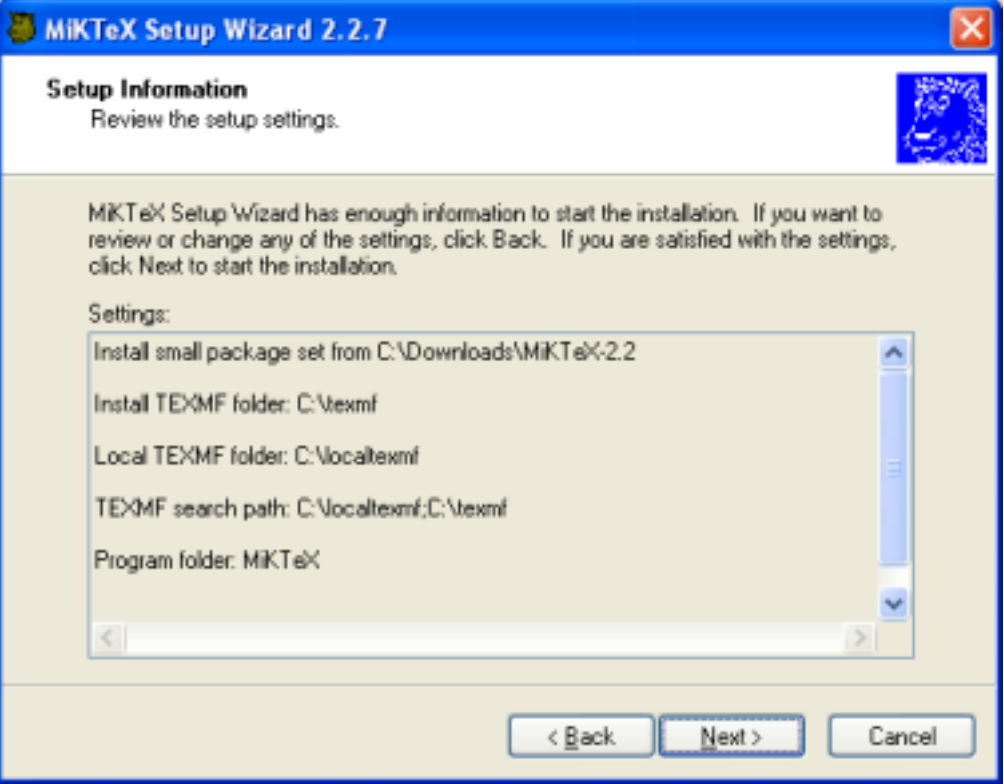

Click **< Back**, if you want to change the settings. Click **Next >** to start the installation process.

13. Two progress bars indicate the progress of the installation process:

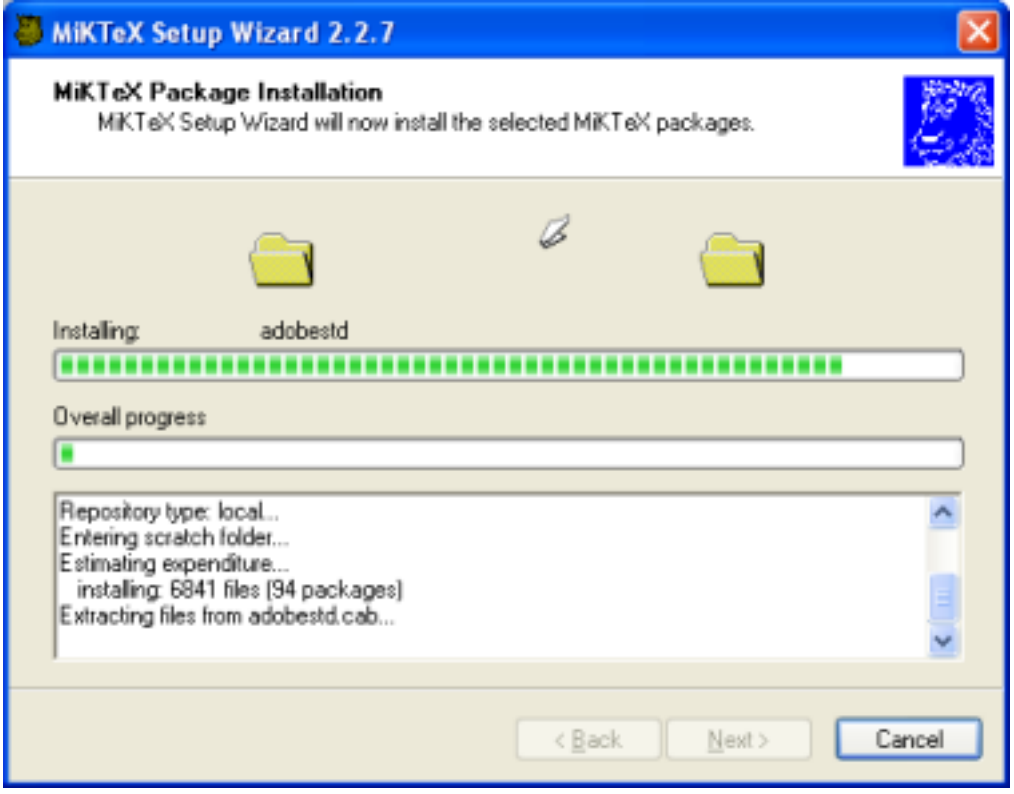

Click **Next >** when the installation is complete.

14. You will see the final wizard page:

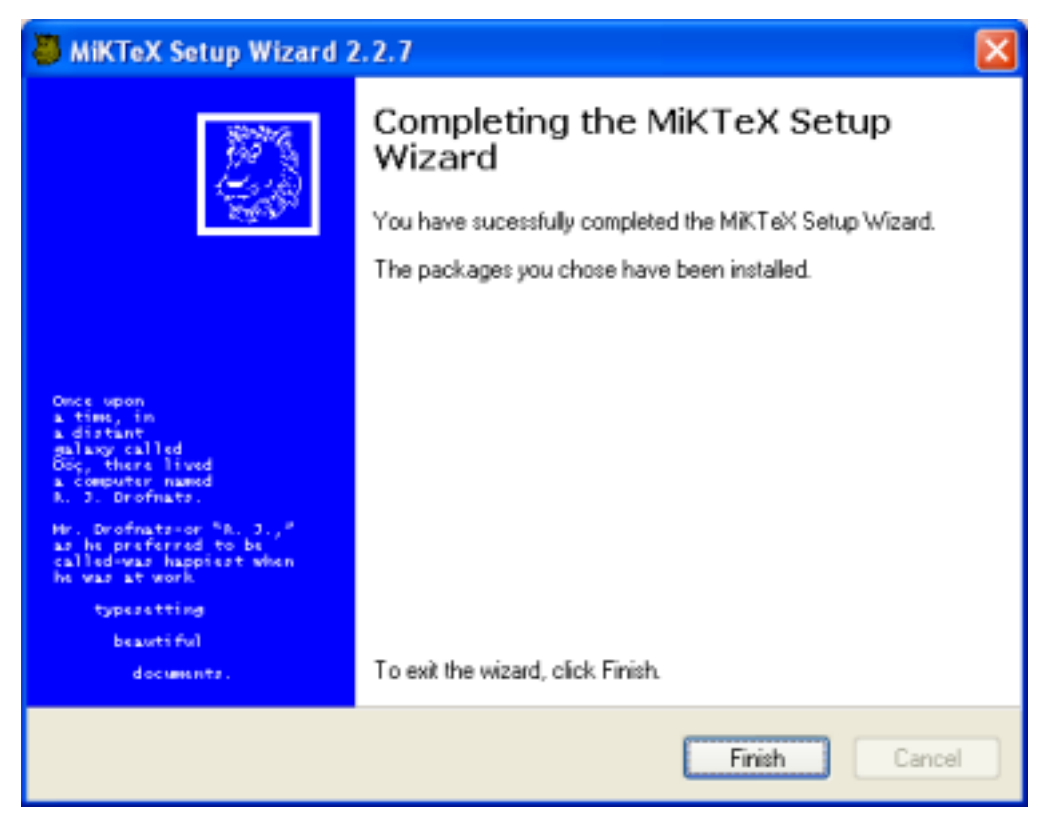

Click **Finish** to close the wizard.

### <span id="page-23-0"></span>**2.1.5 Making Sure that the Installation Worked**

Open a command prompt window and run the following commands (prefixed with > ):

```
> latex sample2e
This is e-TeX, Version 3.141592-2.1 (MiKTeX 2.4)
entering extended mode
(C:\texmf\tex\latex\base\sample2e.tex
LaTeX2e <2001/06/01>
Babel <v3.7m> and hyphenation patterns for english, french, german, ngerman, du
mylang, nohyphenation, loaded.
(C:\texmf\tex\latex\base\article.cls
Document Class: article 2001/04/21 v1.4e Standard LaTeX document class
(C:\texmf\tex\latex\base\size10.clo))
No file sample2e.aux.
(C:\texmf\tex\latex\base\omscmr.fd) [1] [2] [3] (sample2e.aux) )
Output written on sample2e.dvi (3 pages, 7256 bytes).
Transcript written on sample2e.log.
> yap sample2e
>
```
## <span id="page-23-1"></span>**2.1.6 Troubleshooting the Setup Process**

MiKTEX Setup Wizard logs all actions into the DebugView window. You may want to download and install DebugView, if you intend to troubleshoot setup related problems.

To download DebugView, visit the DebugView page<sup>5</sup> <[http://www.sysinternals.com/ntw2k/freeware/](http://www.sysinternals.com/ntw2k/freeware/debugview.shtml) [debugview.shtml](http://www.sysinternals.com/ntw2k/freeware/debugview.shtml)> and follow the download/installation instructions.

To create a trace, start DebugView prior to the setup wizard.

 $5<$ <http://www.sysinternals.com/ntw2k/freeware/debugview.shtml>>

In addition, the wizard reports some actions into a log file. The name of the log file is setup $currentdate, \text{log.}$  Search for this file in the config directory (usually  $C:\text{term} \text{inittex} \geq \text{config}\$ ).

# <span id="page-24-0"></span>**2.2 Advanced Installation Options**

## <span id="page-24-1"></span>**2.2.1 Driving MiKT<sub>E</sub>X Setup Wizard**

MiKT<sub>F</sub>X Setup Wizard reads options from the file setupwiz.opt, if it exists.

It is also possible to specify options on the command-line, though this is a bit intricated. You have to stick to the following syntax:

setup.exe /C:"PreSetup setupwiz –setup-path=""#e"" options "

Note that the placement of quotation marks is important, and that #e is surrounded with two pairs of double quotation marks.

For example, this command starts the wizard in unattended mode:

```
> setup.exe /C:"PreSetup setupwiz --setup-path=""#e"" --unattended"
>
```
MiKT<sub>E</sub>X Setup Wizard obeys the following command-line options:

```
–additional-directory-trees dirs
     Register extra TEXMF directory trees. dirs is a semicolon-separated list of fully qualified directory
     names.
```
–allow-unattended-reboot Restart the system, if necessary.

```
–download-only
```
Download all required packages, but do not otherwise install MiKT<sub>F</sub>X.

```
–dry-run
```
Simulate the setup process. No files shall be downloaded and/or installed.

```
–install-from-local-repository
      Install MiKT<sub>F</sub>X from a local package repository.
```
–installation-directory dir Register the location of the installation directory.

–local-directory dir Register the location of the local TEXMF directory.

```
–local-package-repository dir
     Register the location of the local package repository.
```

```
–no-additional-directory-trees
     Do not incorporate additional TEXMF trees.
```

```
–private
```
Install MiKT<sub>F</sub>X for the current user only. This is the default.

```
–program-folder folder
```
Register the name of the MiKT<sub>F</sub>X program folder.

```
–remote-package-repository url
```
Register the URL of the remote package repository.

–shared

Install MiKT<sub>F</sub>X for everyone. This option requires administrative privileges.

```
–unattended
```
Run in unattended mode.

This is an example of a setupwiz.opt file:

```
--install-from-local-repository
--local-package-repository \\mirrors\tm\packages
--installation-directory C:\texmf
--local-directory C:\localtexmf
--unattended
```
In this example, MiKT<sub>F</sub>X is installed from the network directory \\mirrors\tm\packages\. The wizard is run in unattended mode.

## <span id="page-25-0"></span>**2.2.2 Shared Network Installation**

Setting up a shared network installation requires a copy of the MiKT<sub>E</sub>X CD-R (see [Section 1.3.2\)](#page-8-4).

Create a shared directory, say \\server\miktex\, which contains the contents of the MiKTEX CD-R.

The MiKTEX CD-R comes with a special version of the setup wizard, which offers users the option **Prepare to run MiKTeX from the CD**.

# <span id="page-25-1"></span>**2.3 Items in the Start Menu**

<span id="page-25-3"></span>MiKT<sub>EX</sub> Setup Wizard installs the following menu items in the Windows start menu:

- **MiKTeX** → **Help** → **LaTeX2e Reference** A LaTeX2e reference manual.
- **MiKTeX** → **Help** → **MiKTeX FAQ** Answers to frequently asked questions.
- **MiKTeX** → **Help** → **MiKTeX Manual** The MiKT<sub>E</sub>X manual.
- **MiKTeX** → **Help** → **MiKTeX Tips** Tips for MiKT<sub>E</sub>X users.
- **MiKTeX** → **MiKTeX on the Web** → **Known Issues** An Internet shortcut to the latest release notes.
- **MiKTeX** → **MiKTeX on the Web** → **MiKTeX Project Page** An Internet shortcut to the project page.
- **MiKTeX** → **MiKTeX on the Web** → **Registration** An Internet shortcut to the registration form.
- **MiKTeX** → **DVI Viewer** A shortcut to the DVI file viewer.
- **MiKTeX** → **MiKTeX Options** A shortcut to the configuration utility.
- **MiKTeX** → **MiKTeX Package Manager** A shortcut to the package manager.
- **MiKTeX** → **MiKTeX Update Wizard** A shortcut to the update wizard.

# <span id="page-25-2"></span>**2.4 The TEXMF Directory Hierarchy**

A TEXMF directory is the root of a TDS<sup>6</sup>-compliant directory structure, as described in A Directory Structure for TeX Files (run texdoc tds to view this document).

A standard MiKTEX system is composed of two TEXMF directories:

<sup>&</sup>lt;sup>6</sup>TDS: T<sub>E</sub>X directory structure

- The *installation directory* contains the installed files of the MiKT<sub>E</sub>X distribution.
- The local TEXMF directory contains files that were created during the use of the MiKT<sub>F</sub>X programs.

You can declare additional TEXMF directories, if the need arises. For example, you can incorporate the TEXMF directory of another T<sub>E</sub>X system (such as Tex Live). Or you can create a personal TEXMF directory (say, C: \MyTeXMF) which serves as a repository for your own T<sub>E</sub>X related files. See [Section 3.3,](#page-32-3) for more information.

## <span id="page-26-3"></span><span id="page-26-0"></span>**2.4.1 The Installation Directory**

### **CAUTION**

The contents of the installation directory must be regarded read-only, i.e., no files should be added, removed or changed here.

The installation directory is the root of a TDS-compliant directory hierarchy. It contains the files installed by the MiKT<sub>F</sub>X Setup Wizard.

If you have installed MiKT<sub>E</sub>X on the system drive, then the path to the installation directory is  $C:\text{term}$ , unless you have specified another path. You can use the MiKT<sub>E</sub>X Options application to find out the path to the installation directory.

## <span id="page-26-1"></span>**2.4.2 The Local TEXMF Directory**

<span id="page-26-4"></span>The local TEXMF directory is the root of a TDS-compliant directory hierarchy. It contains files that are created during use of the MiKTEX programs. It can also contain your personal additions, such as your own style files.

If you have installed MiKT<sub>E</sub>X on the system drive, then the path to the local TEXMF directory is  $C:\$ localtexmf, unless you have specified another path.

If you are running the MiKT<sub>E</sub>X programs from the MiKT<sub>E</sub>X CD, then the path to the local TEXMF directory is C:\MiKTeXDirect.

You can use the MiKTEX Options application to find out the path to the local TEXMF directory.

# <span id="page-26-2"></span>2.5 Removing MiKT<sub>F</sub>X

MiKT<sub>F</sub>X can be removed via the Windows control panel:

- 1. Open Control Panel (usually via **Start** → **Settings** → **Control Panel**).
- 2. Click on the **Software** (resp. **Add/Remve Programs**) icon.
- 3. Select **MiKTeX**.

# <span id="page-27-0"></span>**Chapter 3**

# **Configuring MiKTEX**

# <span id="page-27-1"></span>**3.1 Installing Updates**

You can use MiKTEX Update Wizard to download and install the latest MiKTEX updates.

## <span id="page-27-2"></span>**3.1.1 How It Works**

- 1. MiKTEX Update Wizard contacts a remote package repository and retrieves the updated package database.
- 2. The time-stamps of local packages and remote packages are compared. If a remote package is newer than the corresponding local package, than that package is added to the update list.
- 3. MiKTEX Update Wizard goes through the update list and updates the packages.

## <span id="page-27-3"></span>**3.1.2 Running MiKTEX Update Wizard**

- 1. Click **Start** → **Programs** → **MiKTeX** → **MiKTeX Update Wizard**.
- 2. The wizard starts and you are presented with the welcome page:

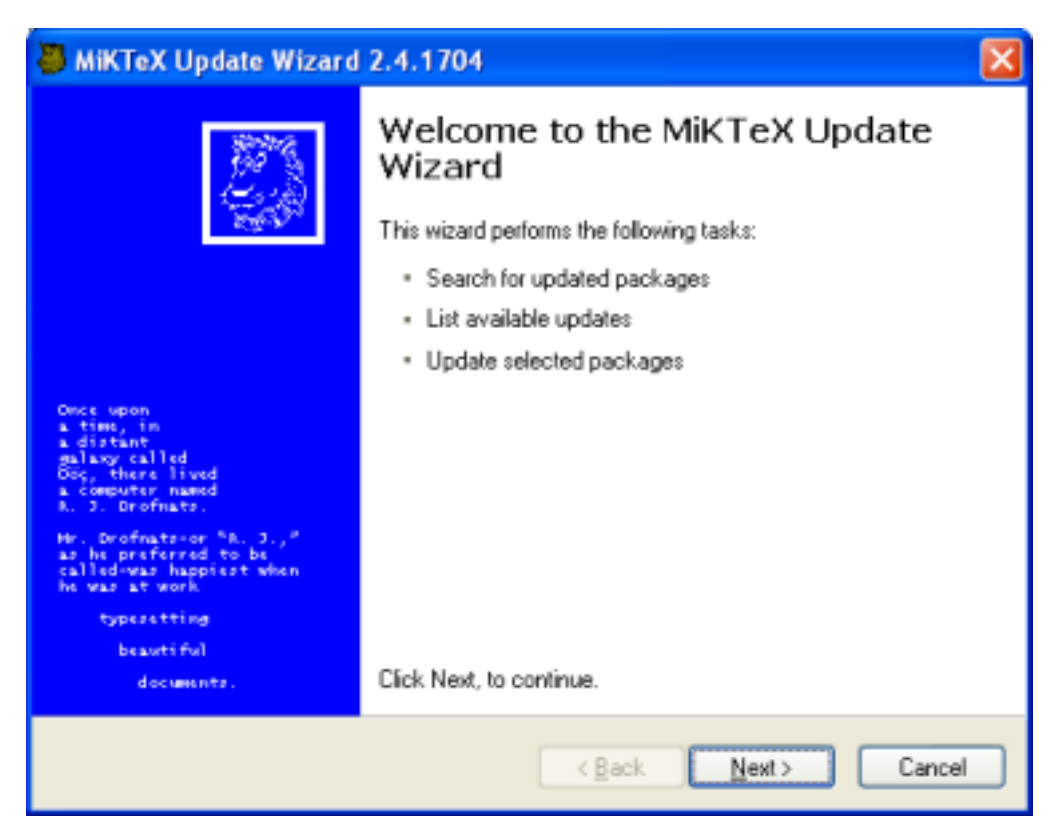

Click **Next >** to continue.

3. The wizard asks you to choose a download source:

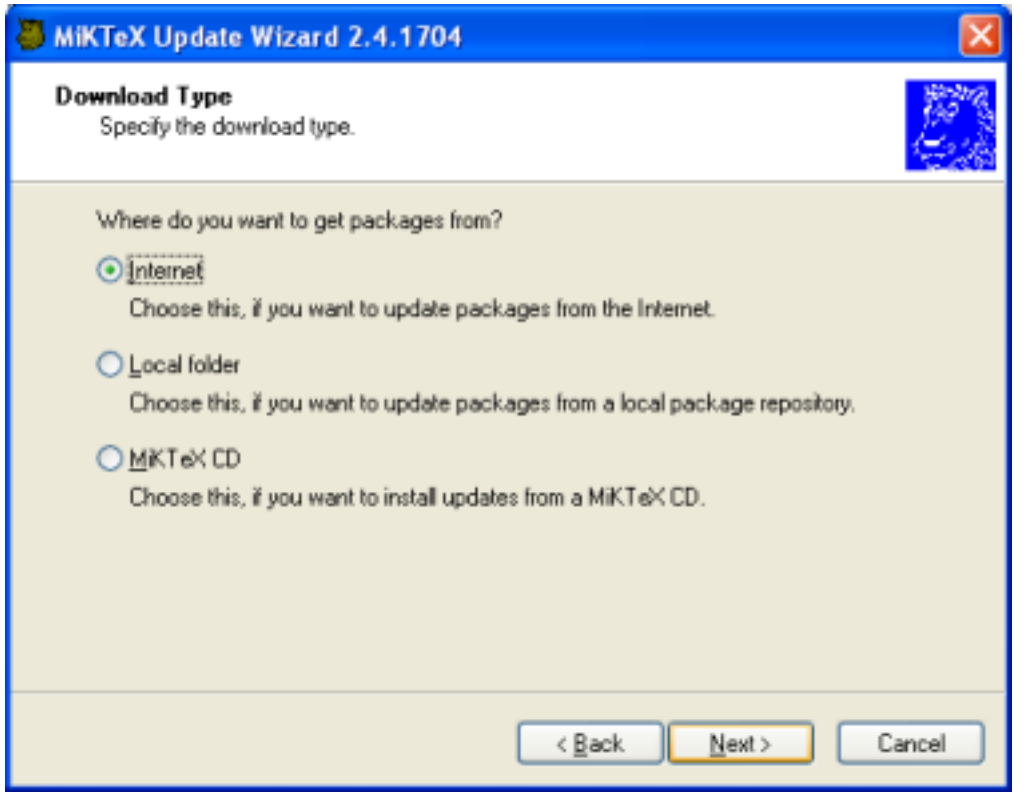

Choose **Internet** to install updates from a remote package repository. Choose **Local folder**, if you are mirroring a remote package repository on your computer. Chosse **MiKTeX CD**, if you have a new edition of the MiKTEX CD. Click **Next >** to continue.

4. If you have chosen to install packages from a remote package repository, MiKTEX Update Wizard lists the available package repositories. Choose the nearest repository:

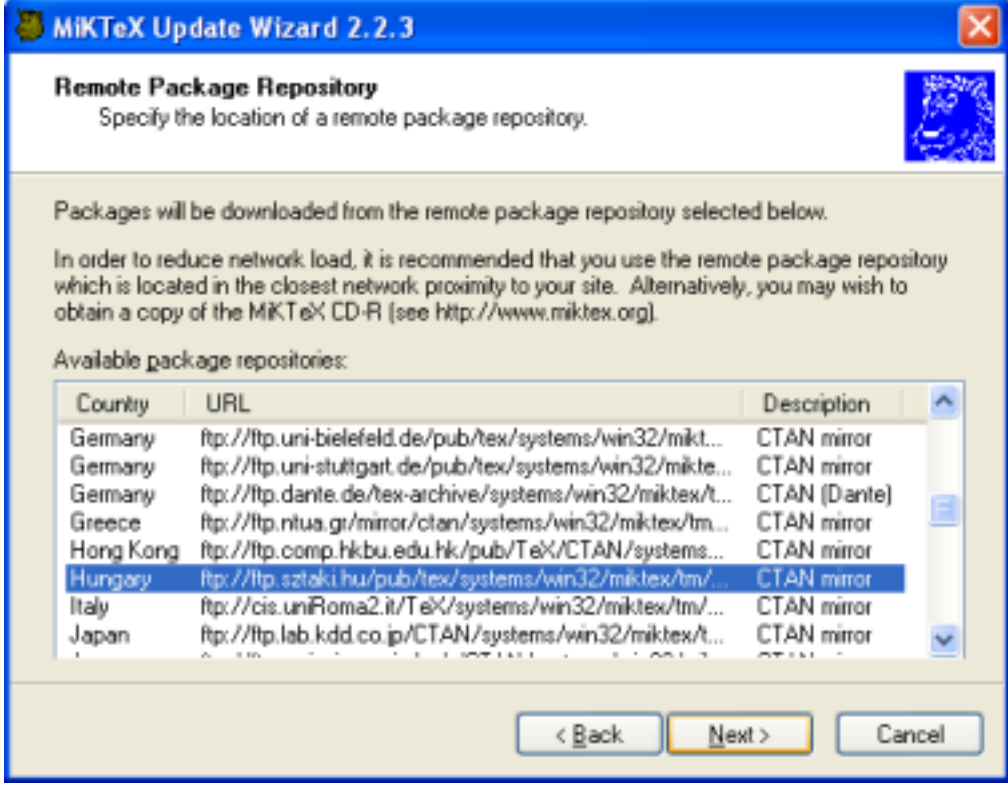

Click **Next >** to continue.

5. A list of updateable packages is displayed. Choose the packages you wish to update:

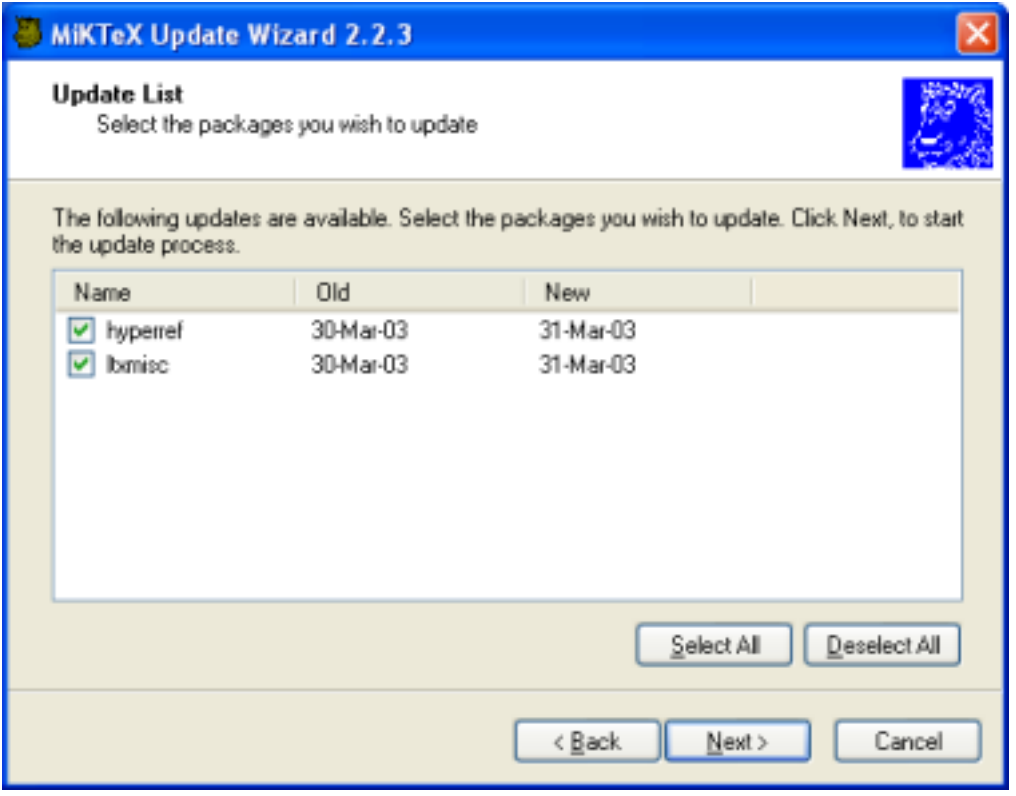

Click **Next >** to start the update process.

6. MiKTEX Update Wizard now updates the selected packages:

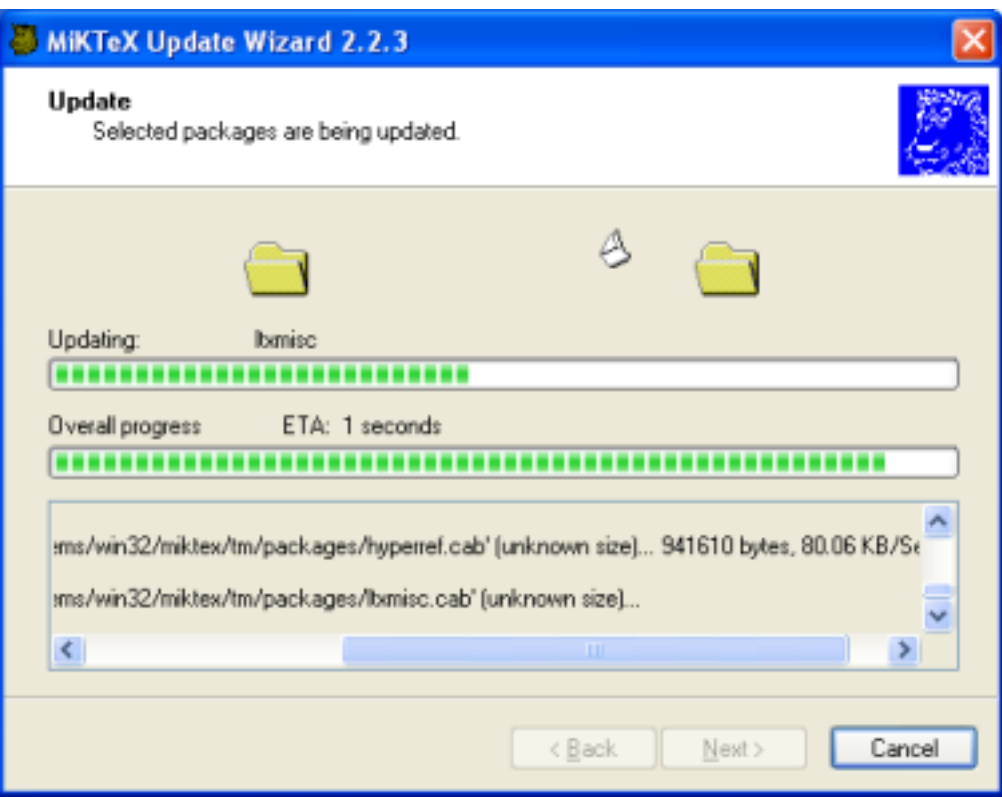

Click **Next >** when the update operation is complete.

7. MiKTEX Update Wizard displays the last page:

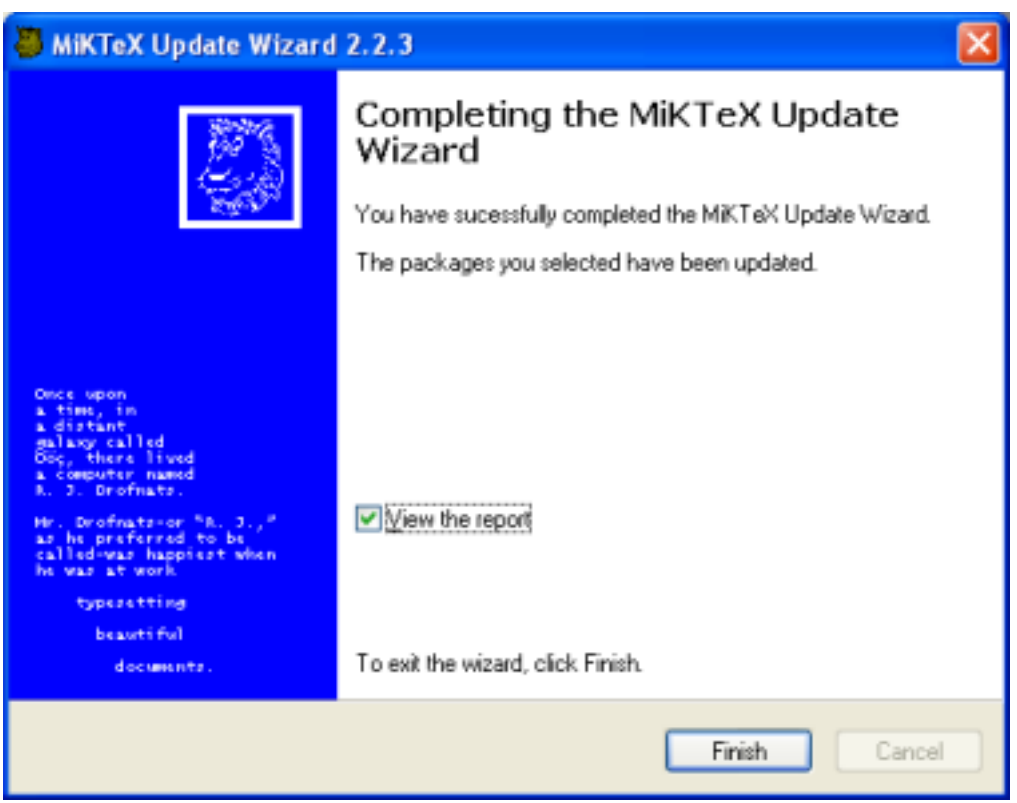

Click **Finish** to close the wizard.

The wizard records update events into a log file by the name of update-currentdate.log. This file can be found in the MiKTEX config directory (usually  $\text{C:\l{locallow} \{miktex\{config}\}.$ 

# <span id="page-31-0"></span>**3.2 Package Management**

You use MiKTEX Package Manager (MPM) to install and remove packages.

## <span id="page-31-1"></span>**3.2.1 What Is a Package?**

A package is a collection of files that (together) implement a specific feature.

## <span id="page-31-2"></span>**3.2.2 Working With the Package Manager**

The package manager can be run in two modes: batch and windowed.

MPM runs in batch mode if you specify command-line options such as –install and –update (see [Section A.9](#page-66-2) for a list of available command-line options).

To start the package manager in windowed mode, click **Start** → **Programs** → **MiKTeX** → **MiKTeX Package Manager**). You will see a window similar to this:

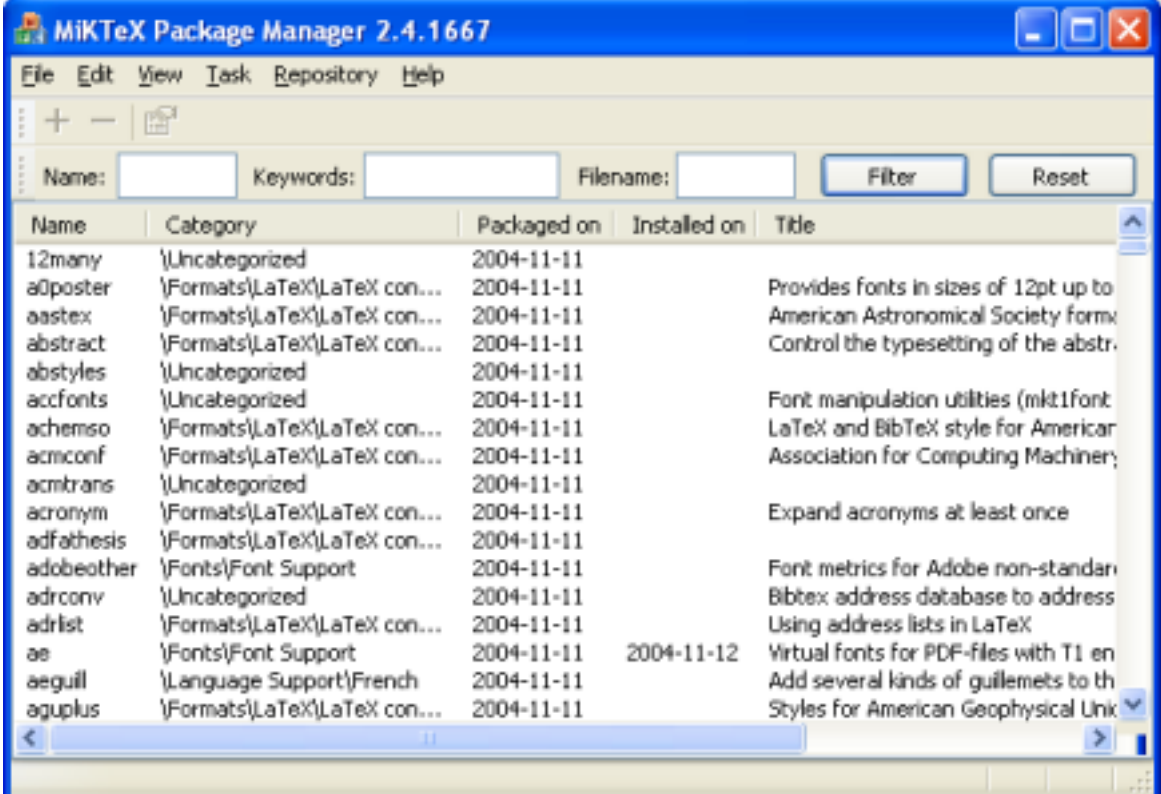

### <span id="page-31-3"></span>**3.2.2.1 Installing Packages**

You install packages as follows:

- 1. Select all wanted packages in the list view.
- 2. Click on **+** to install the packages.

For example: you want to install the ConT<sub>E</sub>Xt package:

- 1. Locate and select the ConTEXt package in the list view, e.g., type the key sequence **C O N T**.
- 2. You can now click **+** to install the package.

### <span id="page-32-0"></span>**3.2.2.2 Searching Packages**

Sometimes you don't know the name of a package, but you know the name of a file that belongs to the wanted package. In this case, enter the file name information in the file name edit control. Note that the file name information can include wildcard characters (\*?).

For example: you need to download the class file weekly.cls:

- 1. Enter weekly.cls in the file name edit control.
- 2. Click the **Filter** button.

The list view will be reduced to contain only the calendar package. Selecting calendar and pressing **+** will install the package.

## <span id="page-32-1"></span>**3.2.3 Automatic Package Installation**

The MiKTEX programs have the ability to install missing packages on-the-fly. You can configure this feature with MiKT<sub>F</sub>X Options:

- 1. Click **Start** → **Programs** → **MiKTeX** → **MiKTeX Options**.
- 2. The MiKTEX Options window opens. Click on the drop-down list labeled **Install missing packages on-the-fly**.
- 3. Select one of the following items:

**Yes** Choose this to enable automatic package installation.

**No** Choose this to disable automatic package installation.

### **Ask me first**

Choose this, if you want to be asked everytime a package needs to be installed.

# <span id="page-32-2"></span>**3.3 Managing TEXMF Directory Hierarchies**

<span id="page-32-3"></span>The standard setup process creates two TEXMF directories:

- C: \texmf: the installation directory (see [Section 2.4.1\)](#page-26-3).
- C:\localtexmf: the local TEXMF directory (see [Section 2.4.2\)](#page-26-4).

You can manage the TEXMF directory hierarchies with the help of MiKTEX Options:

- 1. Click **Start** → **Programs** → **MiKTeX** → **MiKTeX Options**.
- 2. The MiKTEX Options window opens. Click on the **Roots** tab.
- 3. The **Roots** page displays a list of TEXMF root directories that are used by MiKTEX:

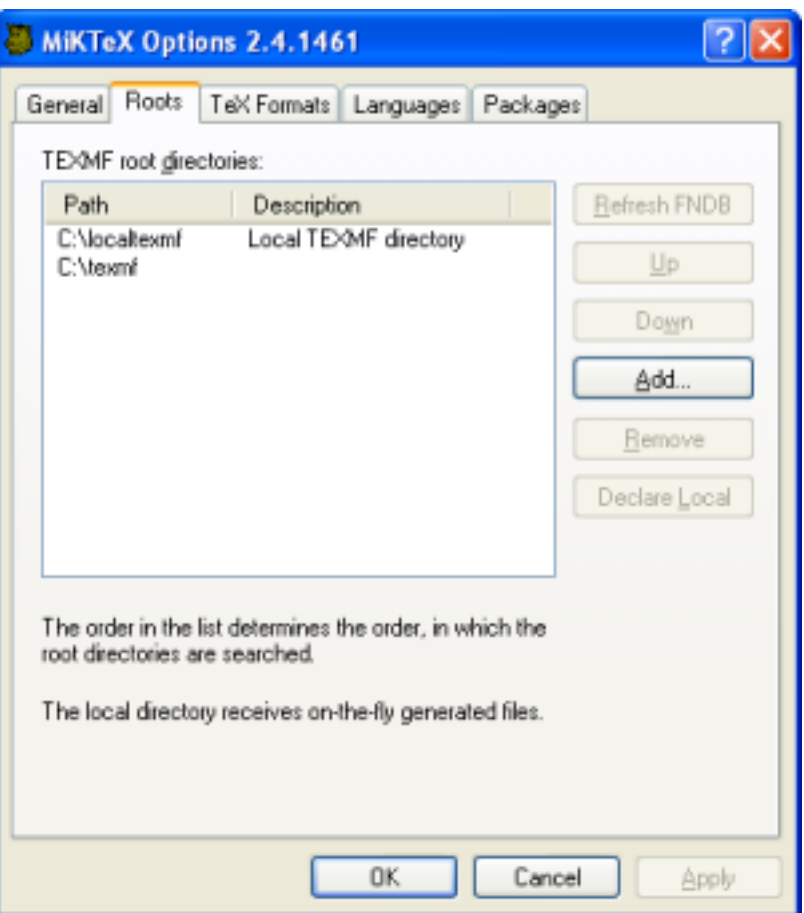

## <span id="page-33-0"></span>**3.3.1 Using Additional TEXMF Directories**

You can incorporate additional TDS-compliant TEXMF directories into the MiKTEX setup.

For example: you can store your own files in a personal TEXMF hierarchy rooted at C: \MyTeXMF. To use this TEXMF directory, follow this procedure:

- 1. Click **Add**.
- 2. In the **Browse for Folder** dialog box, locate and choose C:\MyTeXMF.

C:\MyTeXMF will be added at the end of the list. You can move it to the second position (the local TEXMF directory should always be the first in the list), so that it gets a higher priority.

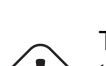

IMPORTANT

The TEXMF directory must be TDS-compliant. For example, if you want to use the directory for your own LATEX style files, you should put your files into the directory tex\latex\mystuff relative to the TEXMF directory. Run texdoc tds, to learn everything about the TDS.

## <span id="page-33-1"></span>**3.3.2 Changing the Search Order**

The order in the list view determines the order in which the TEXMF directories are searched.

You can change the search order as follows:

- 1. Select a directory.
- 2. Click **Up** or **Down** to move the selection up or down in the list.

CAUTION

It is highly recommended that the local TEXMF directory is the first in the list.

# <span id="page-34-0"></span>**3.4 Refreshing the File Name Database**

To speed up file search, MiKTEX makes use of a list of known file names. This list is called the file name database (FNDB).

It is strongly recommended that you update the file name database whenever files are added to or removed from one of the TEXMF directories. You can update the file name database with the help of MiKT<sub>E</sub>X Options:

- 1. Click **Start** → **Programs** → **MiKTeX** → **MiKTeX Options**.
- 2. The MiKTEX Options window opens:

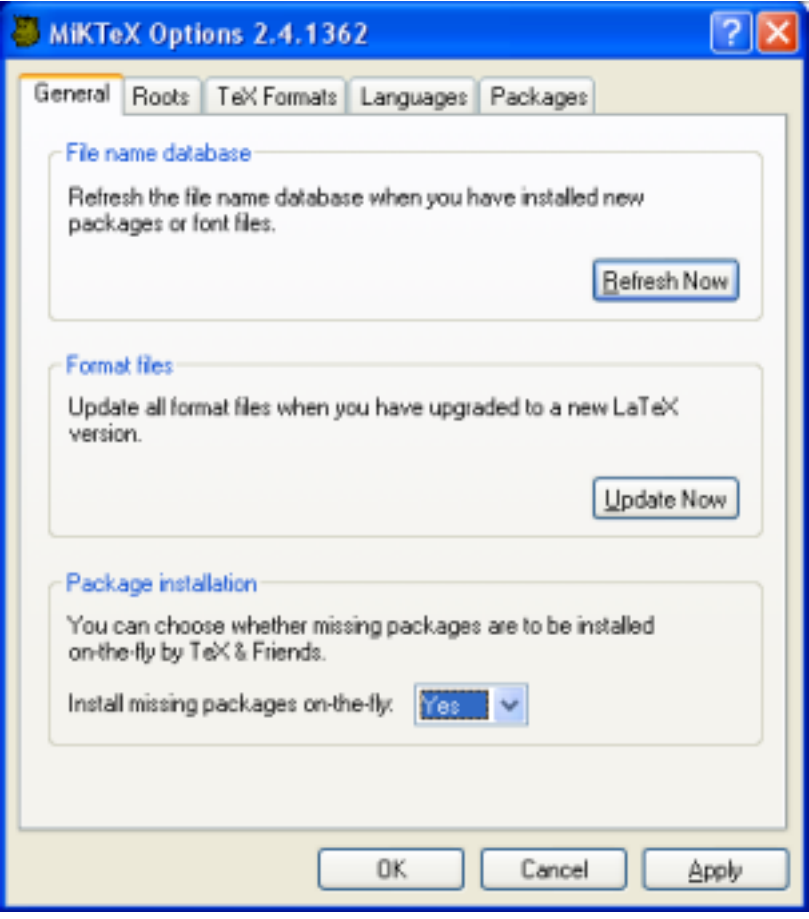

Click **Refresh Now**.

# <span id="page-35-0"></span>**3.5 Managing Format Files**

Many programs can load internal data structures from so called format files. For example, LATEX macros are stored in the file latex.efmt. This file is loaed by ε-TEX, when you start **latex**.

## <span id="page-35-1"></span>**3.5.1 Refreshing Format Files**

The setup program has created standard format files in course of the installation process. You can refresh these format files in MiKTEX Options:

- 1. Click **Start** → **Programs** → **MiKTeX** → **MiKTeX Options**.
- 2. The MiKT<sub>F</sub>X Options window opens. Click **Update Now** to refresh the formal files.

## <span id="page-35-2"></span>**3.5.2 Defining New Format Files**

**NOTE** 

Defining new format files is a task for experienced TEX users.

MiKT<sub>F</sub>X Options can assist you in defining a new format:

- 1. Click **Start** → **Programs** → **MiKTeX** → **MiKTeX Options**.
- 2. The MiKTEX Options window opens.
- 3. Click on the TeX Formats tab. You are presented with a list of known T<sub>E</sub>X formats. To add an entry to this list, click **New...**.
- 4. In the **Format Definition** dialog box, enter the following information:

#### **Format name**

The name of the format.

### **Compiler**

The  $T<sub>E</sub>X$  compiler variant (engine) which creates the format file.

#### **Input file**

The name of the main input file.

#### **Output file**

The name of the format file.

#### **Preloaded format**

Optional: The name of another format, which must be loaded before the actual format file is created.

#### **Descriptioin**

A one-line comment which describes the new format.

A new application file with the name of the format will be installed in the MiKT<sub>F</sub>X bin directory. This application file serves as a short-cut for  $\textit{compute}$  " $\&\textit{format}$ ". For example, these two commands are equivalent:

```
latex sample2e
etex "&latex" sample2e
```
# **3.6 Regional Settings**

# **3.6.1 Paper Size**

The setup process configures all programs to use A4 as the default paper format. If this doesn't fit your needs, you have to edit configuration settings for the following programs:

- Dvipdfm (see [Section 3.8\)](#page-36-0)
- Dvipdfmx (see [Section 3.8\)](#page-36-0)
- Dvips (see [Section 3.9\)](#page-37-0)
- pdfT<sub>F</sub>X (see [Section 3.10\)](#page-38-0)

# **3.6.2 Selecting Hyphenation Tables**

You can control the loading of hyphenation tables with the help of MiKTEX Options:

- 1. Click **Start** → **Programs** → **MiKTeX** → **MiKTeX Options**.
- 2. The MiKTEX Options window opens. Click on the **Languages** tab.
- 3. You will presented with the list of available languages and corresponding hyphenation tables. Mark the languages, whose hyphenation tables shall be loaded by T<sub>F</sub>X.

# **3.7 Editing** miktex.ini

The MiKT<sub>EX</sub> core components read a large part of configuration settings from the file miktex.ini (see [Appendix B\)](#page-85-0).

You must edit a local version of miktex.ini, if you have to change MiKTEX configuration settings.

Settings in the local version of miktex. ini take precedence over those specified in the installed version, i.e., you can easily override settings such as [TeX] Editor.

For example, follow these steps if you want to edit  $T<sub>F</sub>X$  files with WinEdt:

- 1. Use the Explorer interface to open the directory miktex\config relative to the local TEXMF directory (see [Section 2.4.2\)](#page-26-0).
- 2. Create a local version of miktex.ini, if it doesn't yet exist: use the Explorer interface to create a new text document with the name of miktex.ini.
- 3. Open miktex.ini with Notepad.
- 4. Insert/change the following lines:

```
[TeX]
Editor=winedt "[Open('%f');SelPar(%1,7)]"
```
- 5. Save the file and exit Notepad.
- 6. Refresh the file name database (see [Section 3.4\)](#page-34-0).

# **3.8 Configuring Dvipdfm**

<span id="page-36-0"></span>Dvipdfm configurations settings are read from the file config. The Dvipdfm manual (run texdoc dvipdfm) describes this file.

#### **NOTE**

The configuration file for Dvipdfmx (the successor of Dvipdfm) has the name dvipdfmx.cfg.

You must edit a local version of config (resp. dvipdfmx.cfg), if you have to change Dvipdfm configuration settings.

Settings in the local version of config (resp. dvipdfmx.cfg) take precedence over those specified in the installed version, i.e., you can easily override settings such as the paper format. For example, follow these steps if want to change the default paper format to Letter:

- 1. Use the Explorer interface to open the directory dvipdfm\config relative to the local TEXMF directory (see [Section 2.4.2\)](#page-26-0). Possibly you have to create this directory, if it doesn't exist yet.
- 2. Create a local version of config (resp. dvipdfmx.cfg), if it doesn't yet exist: use the Explorer interface to create a new text document with the name of config (resp. dvipdfmx.cfg).
- 3. Open config (resp. dvipdfmx.cfg) with Notepad.
- 4. Insert/change the following lines:
	- p letter
- 5. Save the file and exit Notepad.
- 6. Refresh the file name database (see [Section 3.4\)](#page-34-0).

# **3.9 Configuring Dvips**

<span id="page-37-0"></span>Dvips configurations settings are read from the file config.ps. The Dvips manual (run texdoc dvips) describes this file.

It is recommended that you edit a local version of config.ps, if you have to change Dvips configuration settings.

Settings in the local version of config.ps take precedence over those specified in the installed version, i.e., you can easily override settings such as as the default paper format. For example, follow these steps if you want to change the default paper size to Letter:

- 1. Use the Explorer interface to create the local Dvips config directory, if it doesn't exist yet. The path to this directory is dvips\config relative to the local TEXMF directory (see [Section 2.4.2\)](#page-26-0).
- 2. Create a local version of config.ps, if it doesn't yet exist:
	- (a) Use the Explorer interface to locate the installed version of config.ps. It can be found in the directory dvips\config relative to the installation directory (see [Section 2.4.1\)](#page-26-1).
	- (b) Copy the installed version of config.ps into the local Dvips config directory.
- 3. Open the local version of config.ps with Notepad.
- 4. Select the desired paper size definition and cut it out. For example, cut out the following lines, if you want to use the Letter paper format:
	- @ letterSize 8.5in 11in
- 5. Insert the Clipboard contents (the desired paper size definition) before the first paper size definition, i.e., the first line starting with @.
- 6. Save the file and exit Notepad.
- 7. Refresh the file name database (see [Section 3.4\)](#page-34-0).

# **3.10 Configuring pdfTEX**

<span id="page-38-0"></span>pdfT<sub>F</sub>X configurations settings are read from the file  $pdflex.cfg$  when the pdfT<sub>F</sub>X format file is being created. See [Appendix C,](#page-93-0) for details about this file.

You must edit a local version of pdftex.cfg, if you have to change pdfT<sub>F</sub>X configuration settings.

Settings in the local version of pdftex.cfg take precedence over those specified in the installed version, i.e., you can easily override settings such as the paper format. For example, follow these steps if want to change the default paper format to Letter:

- 1. Use the Explorer interface to open the directory pdftex\config relative to the local TEXMF directory (see [Section 2.4.2\)](#page-26-0). Possibly you have to create this directory, if it doesn't exist yet.
- 2. Create a local version of  $pdftext{ex.cfg}$ , if it doesn't yet exist: use the Explorer interface to create a new text document with the name of pdftex.cfg.
- 3. Open pdftex.cfg with Notepad.
- 4. Insert/change the following lines:

page\_height 11 true in page\_width 8.5 true in

- 5. Save the file and exit Notepad.
- 6. Refresh the file name database and create the pdfT $EX$  format files (see [Section 3.4\)](#page-34-0).

# **3.11 Outline Fonts**

<span id="page-38-1"></span>Information about outline fonts is stored in a file by the name of psfonts.map. This file is created in the course of the setup/update process. It can be manually created by running

initexmf --mkmaps

at the command prompt.

**CAUTION** The contents of psfonts.map should never be edited: it will be overwritten by the MiKT<sub>F</sub>X update process.

psfonts.map depends on the file updmap.cfg. This configuration file contains declarative instructions (see [Appendix D\)](#page-95-0), which will be used to build psfonts.map.

# **3.11.1 Adding** updmap.cfg **Instructions**

You must edit a local version of updmap.cfg, if you want to add instructions (e.g., add new map files entries).

Instructions in the local version of updmap.cfg take precedence over those specified in the main version, i.e., you can easily override options such as dvipsPreferOutline.

For example, follow these steps if you want to add an entry for the map file xyz.map:

- 1. Use the Explorer interface to open the directory miktex\config relative to the local TEXMF directory (see [Section 2.4.2\)](#page-26-0).
- 2. Create a local version of updmap.cfg, if it doesn't yet exist: use the Explorer interface to create a new text document with the name of updmap.cfg.
- 3. Open updmap.cfg with Notepad.
- 4. Insert the following line:

Map xyz.map

- 5. Save the file and exit Notepad.
- 6. Refresh the file name database (see [Section 3.4.](#page-34-0)
- 7. Run **initexmf –mkmaps** to rebuild psfonts.map.

# **Chapter 4**

# **Using MiKTEX**

# **4.1 Getting Started**

If you have never used  $Tr X$  before: we recommend that, first of all, you work through a  $Tr X/ET$  $F X$  tutorial. A good starting point is this this entry in the UK T<sub>F</sub>X FAQ: <[http://www.tex.ac.uk/cgi-bin/](http://www.tex.ac.uk/cgi-bin/texfaq2html?label=tutorials) [texfaq2html?label=tutorials](http://www.tex.ac.uk/cgi-bin/texfaq2html?label=tutorials)>.

MiKT<sub>F</sub>X doesn't differ very much from any other T<sub>F</sub>X system you might have used before. Typesetting with MiKT<sub>F</sub>X involves these steps:

- 1. Edit the LATEX source with your favourite text document editor.
- 2. Compile the LATEX source into a DVI file, i.e., say something like latex MyMastersThesis.
- 3. Open the result by double-clicking the DVI file (e.g., MyMastersThesis.dvi) in Windows Explorer.

You usually use a LATEX editor to carry out these steps. The most prominent ones are listed here: <<http://www.tex.ac.uk/cgi-bin/texfaq2html?label=editors>>.

# **4.2 TEX & Friends Specialities**

This section describes features that were added to the MiKT<sub>E</sub>X implementation of T<sub>E</sub>X & Friends.

### **4.2.1 Automatic Package Installation**

All MiKTEX programs can be configured in such a way that missing packages are automatically installed (see [Section 3.2.3\)](#page-32-0).

It is possible to override the global configuration setting with these command line options:

```
-disable-installer
      Missing packages will not be installed.
```

```
-enable-installer
     Missing packages will be installed.
```
### **4.2.2 Finding out Package Usages**

The command line option -record-package-usages can be used to find out which packages are used in a job.

For example, you would say

```
latex -record-package-usages=packages.txt test
```
to create the file packages.txt, which contains the names of the packages used by test.tex.

If test.tex looks like this:

```
\documentclass{scrartcl}
\begin{document}
Hello, world!
\end{document}
```
Then the resulting packages.txt would contain these lines:

```
cm
koma-script
ltxbase
```
The package list can be handed over to the package manager (see [Section A.9\)](#page-66-0), e.g.

mpm --update-some=packages.txt

would ensure that you have the latest versions installed.

# **4.2.3 Suppressing Screen Output**

The option -quiet suppresses all diagnostic messages. No screen output is produced, unless there are errors. The -quiet option implies -c-style-errors and -interaction=batchmode, i.e. errors will be shown in a "C style form" and do not stop the compilation process.

For example, the input file foo.tex

```
\documentclass{article}
\begin{document}
What's \This?
\end{documnt}
```
would cause T<sub>F</sub>X to print one error message, as in the following example:

```
> latex -quiet foo.tex
foo.tex:3: Undefined control sequence
>
```
# **4.2.4 Setting the Name of the Output File**

You can change the name of all output files by using the option  $-i$  ob-name=name. This switch actually sets the name of the  $T<sub>F</sub>X$  job and has an effect of the output file names, because these names are derived from the job name. Look at the following example:

```
> latex -job-name=foo sample2e
This is TeX, Version 3.14159 (MiKTeX 2.2)
(D:\texmf\tex\latex\base\sample2e.tex
LaTeX2e <2001/06/01>
Babel <v3.7h> and hyphenation patterns for english, german, ngerman, loaded.
(D:\texmf\tex\latex\base\article.cls
Document Class: article 2001/04/21 v1.4e Standard LaTeX document class
(D:\texmf\tex\latex\base\size10.clo))
No file foo.aux.
(D:\text{text\base}\base\oms\rfloor [1] [2] [3] (foo.aux) )Output written on foo.dvi (3 pages, 7256 bytes).
Transcript written on foo.log.
>
```
Note the altered output file names: foo.aux, foo.dvi and foo.log.

# **4.2.5 Auto-insertion of Source Specials**

### **4.2.5.1 What Are Source Specials?**

Source specials are pieces of information embedded in a DVI file. They make a connection between the source file location (e.g., "line 100 in foo.tex") and the DVI location (e.g., "page 2 in foo.dvi"). Source specials can improve the edit-compile-view-edit cycle:

- 1. You edit the source file with a  $Tr X$  editor.
- 2. You compile the source file.
- 3. You execute a special editor command to open the previewer Yap, going directly to the page that corresponds to the cursor location in your editor window.
- 4. You navigate through the viewed document.
- 5. You double-click somewhere inside the viewed document; this causes Yap to bring the editor window back to the front, moving the text cursor directly to the line that corresponds to the view location.

### **4.2.5.2 How to Insert Source Specials**

The T<sub>E</sub>X compiler option  $-src-specials$  directs T<sub>E</sub>X to insert source specials into the DVI file.

You would say

```
latex -src-specials foo.tex
```
to create the DVI file foo.dvi with embedded source specials.

# **4.2.6 Quoted File Names**

The T<sub>F</sub>X compiler can handle quoted file names. This makes it possible to specify long file names that contain spaces.

For example, to compile the input file long file name.tex, you start T<sub>F</sub>X as follows:

```
latex "long file name"
```
This produces the DVI file "long file name.dvi". The log file is named "long file name.log".

You can, to some extent, use quoted file names inside the TEX document. For example:

\input{"extra long file name"}

This would cause TEX to read the file "extra long file name.tex".

Things get a little bit complicated if you want to use the  $\mathbb{FT}_F X$  primitive  $\infty$ . You have to write something like the following:

```
\include{"extra\space long\space file\space name"}
```
# **4.2.7 Specifying Additional Input Directories**

The option -include-directory= $dir$  allows you to extend the input search path for one invocation of  $T_FX$ .

For example:

```
tex -include-directory="C:\My TeX" foo.tex
```
This prepends "C:\My TeX" to the input search path, i.e., "C:\My TeX" will be searched first, when TEX looks out any input file (including foo.tex).

You can specify either absolute paths (as in the example above) or relative paths.

# **4.2.8 Specifying the Output Directory**

The option -output-directory= $dir$  causes  $TrX$  to create all output files in another directory.

For example:

```
> mkdir C:\texoutput
> latex -output-directory=C:\texoutput sample2e.tex
...
>
```
This ensures that all output files  $(foo.dvi, foo.log, ...)$  will be created in C: $\text{textout} \$ .

# **4.2.9 Specifying the Directory for Auxiliary Files**

The option -aux-directory= $dir$  causes T<sub>E</sub>X to create auxiliary files in another directory. For example:

```
> mkdir C:\texoutput
> mkdir C:\tobedeleted
> latex -output-directory=C:\texoutput -aux-directory=C:\tobedeleted foo.tex
...
>
```
This ensures that 1) foo.dvi will be created in C:\texoutput\ and 2) all other files (foo.log, ...) will be created in C:\tobedeleted\..

# **4.2.10 Running Programs From Within TEX**

<span id="page-43-0"></span>T<sub>E</sub>X handles output stream 18 in a special way: the token list is interpreted as a command line. If the  $\wedge$  \write18 feature is enabled (see below), then \write18{toklist} starts the command interpreter (usually **cmd.com**) to carry out the command specified by  $to$   $klist$ . For example:

```
\write18{dir}
```
lists the files and sub-directories of the current directory.

TEX ignores \write18 by default (for security reasons). You enable the feature by using the TEX compiler option -enable-write18.

# **4.2.11 TCX Files: Character Translations**

<span id="page-43-1"></span>This section is "borrowed" from the Web2C manual.

TCX (T<sub>E</sub>X character translation) files help T<sub>E</sub>X support direct input of 8-bit international characters if fonts containing those characters are being used. Specifically, they map an input (keyboard) character code to the internal T<sub>F</sub>X character code (a superset of ASCII).

Of the various proposals for handling more than one input encoding, TCX files were chosen because they follow Knuth's original ideas for the use of the xchr and xord tables. He ventured that these would be changed in the WEB source in order to adjust the actual version to a given environment. It turned out, however, that recompiling the WEB sources is not as simple task as Knuth predicted; therefore, TCX files, providing the possibility of changing of the conversion tables on on-the-fly, has been implemented instead.

This approach limits the portability of T<sub>E</sub>X documents, as some implementations do not support it (or use a different method for input-internal reencoding). It may also be problematic to determine the encoding to use for a T<sub>E</sub>X document of unknown provenance; in the worst case, failure to do so correctly may result in subtle errors in the typeset output.

While TCX files can be used with any format, using them breaks the  $ETFX$  inputenc package. This is why you should either use *tcxfile* or *inputenc* in LAT<sub>E</sub>X input files, but never both.

This is entirely independent of the MLTeX extension: whereas a TCX file defines how an input keyboard character is mapped to  $T_F X$ 's internal code, MLTeX defines substitutions for a non-existing character glyph in a font with a \accent construction made out of two separate character glyphs. TCX files involve no new primitives; it is not possible to specify that an input (keyboard) character maps to more than one character.

Specifying TCX files:

• You can specify a TCX file to be used for a particular  $T<sub>F</sub>X$  run by specifying the command-line option -translate-file= $t$ c $x$ file or (preferably) specifying it explicitly in the first line of the main document:

%& -translate-file=tcxfile

- TCX files are searched for along the TCXPath path.
- **initex** ignores TCX files.

MiKT<sub>EX</sub> comes with at least two TCX files, il1-t1.tcx and il2-t1.tcx. These support ISO Latin 1 and ISO Latin 2, respectively, with Cork-encoded fonts (a.k.a.: the T1 encoding). TCX files for Czech, Polish, and Slovak are also provided.

Syntax of TCX files:

- 1. Line-oriented. Blank lines are ignored.
- 2. Whitespace is ignored except as a separator.
- 3. Comments start with % and continue to the end of the line.
- 4. Otherwise, a line consists of one or two character codes:

src [dest]

- 5. Each character code may be specified in octal with a leading 0, hexadecimal with a leading  $0x$ , or decimal otherwise. Values must be between 0 and 255, inclusive (decimal).
- 6. If the  $dest$  code is not specified, it is taken to be the same as  $src$ .
- 7. If the same src code is specified more than once, it is the last definition that counts.

Finally, here's what happens: when  $Tr(X)$  sees an input character with code  $src$ : it 1) changes  $src$  to dest; and 2) makes code the dest "printable", i.e., printed as-is in diagnostics and the log file instead of in  $\hat{ }$  notation.

By default, no characters are translated, and character codes between 32 and 126 inclusive (decimal) are printable. It is not possible to make these (or any) characters unprintable.

Specifying translations for the printable ASCII characters (codes 32–127) will yield unpredictable results. Additionally you shouldn't make the following characters printable:  $\sim$ 1 (TAB),  $\sim$ 1 (line feed),  $\sim$ M (carriage return), and  $\gamma$ ? (delete), since T<sub>F</sub>X uses them in various ways.

Thus, the idea is to specify the input (keyboard) character code for  $src$ , and the output (font) character code for dest.

# **4.3 texify: The MiKT<sub>F</sub>X Compiler Driver**

<span id="page-44-0"></span>**texify** is a command line utility that simplifies the creation of DVI (PDF) documents: **texify** automatically runs LATEX (pdfLATEX), MakeIndex and BibTEX as many times as necessary to produce a DVI (PDF) file with sorted indices and all cross-references resolved. To run texify on an input file foo.tex, do this:

texify foo.tex

As shown in the example above, the input file names to **texify** must include any extension (.tex, .ltx, . . . ).

There are several command line options you can use to control **texify** (see [Section A.15\)](#page-83-0). Here are some examples:

texify --clean foo.tex

All auxiliary files will be removed, i.e., only the output foo.dvi file will be left in the current folder.

texify --tex-opt=--src foo.tex

Passes the option -src to the TEX compiler.

texify --run-viewer foo.tex

Opens the output file foo.dvi (unless there are compile erros).

texify --tex-opt=--src --viewer-opt="-1 -s\"200 foo.tex\"" --run-viewer foo.tex

Compiles foo.tex with source file information (–src) and then initiates forward DVI search to open foo. dvi at the source special location "200 foo.tex". The previewer option -1 re-uses an existing previewer window.

See the Yap manual, for a complete list of previewer options.

# **4.4 mtprint The MiKTEX Print Utility**

You can use the MiKTEX Print Utility to send TEX output files (\*.dvi) to a printing device.

The MiKT<sub>E</sub>X Print Utility is started in the command prompt window. To print the DVI file foo.dvi, do this: mtprint foo.dvi

Printing works as follows:

- 1. The DVI file is converted by Dvips into an intermediate PostScript file.
- 2. The PostScript file is then processed by Ghostscript to produce a series of Windows Bitmaps.
- 3. These bitmaps are then sent to the printer.

If you have a PostScript printer, then you can speed up the process by using using the –print-method option:

```
mtprint --print-method=ps foo.dvi
```
This will omit steps 2 and 3, i.e., the intermediate PostScript file will be sent directly to the printer.

# **Appendix A**

# **Manual Pages**

This chapter contains manual pages for various programs. Only those programs are included which have non-standard features built in. Use the **texdoc** utility, to find documentation for programs not listed here.

# **A.1 bibtex**

### **A.1.1 Synopsis**

```
bibtex [-alias=app] [-disable-installer] [-enable-installer] [-help] [-hhelp]
     [-include\text{-}directory=dir] [-min\text{-}cross\text{-}refs=n] [-quiet][-record-package-usages=file] [-trace\text{trace} ] [-version] [auxname]
```
# **A.1.2 Description**

**bibtex** reads the top-level auxiliary (.aux) file that was output during the running of latex or tex and creates a bibliography (.bb1) file that will be incorporated into the document on subsequent runs of  $E\nabla F$ or  $T<sub>F</sub>X$ . The *auxname* on the command-line must be given without the . aux extension. If you don't give the auxname, the program prompts you for it.

**bibtex** looks up, in bibliographic database (.bib) files specified by the \bibliography command, the entries specified by the \cite and \nocite commands in the  $\mathbb{E}$ TEX or TEX source file. It formats the information from those entries according to instructions in a bibliography style (.bst) file (specified by the \bibliographystyle command, and it outputs the results to the .bbl file.

The LATEX reference manual explains what a LATEX source file must contain to work with **bibtex**. Appendix B of the manual describes the format of the . bib files. The  $BibT<sub>F</sub>Xing$  document describes extensions and details of this format, and it gives other useful hints for using **bibtex**.

# **A.1.3 Options**

```
-alias=app
```
Pretend to be *app*. This affects both the format used and the search paths.

-disable-installer

Disable automatic installation of missing packages. Specifying this option overwrites the global configuration setting in MiKT<sub>E</sub>X Options (see [Section 3.2.3\)](#page-32-0).

```
-enable-installer
```
Enable automatic installation of missing packages. Specifying this option overwrites the global configuration setting in MiKT<sub>F</sub>X Options (see [Section 3.2.3\)](#page-32-0).

#### -help

Give help and exit.

-hhelp

Show the manual page in an HTML Help window and exit when the window is closed.

#### $-$ include-directory= $dir$

Prepend  $dir$  to the search path.

#### -min-crossrefs=n

Defines the minimum number of **crossref**s required for automatic inclusion of the crossref'd entry on the citation list; the default is two.

#### -quiet

Suppress all output, except errors.

#### $-record$ -package-usages= $file$

Record all package usages and write them into  $file$ .

#### $-trace\frac{f}{g}$

Write trace messages into the DebugView window. The traceflags argument is a commaseparated list of trace categories:

#### access

Accesses to disk files.

#### config

Retrieval of configuration settings.

#### error

Error conditions.

filesearch File search.

#### fndb

File name database.

# fontinfo

Font information.

#### open

File openings

process

Process invocations.

tempfile

Temporary files.

-version

Show version information and exit.

### **A.1.4 See Also**

#### [Section 4.3](#page-44-0)

### **A.1.5 Documentation**

**BibT<sub>F</sub>Xing** Run texdoc btxdoc

**Designing BibTEX Styles** Run texdoc btxhak **LATEX: A Document Preparation System** ISBN 0-201-52983-1

# **A.2 dvicopy**

## **A.2.1 Synopsis**

```
dvicopy [-alias=app] [-disable-installer] [-enable-installer] [-help] [-hhelp]
      [-include\textrm{-}directory=dir] [-mag=\textit{mag}] [-max-\textit{pages=n}] [-page\textrm{-}start=\textit{page}\textrm{-}spec][-record-package-usages=file] [-select=range] [-trace=traceflags] [-version]
     indvi outdvi
```
# **A.2.2 Description**

**dvicopy** reads a DVI file, expands any references to virtual fonts to base fonts, and writes the resulting DVI file. Thus you can use virtual fonts even if your DVI processor does not support them, by passing the documents through **dvicopy** first.

# **A.2.3 Options**

```
-alias=app
```
Pretend to be *app*. This affects both the format used and the search paths.

-disable-installer

Disable automatic installation of missing packages. Specifying this option overwrites the global configuration setting in MiKT<sub>E</sub>X Options (see [Section 3.2.3\)](#page-32-0).

-enable-installer

Enable automatic installation of missing packages. Specifying this option overwrites the global configuration setting in MiKT<sub>E</sub>X Options (see [Section 3.2.3\)](#page-32-0).

```
-help
```
Give help and exit.

```
-hhelp
```
Show the manual page in an HTML Help window and exit when the window is closed.

```
-include-directory=dir
```
Prepend  $dir$  to the search path.

```
-mag = mag
```
Override existing magnification with mag.

```
-max-pages=n
```
Process n pages; default one million. This option cannot be used together with -select.

```
-page-start=page-spec
```
Start at page-spec, for example 2 or 5.\*.-2. This option cannot be used together with -select.

```
-record-package-usages=file
```
Record all package usages and write them into  $file$ .

```
-select=sel
```
Select pages to be copied.

The syntax for sel is: start  $[n]$ , where start is the starting page specification (for example 2 or  $5.*.-2)$  and n (optional) is the maximum number of pages to be copied.

You can use up to 10 -select options. This option cannot be used together with -max-pages or -page-start.

-trace=traceflags

Write trace messages into the DebugView window. The  $traceflags$  argument is a commaseparated list of trace categories:

access

Accesses to disk files.

#### config

Retrieval of configuration settings.

#### error

Error conditions.

#### filesearch

File search.

fndb

File name database.

fontinfo

Font information.

open

File openings

process

tempfile

Process invocations.

Temporary files.

-version

Show version information and exit.

# **A.3 dvips**

# **A.3.1 Synopsis**

dvips  $[-a]$   $[-A]$   $[-b$   $num]$   $[-B]$   $[-c$   $num]$   $[-C$   $num]$   $[-d$   $num]$   $[-D$   $num]$   $[-e$   $num]$   $[-E]$   $[-f]$ [-F] [-G] [-h name] [-i] [-Iimageoptions] [-k] [-K] [-l num] [-m] [-M] [-n num]  $[-N]$  [-o name]  $[-0 \text{ offset}]$  [-p num]  $[-pp \text{ together}]$  [-P printername]  $[-q]$  [-r]  $[-R]$   $[-S]$   $[-S]$   $num]$   $[-t]$   $papertype]$   $[-T]$   $offset]$   $[-u]$   $name]$   $[-V]$   $[-V]$   $[-x]$   $num]$   $[-X]$  $num$ ]  $[-y num]$   $[-Y num]$   $[-z]$   $[-Z]$   $divifile$ 

# **A.3.2 Description**

**dvips** takes a DVI file produced by **tex** (or by some other processor such as **gftodvi** and converts it to PostScript. The DVI file may be specified without the .dvi extension.

# **A.3.3 Options**

Many of the parameterless options listed here can be turned off by suffixing the option with a zero (0); for instance, to turn off page reversal, use  $-r0$ . Such options are marked with a trailing  $\ast$ .

- -a\* Conserve memory by making three passes over the DVI file instead of two and only loading those characters actually used.
- -A Print only the odd pages. This option uses T<sub>F</sub>X page numbers, not physical page numbers.

-b num

Generate num copies of each page, but duplicating the page body rather than using the **/#copies** PostScript variable. This can be useful in conjunction with a header file setting **bop-hook** to do color separations or other neat tricks.

-B Print only the even pages. This option uses T<sub>F</sub>X page numbers, not physical page numbers.

 $-c$   $num$ 

Generate num consecutive copies of every page, i.e., the output is uncollated. This merely sets the builtin PostScript variable **/#copies**.

 $-C$   $num$ 

Generate num copies, but collated (by replicating the data in the PostScript file). Slower than the -c option, but easier on the hands, and faster than resubmitting the same PostScript file multiple times.

 $-d$   $n \cdot \mu$ 

Set the debug flags, showing what Dvips (thinks it) is doing. See the Dvips manual, for the possible values of  $num$ . Use -d -1 as the first option for maximum output.

 $-D$   $n \cdot \mu$ 

Set both the horizontal and vertical resolution to  $num$ , given in dpi (dots per inch). This affects the choice of bitmap fonts that are loaded and also the positioning of letters in resident PostScript fonts. Must be between 10 and 10000. This affects both the horizontal and vertical resolution. If a high resolution (something greater than 400 dpi, say) is selected, the -z flag should probably also be used. If you are using fonts made with METAFONT, such as Computer Modern, **makepk** needs to know about the value for  $num$  that you use or METAFONT will fail. See the file modes. mf for a list of resolutions and mode names for most devices.

-e num

Maximum drift in pixels of each character from its 'true' resolution-independent position on the page. The default value of this parameter is resolution dependent (it is the number of entries in the list [100, 200, 300, 400, 500, 600, 800, 1000, 1200, 1600, 2000, 2400, 2800, 3200, . . . ] that are less than or equal to the resolution in dots per inch). Allowing individual characters to 'drift' from their correctly rounded positions by a few pixels, while regaining the true position at the beginning of each new word, improves the spacing of letters in words.

- -E\* Generate an EPSF file with a tight bounding box. This only looks at marks made by characters and rules, not by any included graphics. In addition, it gets the glyph metrics from the TFM file, so characters that print outside their enclosing TFM box may confuse it. In addition, the bounding box might be a bit too loose if the character glyph has significant left or right side bearings. Nonetheless, this option works well enough for creating small EPSF files for equations or tables or the like. (Of course, **dvips** output, especially when using bitmap fonts, is resolution-dependent and thus does not make very good EPSF files, especially if the images are to be scaled; use these EPSF files with care.) For multiple page input files, also specify -i to get each page as a separate EPSF file; otherwise, all the pages are overlaid in the single output file.
- -f\* Read the DVI file from standard input and write the PostScript to standard output. The standard input must be seekable, so it cannot be a pipe. If your input must be a pipe, write a shell script that copies the pipe output to a temporary file and then points **dvips** at this file. It turns off the automatic sending of control-D if it was turned on with the -F option or in the configuration file; use -F after the -f to send it anyway.
- -F\* Write control-D (ASCII code 4) as the very last character of the PostScript file. This is useful when **dvips** is driving the printer directly instead of working through a spooler, as is common on personal systems. On systems shared by more than one person, this is not recommended.
- -G Shift low chars to higher pos.

-h name

Prepend name as an additional header file, or, if name is -, suppress all header files. Any definitions in the header file get added to the PostScript userdict.

- -i\* Make each section be a separate file; a section is a part of the document processed independently, most often created to avoid memory overflow. The filenames are created replacing the suffix of the supplied output file name by a three-digit sequence number. This option is most often used in conjunction with the -S option which sets the maximum section length in pages; if -i is specified and -S is not, each page is output as a separate file. For instance, some phototypesetters cannot print more than ten or so consecutive pages before running out of steam; these options can be used to automatically split a book into ten-page sections, each to its own file.
- -I imageoptions

Specify image options:

1**,** 2**,** 3

Select PostScript level 1, 2 or 3.

**c, g**

Use  $c$  if you have a color printer or  $g$  for conversion to grayscale. Color printing requires PostScript level 2 or higher.

f**,** r**,** 8**,** h

Use f to get flate encoding (requires PostScript level 3), r to get run-length-encoding (requires PostScript level 2), 8 to get ASCII85-encoding instead ASCII-Hex-encoding (requires PostScript level 2) or h to use ASCII-Hex-encoding.

Flate encoding, run-length-encoding and one from ASCII85- or ASCII-Hex-encoding can be used combined.

- d Use d to turn draft mode on. Bitmap images are not printed, only the place is marked.
- a**,** o**,** t**,** l**,** m**,** s**,**

To convert an alpha channel into an EPS level 3 masked bitmap use the a option. By use of o you can specify the alpha channel expresses opacity (default), t specifies transparency. Normally only pixels with 0 opacity are masked, all others are drawn. The alternative behaviour is to draw only pixels with full opacity and mask all others, this can be reached by option l.

Option  $m$  advices the program to mix foreground and background color for a pixel depending on its alpha value.

You can specify a background color like 128,255,128 for light green. The color specification must appar after the a option. Normally this background color is used only if there is no background color chunk in the file. Option s gives this command line background color higher priority than the background color from chunk.

- -j\* Download only needed characters from Type 1 fonts. This is the default. Some debugging flags trace this operation. You can also control partial downloading on a per-font basis (by editing updmap.cfg). See [Section 3.11.](#page-38-1)
- -k\* Print crop marks. This option increases the paper size (which should be specified, either with a paper size special or with the -T option) by a half inch in each dimension. It translates each page by a quarter inch and draws cross-style crop marks. It is mostly useful with typesetters that can set the page size automatically. This works by downloading crop.pro.
- -K\* Remove comments in included PostScript graphics, font files, and headers; only necessary to get around bugs in spoolers or PostScript post-processing programs. Specifically, the **%%Page** comments, when left in, often cause difficulties. Use of this flag can cause other graphics to fail, however, since the PostScript header macros from some software packages read portion the input stream line by line, searching for a particular comment.

 $-1$  [=]  $num$ 

The last page printed will be the first one numbered  $num$ . Default is the last page in the document. If  $num$  is prefixed by an equals sign, then it (and the argument to the  $-p$  option, if specified) is treated as a physical (absolute) page number, rather than a value to compare with the  $T \in X \setminus C$  count 0 values stored in the DVI file. Thus, using  $-1 = 9$  will end with the ninth page of the document, no matter what the pages are actually numbered.

-m\* Specify manual feed, if supported by the output device.

-M\* Turns off automatic font generation.

-n num

Print at most num pages. Default is 100000.

- -N\* Turns off generation of structured comments such as **%%Page**; this may be necessary on some systems that try to interpret PostScript comments in weird ways, or on some PostScript printers. Beware: This also disables page movement, etc., in PostScript viewers such as GSview.
- $-$ o name

Send output to the file name. If -o is specified without name, the default is  $file$ . ps where the input DVI file was  $file$ ,  $dvi$ . If  $-o$  isn't given at all, the configuration file default is used.

If name is  $-$ , output goes to standard output. If the first character of name is ! or  $\vert$ , then the remainder will be used as an argument to popen; thus, specifying  $|1pr|$  as the output file will automatically queue the file for printing as usual. **dvips** will print to the local printer device PRN when name is | lpr and a program by that name cannot be found.

-o turns off the automatic sending of control-D. See the -f option for how to override this.

-O x-offset,y-offset

Move the origin by  $x\text{-}offset,y\text{-}offset$ , a comma-separated pair of dimensions such as .1in, -.3cm. The origin of the page is shifted from the default position (of one inch down, one inch to the right from the upper left corner of the paper) by this amount. This is usually best specified in the printerspecific configuration file.

This is useful for a printer that consistently offsets output pages by a certain amount. You can use the file testpage.tex to determine the correct value for your printer. Be sure to do several runs with the same 0 value-some printers vary widely from run to run.

If your printer offsets every other page consistently, instead of every page, your best recourse is to use **bop-hook** (see the Dvips manual for more information).

 $-p$   $\lceil = \rceil n$ um

The first page printed will be the first one numbered  $num$ . Default is the first page in the document. If  $num$  is prefixed by an equals sign, then it (and the argument to the  $-1$  option, if specified) is treated as a physical (absolute) page number, rather than a value to compare with the  $TrX \$ values stored in the DVI file. Thus, using  $-p =3$  will start with the third page of the document, no matter what the pages are actually numbered.

### -pp first-last

Print pages  $first$  through  $last$ ; equivalent to  $-p$   $first$   $-1$   $last$ , except that multiple -pp options accumulate, unlike  $-p$  and  $-1$ . The  $-p$  separator can also be :.

-P printer

Read the configuration file config.printer, which can set the output name (most likely  $\circ$  | lpr -Pprinter ), resolution, METAFONT mode, and perhaps font paths and other printer-specific defaults. It works best to put sitewide defaults in the one master config.ps file and only things that vary printer to printer in the config.printer files; config.ps is read before config.printer.

-q\* Run quietly. Don't chatter about pages converted, etc. to standard output; report no warnings (only errors) to standard error.

- $-r*$  Output pages in reverse order. By default, page 1 is output first.
- -R Run securely. This disables shell command execution in \special (via ') and config files (via the E), pipes as output files, and opening of any absolute filenames.
- -s\* Enclose the output in a global save/restore pair. This causes the file to not be truly conformant, and is thus not recommended, but is useful if you are driving a deficient printer directly and thus don't care too much about the portability of the output to other environments.

-S num

Set the maximum number of pages in each "section". This option is most commonly used with the -i option; see its description above for more information.

-t papertype

Set the paper type to *papertype*, usually defined in one of the configuration files, along with the appropriate PostScript code to select it. You can also specify a *papertype* of landscape, which rotates a document by 90 degrees. To rotate a document whose paper type is not the default, you can use the -t option twice, once for the paper type, and once for landscape.

-T hsize,vsize

Set the paper size to  $(hsize,wise)$ , a comma-separated pair of dimensions such as .1in, -.3cm . It overrides any paper size special in the DVI file.

 $-*u*$  *name* 

Examine name for PostScript font aliases. Default is psfonts.map. This option allows you to specify different resident fonts that different printers may have. If name starts with a + character, then the rest of the name (after any leading spaces) is used as an additional map file.

- -U\* Disable a PostScript virtual memory-saving optimization that stores the character metric information in the same string that is used to store the bitmap information. This is only necessary when driving the Xerox 4045 PostScript interpreter, which has a bug that puts garbage on the bottom of each character. Not recommended unless you must drive this printer.
- -V\* Download non-resident PostScript fonts as bitmaps. This requires use of makepk to generate the required bitmap fonts. The bitmap must be put into psfonts.map as the downloadable file for that font. This is useful only for those fonts for which you do not have real outlines, being downloaded to printers that have no resident fonts, i.e., very rarely.

-x num

Set the x magnification ratio to  $num/1000$ . Overrides the magnification specified in the DVI file. Must be between 10 and 100000. It is recommended that you use standard magstep values (1095, 1200, 1440, 1728, 2074, 2488, 2986, and so on) to help reduce the total number of PK files generated. num may be a real number, not an integer, for increased precision.

-X num

Set the horizontal resolution in dots per inch to  $num$ .

-y num

Set the y magnification ratio to  $num/1000$ . See  $-x$  above.

 $-Y$   $n \cdot \mu$ 

Set the vertical resolution in dots per inch to num.

- -z\* Pass html hyperdvi specials through to the output for eventual distillation into PDF. This is not enabled by default to avoid including the header files unnecessarily, and use of temporary files in creating the output.
- -Z\* Compress bitmap fonts in the output file, thereby reducing the size of what gets downloaded. Especially useful at high resolutions or when very large fonts are used. May slow down printing, especially on early 68000-based PostScript printers. Generally recommend today, and can be enabled in the configuration file.

### **A.3.4 Documentation**

```
Dvips: A DVI-to-PostScript Translator
     Run texdoc dvips
```
# **A.4 etex**

# **A.4.1 Synopsis**

```
etex [-\text{alias} = app] [-\text{aux-directory} = dir] [-\text{buf}-\text{size}=n] [-\text{c-style-errors}][-disable-installer] [-enable-installer] [-enable-write18] [-error-line=n]
     [-font-max=n] [-font-mean-size=n] [-half-error-line=n] [-halt-on-error] [-help][-hhelp] [-include-directory=folder] [-initialize] [-interaction==mode]
     [-job-name=name] [-job-time=file] [-max-in-open=n] [-max-print-line=n][-max-strings=n] [-mem-bot=n] [-mem-max=n] [-mem-min=n] [-mem-top=n][-nest-size=n] [-output-directory=folder] [-param-size=n] [-pool-size=n][-quiet] [-record-package-usages=file] [-recorder] [-save-size=n] [-src-specials]
     [-stack-size=n] [-string-vacancies=n] [-terminal=oem] [-time-statistics][-trace=traceflags] [-true-op-size=n] [-triangle=size=n] [-unique]=intname][-version] [file] [command] | file]
```
# **A.4.2 Description**

ε-T<sub>E</sub>X is the first concrete result of an international research & development project, the N  $\tau S$  Project, which was established under the aegis of DANTE e.V. during 1992. The aims of the project are to perpetuate and develop the spirit and philosophy of T<sub>F</sub>X, whilst respecting Knuth's wish that T<sub>F</sub>X should remain frozen.

 $\varepsilon$ -T<sub>E</sub>X can be used in two different modes: in compatibility mode it is supposed to be completely interchangable with standard  $T<sub>F</sub>X$ . In extended mode several new primitives are added that facilitate (among other things) bidirectional typesetting.

An extended mode format is generated by prefixing the name of the source file for the format with an asterisk (\*). Such formats are often prefixed with an **e**, hence **etex** as the extended version of **tex** and **elatex** as the extended version of **latex**. (However, **eplain** is an exception to this rule.)

The **einitex** and **evirtex** commands are ε-TEX's analogues to the **initex** and **virtex** commands.

 $\varepsilon$ -T<sub>F</sub>X's handling of its command-line arguments is similar to that of T<sub>F</sub>X.

# **A.4.3 Options**

```
-alias=app
```
Pretend to be *app*. This affects both the format used and the search paths.

```
-aux\text{-}directory=dir
```
Keep auxiliary files in  $dir$ . This implies -include-directory= $dir$ .

 $-$ buf-size=n

Set the internal compiler variable buf\_size to  $n$ .

buf\_size is the maximum number of characters simultaneously present in current lines of open files and in control sequences between \csname and \endcsname.

```
-c-style-errors
```
Show C/C++ style error messages. This switch implies \scrollmode.

#### -disable-installer

Disable automatic installation of missing packages. Specifying this option overwrites the global configuration setting in MiKT<sub>F</sub>X Options (see [Section 3.2.3\)](#page-32-0).

#### -enable-installer

Enable automatic installation of missing packages. Specifying this option overwrites the global configuration setting in MiKT<sub>E</sub>X Options (see [Section 3.2.3\)](#page-32-0).

#### -enable-write18

Enable the \write18 construct (see [Section 4.2.10\)](#page-43-0).

#### -error-line=n

Set the internal compiler variable error\_line to n.

error\_line is the width of context lines on terminal error messages.

#### $-$ font-max=n

Set the internal compiler variable  $font_max$  to  $n$ .

font\_max is the maximum internal font number; must not exceed 5000.

#### $-$ font-mem-size= $n$

Set the internal compiler variable font\_mem\_size to n.

font\_mem\_size is the size, in T<sub>F</sub>X memory words, of the font memory.

#### -half-error-line=n

Set the internal compiler variable half\_error\_line to n.

half\_error\_line is the width of first lines of contexts in terminal error messages.

#### -halt-on-error

Quit after the first error.

#### -help

Give help and exit.

#### -hhelp

Show the manual page in an HTML Help window and exit when the window is closed.

#### $-$ include-directory= $dir$

Prepend  $dir$  to the search path.

#### -initialize

Become the INI variant of the compiler.

#### -interaction=mode

Set the interaction mode. Must be one of batchmode, nonstopmode, scrollmode and errorstopmode. The meaning of these modes is the same as the corresponding commands.

#### -job-name=name

Set the name of the job (\jobname. This has an affect on the output file names.

#### $-$ job-time= $file$

Set the time-stamp of all output files equal to  $file$ 's time-stamp.

#### -max-in-open=n

Set the internal compiler variable  $max_in\_open$  to  $n$ .

max\_in\_open is the maximum number of input files and error insertions that can be going on simultaneously.

#### -max-print-line=n

Set the internal compiler variable  $max-print-line$  to  $n$ .

max-print-line is the width of longest text lines output; should be at least 60.

#### $-max-strings=n$

Set the internal compiler variable max\_strings to n.

max\_strings is the maximum number of strings.

#### $-$ mem $-$ bot $=n$

Set the internal compiler variable mem bot to  $n$ .

mem\_bot is the smallest index in the internal memory array dumped by the INI variant of the compiler; must not be less than mem\_min.

 $-mem-max=n$ 

Set the internal compiler variable mem\_max to  $n$ . mem\_max is the greatest index in the internal memory array.

-mem-min=n

Set the internal compiler variable  $m_{\text{min}}$  to n. mem\_min is the smallest index in the internal memory array; must be 0 or more; must be equal to mem<sub>p</sub>bot in the *INI* variant of the compiler, otherwise less than or equal to mem\_bot}.

 $-$ mem $-$ top $=n$ 

Set the internal compiler variable mem\_top to  $n$ .

mem\_top is the largest index in the internal memory array dumped by the INI variant of the compiler; must be substantially larger than 0 and not greater than mem\_max.

#### -nest-size=n

Set the internal compiler variable nest\_size to n.

nest size is the maximum number of semantic levels simultaneously active.

#### $-$ output-directory= $dir$

Create output files in  $dir$ . This implies -include-directory= $dir$ .

-param-size=n

Set the internal compiler variable  $param\_size$  to  $n.$   $param\_size$  is the maximum number of simultaneous macro parameters.

-pool-size=n

Set the internal compiler variable  $pool\_size$  to  $n.$   $pool\_size$  is the maximum number of characters in strings, including all error messages and help texts, and the names of all fonts and control sequences; must exceed string\_vacancies by the total length of the program's own strings, which is currently about 30000.

#### -quiet

Suppress all output, except errors.

 $-record$ -package-usages= $file$ 

Record all package usages and write them into  $file$ .

-recorder

Enable the file name recorder. This leaves a trace of the files opened for input and output in a file with the extension .fls.

#### -save-size=n

Set the internal compiler variable save\_size to  $n$ . save\_size is the amount of space for saving values outside of current group.

#### -src-specials

Embed source file information (source specials) in the DVI file.

#### -stack-size=n

Set the internal compiler variable stack\_size to n.

stack\_size is the maximum number of simultaneous input sources.

```
-string-vacancies=n
```
Set the internal compiler variable string\_vacancies to n.

string\_vacancies is the minimum number of characters that should be available for the user's control sequences and font names, after the compiler's own error messages are stored.

 $-tc$ x=name

Process the TCX table name. See [Section 4.2.11,](#page-43-1) for a discussion of TCX tables.

#### -terminal=oem

Use the active code page (e.g., 437) for console output.

#### -time-statistics

Show processing time statistics.

#### $-trace\frac{f_{\text{max}}}{f_{\text{max}}}$

Write trace messages into the DebugView window. The traceflags argument is a commaseparated list of trace categories:

#### access

Accesses to disk files.

#### config

Retrieval of configuration settings.

error

Error conditions.

filesearch

File search.

#### fndb

File name database.

#### fontinfo

Font information.

#### open

File openings

#### process

Process invocations.

#### tempfile

Temporary files.

#### -trie-op-size=n

Set the internal compiler variable  $\text{trie\_op\_size}$  to n.

trie\_op\_size is the amount of space for "opcodes" in the hyphenation patterns.

#### -trie-size=n

Set the internal compiler variable  $\text{trie\_size}$  to  $n$ .

trie\_size is the amount of space for hyphenation patterns; should be larger for the INI variant of the compiler.

#### -undump=name

Use  $name$  as the name of the format to be used, instead of the name by which the program was called or a

%&

line.

#### -version

Show version information and exit.

# **A.4.4 Aliases**

#### **einitex**

Equivalent to **etex -ini**.

#### **evirtex**

Equivalent to **etex**.

### **A.4.5 Documentation**

```
The ε-TEX manual
```
Run texdoc etex-man

# **A.5 findtexmf**

# **A.5.1 Synopsis**

```
findtexmf [-\text{alias} = app] [-\text{help}] [-\text{file-type}] [-\text{filtertype}] [-\text{must-exist}][-\text{show-path}=filterype] [-start] [-version] file...
```
# **A.5.2 Description**

findtexmf can be used to find MiKTEX related files. When the -file-type option is not given, the search path used when looking for a file is inferred from the name given, by looking for a known extension. If no known extension is found, the search path for T<sub>F</sub>X source files is used.

# **A.5.3 Options**

```
-alias=app
```
Pretend to be app when finding files.

-help

Give help and exit.

```
-file-type=filetype
```
Use the specified file type (see below).

```
-must-exist
```
Install missing packages, if necessary.

 $-$ show-path= $filetype$ 

Output search path for the specified file type (see below).

-start

Start the associated program, if the file was found.

-version

Show version information and exit.

# **A.5.4 File Types**

```
afm Adobe font metric files (*.afm).
```
#### **base**

METAFONT base files (\*.base).

**bib** Bibliographic database files (\*.bib).

**bst** Bibliography style files(\*.bst).

```
dvips config
```
Dvips config files (config.\*).

```
enc Font encoding files (*.enc).
exe Executables (*.com;*.exe;*.bat).
fmt T<sub>F</sub>X format files (* . \text{fmt}; * . \text{efmt}; * . \text{eofmt}).hbf Hanzi Bitmap Fonts (*.hbf).
graphic/figure
      Graphics files (*.eps;*.epsi;*.png).
ist Index style files (*.ist).
map
      Font mapping files (*.map).
mem
      METAPOST memory files (*.mem).
mf METAFONT input files (*.mf).
mp METAPOST input files (*.mp).
ocp OCP files (*.ocp).
ofm \Omega font metric files (*.ofm).
otp OTP files (*.otp).
ovf Ω virtual font files(*.ovf).
ovp OVP files (*.ovp).
perlscript
      Perl script files (*.pl).
PostScript header
      PostScript header files (*.pro;*.enc).
tcx TCX files (*.tcx).
tex T<sub>E</sub>X input files (*.tex).
TeX system documentation
      Documentation files (*.dui;*.pdf;*.ps;*.txt;*.chr;*.chm;*.html).tfm T<sub>E</sub>X font metric files (*.tfm).
truetype fonts
      TrueType font files (*.ttc;*.ttf).
type1 fonts
      Type 1 font files (*.pfa;*.pfb).
```
**vf** Virtual font files (\*.vf).

# **A.6 gftodvi**

# **A.6.1 Synopsis**

```
gftodvi [-alias=app ] [-disable-installer] [-enable-installer] [-gray-font=font ]
    [-help] [-hhelp] [-include-directory=dir] [-label-font=font] [-logo-font=font]
     [-overflow-label-offset=real] [-record-package-usages=file] [-slant-font=font]
    [-title-font=font] [-trace=traceflags] [-version] [gffile]
```
# **A.6.2 Description**

The **gftodvi** program converts a generic font (GF) file output by, for example, METAFONT, to a device independent (DVI) file (that can then be typeset using the same software that has already been written for). The characters in the GF file will appear one per page, with labels, titles, and annotations as specified in Appendix H (Hardcopy Proofs) of The METAFONTbook.

**gftodvi** uses other fonts in addition to the main GF file. A "gray" font is used to typeset the pixels that actually make up the character. (We wouldn't want all the pixels to be simply black, since then labels, key points, and other information would be lost.) A "title" font is used for the information at the top of the page. A "label" font is used for the labels on key points of the figure. A "slant" font is used to typeset diagonal lines, which otherwise have to be simulated using horizontal and vertical rules. The default gray, title, and label fonts are gray, cmr8, and cmtt10, respectively; there is no default slant font.

To change the default fonts, you can give special commands in your source file, or you can change the fonts on the command-line.

The GF file name on the command-line must be complete. (The program prompts you for it if you don't give it.) Because the resolution is part of the extension, it would not make sense to append a default extension as is done with other DVI-reading software. The output file name defaults to the same root as the GF file, with the .dvi extension added. For example, the input file cmr10.2602gf would become cmr10.dvi.

# **A.6.3 Options**

```
-alias=app
```
Pretend to be *app*. This affects both the format used and the search paths.

```
-disable-installer
```
Disable automatic installation of missing packages. Specifying this option overwrites the global configuration setting in MiKT<sub>E</sub>X Options (see [Section 3.2.3\)](#page-32-0).

-enable-installer

Enable automatic installation of missing packages. Specifying this option overwrites the global configuration setting in MiKT<sub>E</sub>X Options (see [Section 3.2.3\)](#page-32-0).

```
-gray-font=font
```
Sets the "gray" font. Default is gray.

-help

Give help and exit.

-hhelp

Show the manual page in an HTML Help window and exit when the window is closed.

 $-$ include-directory= $dir$ 

Prepend  $dir$  to the search path.

 $-$ label-font=font Sets the "label" font. Default is cmtt10.

 $-logo$ -font=font

Sets the "logo" font. Default is logo8.

#### -overflow-label-offset=real

Specifies the distance from the right edge of the character bounding box at which the overflow equations (if any) are typeset. The value is given in points. The default is a little over two inches.

 $-record$ -package-usages= $file$ 

Record all package usages and write them into  $file$ .

-slant-font=font

Sets the "slant" font. There is no default.

#### $-$ title-font=font

Sets the "title" font. Default is cmr8.

#### $-trace\frac{f_{\text{0}}}{f_{\text{1}}}-trace\frac{f_{\text{1}}}{f_{\text{2}}}-E$

Write trace messages into the DebugView window. The  $traceflags$  argument is a commaseparated list of trace categories:

access

Accesses to disk files.

#### config

Retrieval of configuration settings.

#### error

Error conditions.

filesearch

File search.

#### fndb

File name database.

#### fontinfo

Font information.

#### open

File openings

#### process

Process invocations.

#### tempfile

Temporary files.

#### -version

Show version information and exit.

### **A.6.4 Documentation**

```
The METAFONTbook
```
ISBN 0-201-13444-6

# **A.7 initexmf**

# **A.7.1 Synopsis**

```
initexmf [-{\text{dump}} -{\text{dump}} -{\text{f}} {\text{mtname}}] [-{\text{help}} -{\text{h}}] [-{\text{list}} -{\text{models}}] [-{\text{local}} -{\text{root}} =\ndir][–mklinks] [–mkmaps] [–print-only | -n] [–quiet | -q] [–report]
      [-root-directories=dirs | -rdirs] [-update-fndb | -u | -update-fndb=dir | -udir
      | –update-miktex] [–verbose | -v] [–version | -V]
```
# **A.7.2 Description**

**initexmf** is used at the command prompt to configure MiKT<sub>F</sub>X.

# **A.7.3 Options**

```
–dump, –dump=fmtname
      Either dump all format files, or dump the specified format file.
–list-modes
      List all known METAFONT modes.
-local-root=dir
      Set the location of the local TEXMF directory.
–mklinks
      Create an executable for each known format.
–mkmaps
     Create the file psfonts.map. See Section 3.11, for more information.
–print-only, -n
     Print what would be done. Nothing is changed.
–quiet, -q
      Suppress screen output.
–report
     Write a MiKT<sub>F</sub>X configuration report.
–root-directories=dirs , -rdirs
      Specify the locations of all TEXMF root directories.
–update-fndb, -u
      Refresh the whole file name database.
–update-fndb=dir , -udir
      Refresh the file name database for a specific TEXMF tree.
–update-miktex
      Start MiKT<sub>F</sub>X Update Wizard.
–verbose, -v
     Print information on what is being done.
```

```
–version, -V
```
Print the version number and exit.

# **A.8 mf**

# **A.8.1 Synopsis**

```
mf [-\text{alias}=app] [-\text{aux-divector}]=dir] [-\text{bitscale}=n] [-\text{buf-size}=n][-c-style-errors] [-disable-installer] [-enable-installer] [-error-line=n]
     [-half-error-line=n] [-halt-on-error] [-help] [-hhelp] [-include-directory=dir]
     [-initialize] [-intervalize] [-intervalize] [-in) [-job-name=name] [-job-time = file][-lig-table-size=n] [-max-print-line=n] [-max-string=sn] [-max-weight=m][-mem-max=n] [-mem-min=n] [-mem-top=n] [-move-size=n] [-output-directory=folder][-param-size=n] [-path-size=n] [-pool-size=n] [-quiet][-record-package-usages=file] [-recorder] [-screen] [-string-vacancies=n]
     [-tcx=file] [-terminal=oem] [-time-statistics] [-trace=traceflags]
     [-undump=name] [-version] [command | file]
```
# **A.8.2 Description**

METAFONT reads the program in the specified files and outputs font rasters (in GF format) and font metrics (in TFM format). The METAFONT language is described in The METAFONTbook.

Like TEX, METAFONT is normally used with a large body of precompiled macros, and font generation in particular requires the support of several macro files. METAFONT looks at its command line to see what name it was called under. Both **inimf** and **virmf** are linked to the **mf** executable. When called as **inimf** (or when the -initialize option is given) it can be used to precompile macros into a .base file. When called as **virmf** it will use the plain base. When called under any other name, METAFONT will use that name as the name of the base to use. For example, when called as **mf** the mf base is used, which is identical to the plain base. Other bases than plain are rarely used.

The commands given on the command line to the METAFONT program are passed to it as the first input line. (But it is often easier to type extended arguments as the first input line, since shells tend to gobble up or misinterpret METAFONT's favorite symbols, like semicolons, unless you quote them.) As described in The METAFONTbook, that first line should begin with a filename, a \controlsequence, or a  $&\text{basename}$ .

The normal usage is to say

mf \mode=printengine; input font

to start processing font.mf. (Or you can just say **mf** and give the other stuff on the next line.) Other control sequences, such as batchmode (for silent operation) can also appear. The name font will be the "job name", and is used in forming output file names. If METAFONT doesn't get a file name in the first line, the job name is  $m$  fput. The default extension,  $.mf$ , can be overridden by specifying an extension explicitly.

A log of error messages goes into the file  $font.log$ . The output files are  $font.title$  and  $font_number$ where  $number$  depends on the resolution and magnification of the font. The mode in this example is shown generically as *printengine*, a symbolic term for which the name of an actual device or, most commonly, the name localfont must be substituted. If the mode is not specified or is not valid, META-FONT will default to proof mode which produces large character images for use in font design and refinement. Proof mode can be recognized by the suffix . 2602gf after the job name. Examples of proof mode output can be found in Computer Modern Typefaces (Volume E of Computers and Typesetting). The system of magsteps is identical to the system used by  $Tr X$ , with values generally in the range 0.5, 1.0, 2.0, 3.0, 4.0 and 5.0.

Magnification can also be specified not as a magstep but as an arbitrary value, such as 1.315, to create special character sizes.

Before font production can begin, it is necessary to set up the appropriate base files. The minimum set of components for font production for a given printengine is the plain.mf macro file and the local mode\_def file. The macros in plain.mf can be studied in an appendix to The METAFONTbook; they were developed by Donald E. Knuth, and this file should never be altered. Each mode\_def specification helps adapt fonts to a particular printengine. The local ones in use on this computer should be in modes. mf.

The e response to METAFONT's error prompt causes the default editor to start up at the current line of the current file. The configuration value  $Editor$  can be used to change the editor used. It may contain a string with %f indicating where the filename goes and %1 indicating where the decimal line number (if any) goes. See [Section B.2.15](#page-91-0) for more information.

A convenient file is null.mf, containing nothing. When METAFONT can't find the file it thinks you want to input, it keeps asking you for another file name; responding null gets you out of the loop if you don't want to input anything.

# **A.8.3 Online Graphics Output**

You can see METAFONTs output without printing. Chapter 23 of The METAFONTbook describes what you can do. You enable screen ouput by giving -screen on the command-line.

### **A.8.4 Options**

#### -alias=app

Pretend to be *app*. This affects both the format used and the search paths.

#### $-aux\text{-}directory=dir$

Keep auxiliary files in  $dir$ . This implies -include-directory= $dir$ .

#### -bistack-size=n

Set the internal compiler variable bistack\_size to  $n$ . bistack\_size is the size of the stack for bisection algorithms.

#### -buf-size=n

Set the internal compiler variable buf\_size to  $n$ .

buf\_size is the maximum number of characters simultaneously present in current lines of open files and in control sequences between \csname and \endcsname.

#### -c-style-errors

Show C/C++ style error messages. This switch implies \scrollmode.

#### -disable-installer

Disable automatic installation of missing packages. Specifying this option overwrites the global configuration setting in MiKT<sub>E</sub>X Options (see [Section 3.2.3\)](#page-32-0).

#### -enable-installer

Enable automatic installation of missing packages. Specifying this option overwrites the global configuration setting in MiKTEX Options (see [Section 3.2.3\)](#page-32-0).

#### -error-line=n

Set the internal compiler variable error\_line to n.

error\_line is the width of context lines on terminal error messages.

#### -half-error-line=n

Set the internal compiler variable  $half_error$  line to n.

half\_error\_line is the width of first lines of contexts in terminal error messages.

#### -halt-on-error

Quit after the first error.

#### -help

Give help and exit.

#### -hhelp

Show the manual page in an HTML Help window and exit when the window is closed.

#### $-$ include-directory= $dir$

Prepend  $dir$  to the search path.

#### -initialize

Become the INI variant of the compiler.

#### -interaction=mode

Set the interaction mode. Must be one of batchmode, nonstopmode, scrollmode and errorstopmode. The meaning of these modes is the same as the corresponding commands.

#### $-i$ ob-name=name

Set the name of the job (\jobname. This has an affect on the output file names.

#### $-*j*ob-time=file$

Set the time-stamp of all output files equal to  $f \in \mathcal{E}$ 's time-stamp.

#### -lig-table-size=n

Set the internal compile variable  $lig\_table\_size$  to n.

lig\_table\_size is the maximum number of ligature/kern steps. Must be at least 255 and at most 32510.

#### -max-print-line=n

Set the internal compiler variable  $max-print-line$  to n.

max-print-line is the width of longest text lines output; should be at least 60.

#### -max-strings=n

Set the internal compiler variable  $max\_strings$  to  $n$ .

max\_strings is the maximum number of strings.

-max-wiggle=n

Set the internal compiler variable  $max-wiggle$  to n.  $max\_wiggle$  is number of autorounded points per cycle.

#### $-$ mem $-$ max $=n$

Set the internal compiler variable mem\_max to n. mem\_max is the greatest index in the internal memory array.

-mem-min=n

Set the internal compiler variable mem\_min to  $n$ . mem\_min is the smallest index in the internal memory array; must be 0 or more; must be equal to mem<sub>p</sub>bot in the *INI* variant of the compiler, otherwise less than or equal to mem\_bot}.

#### $-$ mem $-$ top $=n$

Set the internal compiler variable mem\_top to  $n$ .

mem top is the largest index in the internal memory array dumped by the INI variant of the compiler; must be substantially larger than 0 and not greater than mem\_max.

-move-size=n

Set the internal compiler variable move\_size to  $n$ . move\_size is the space for storing moves in a single octant.

#### $-$ output-directory= $dir$

Create output files in  $dir$ . This implies -include-directory= $dir$ .

#### -param-size=n

Set the internal compiler variable param\_size to n. param\_size is the maximum number of simultaneous macro parameters.

#### -path-size=n

Set the internal compiler variable path\_size to  $n$ . path\_size is the maximum number of knots between breakpoints of a path.

-pool-size=n

Set the internal compiler variable  $pool_size$  to n.  $pool_size$  is the maximum number of characters in strings, including all error messages and help texts, and the names of all fonts and control sequences; must exceed string\_vacancies by the total length of the program's own strings, which is currently about 30000.

#### -quiet

Suppress all output, except errors.

#### $-record$ -package-usages= $file$

Record all package usages and write them into  $file$ .

#### -recorder

Enable the file name recorder. This leaves a trace of the files opened for input and output in a file with the extension .fls.

#### -screen

Enable screen output.

#### -stack-size=n

Set the internal compiler variable stack\_size to  $n$ .

stack\_size is the maximum number of simultaneous input sources.

#### -string-vacancies=n

Set the internal compiler variable  $string\_vacancies$  to n.

string\_vacancies is the minimum number of characters that should be available for the user's control sequences and font names, after the compiler's own error messages are stored.

#### -tcx=name

Process the TCX table name. See [Section 4.2.11,](#page-43-1) for a discussion of TCX tables.

#### -terminal=oem

Use the active code page (e.g., 437) for console output.

#### -time-statistics

Show processing time statistics.

#### -trace=traceflags

Write trace messages into the DebugView window. The  $traceflags$  argument is a commaseparated list of trace categories:

access

Accesses to disk files.

#### config

Retrieval of configuration settings.

#### error

Error conditions.

filesearch

File search.

#### fndb

File name database.

#### fontinfo

Font information.

#### open

File openings

#### process

Process invocations.

tempfile

Temporary files.

#### -undump=name

Use  $name$  as the name of the format to be used, instead of the name by which the program was called or a

 $\%$ 

line.

-version

Show version information and exit.

### **A.8.5 Documentation**

```
The METAFONTbook
```
ISBN 0-201-13444-6

# **A.9 mpm**

### <span id="page-66-0"></span>**A.9.1 Synopsis**

```
mpm [-find-updates] [-help] [-hhelp] [-install=package] [-install-some=file] [-list]
     [-print-package-info=package] [-set-repository=url] [-uninstall=package]
```

```
[-update=package] [-update-all] [-update-db] [-update-some=file] [-verbose]
[–version]
```
# **A.9.2 Description**

**mpm** (MiKTEX Package Manager) is used to install packages from a package repository.

The package manager can be run in two modes:

**batch**

**mpm** is driven by command-line options.

#### **windowed**

**mpm** shows a package list view with standard GUI controls (such as tool bar buttons and command menus).

**mpm** starts in windowed mode, if you do not specify any command-line options (see [Section 3.2.2\)](#page-31-0).

# **A.9.3 Options**

```
–find-updates
```
Print a list of available updates.

-help

Give help and exit.

-hhelp

Show the manual page in an HTML Help window and exit when the window is closed.

```
–install=package
```
Install the specified package.

```
-install-some=file
```
Install packages listed (line-by-line) in the specified file.

–list

Output known packages.

```
–print-package-info=package
```
Output detailed information about the specified package.

–set-repository=url

Set the location of the package repository.

#### –uninstall=package

Uninstall the specified package.

#### –update=package

Update the specified package.

#### –update-all

Find available updates and install them.

```
–update-db
```
Update the package database.

 $-$ update-some= $file$ 

Update packages listed (line-by-line) in the specified file.

–verbose

Turn on verbose output mode.

–version

Show version information.

# **A.10 mpost**

# **A.10.1 Synopsis**

```
mpost [-\text{alias} = app] [-\text{aux}-\text{directory}=dir] [-\text{bistack}-\text{size}=n] [-\text{buf}-\text{size}=n][-c-style-errors] [-disable-installer] [-enable-installer] [-error-line=n]
     [-font-mem-size=n] [-half-error-line=n] [-halt-on-error] [-help] [-help][-include-directory=dir] [-initialize] [-interaction=mode] [-job-name=name]
     [-job-time=filename] [-lig-table-size=n] [-max-print-line=n] [-max-strings=n]
     [-mem-max=n] [-mem-min=n] [-mem-top=n] [-output-directory=dir] [-param-size=n][-path-size=n] [-pool-size=n] [-quiet] [-record-phase-usage=file] [-recorder][-stack-size=n] [-string-vacancies=n] [-text{cmame}] [-terminal=oem][-tex=texprogram] [-time-statistics] [-trace=options] [-undump=name] [-version]
     [command | file]
```
### **A.10.2 Description**

METAPOST (installed as **mpost**) reads a series of pictures specified in the METAPOST programming language, and outputs corresponding PostScript code.

# **A.10.3 Options**

```
-alias=app
```
Pretend to be *app*. This affects both the format used and the search paths.

```
-aux\text{-}directory=dir
```
Keep auxiliary files in  $dir$ . This implies -include-directory= $dir$ .

-bistack-size=n

Set the internal compiler variable bistack\_size to  $n$ . bistack\_size is the size of the stack for bisection algorithms.

```
-buf-size=n
```
Set the internal compiler variable buf\_size to  $n$ .

buf\_size is the maximum number of characters simultaneously present in current lines of open files and in control sequences between \csname and \endcsname.

```
-c-style-errors
```
Show C/C++ style error messages. This switch implies \scrollmode.

```
-disable-installer
```
Disable automatic installation of missing packages. Specifying this option overwrites the global configuration setting in MiKT<sub>E</sub>X Options (see [Section 3.2.3\)](#page-32-0).

```
-enable-installer
```
Enable automatic installation of missing packages. Specifying this option overwrites the global configuration setting in MiKT<sub>E</sub>X Options (see [Section 3.2.3\)](#page-32-0).

-error-line=n

Set the internal compiler variable error\_line to n.

error\_line is the width of context lines on terminal error messages.

```
-font-mem-size=n
```
Set the internal compiler variable  $f$  ont mem\_size to n.

font\_mem\_size is the size, in T<sub>F</sub>X memory words, of the font memory.

#### -half-error-line=n

Set the internal compiler variable half\_error\_line to n.

half\_error\_line is the width of first lines of contexts in terminal error messages.

#### -halt-on-error

Quit after the first error.

#### -help

Give help and exit.

#### -hhelp

Show the manual page in an HTML Help window and exit when the window is closed.

 $-$ include-directory= $dir$ 

Prepend  $dir$  to the search path.

#### -initialize

Become the INI variant of the compiler.

#### -interaction=mode

Set the interaction mode. Must be one of batchmode, nonstopmode, scrollmode and errorstopmode. The meaning of these modes is the same as the corresponding commands.

#### -job-name=name

Set the name of the job (\jobname. This has an affect on the output file names.

#### $-*j*ob-time=file$

Set the time-stamp of all output files equal to  $file$ 's time-stamp.

#### -lig-table-size=n

Set the internal compile variable  $lig\_table\_size$  to n.

lig\_table\_size is the maximum number of ligature/kern steps. Must be at least 255 and at most 32510.

#### -max-print-line=n

Set the internal compiler variable max-print-line to n.

max-print-line is the width of longest text lines output; should be at least 60.

#### -max-strings=n

Set the internal compiler variable  $max\_strings$  to  $n$ .

max\_strings is the maximum number of strings.

#### $-$ mem $-$ max $=n$

Set the internal compiler variable mem\_max to  $n$ . mem\_max is the greatest index in the internal memory array.

 $-$ mem $-$ min= $n$ 

Set the internal compiler variable mem min to n. mem min is the smallest index in the internal memory array; must be 0 or more; must be equal to mem bot in the INI variant of the compiler, otherwise less than or equal to mem\_bot}.

#### $-$ mem $-$ top $=n$

Set the internal compiler variable mem<sub>top</sub> to  $n$ .

mem\_top is the largest index in the internal memory array dumped by the INI variant of the compiler; must be substantially larger than 0 and not greater than mem\_max.

#### $-$ output-directory= $dir$

Create output files in  $dir$ . This implies -include-directory= $dir$ .

#### -param-size=n

Set the internal compiler variable param\_size to n. param\_size is the maximum number of simultaneous macro parameters.

-path-size=n

Set the internal compiler variable path\_size to  $n$ . path\_size is the maximum number of knots between breakpoints of a path.

-pool-size=n

Set the internal compiler variable  $pool_size$  to n.  $pool_size$  is the maximum number of characters in strings, including all error messages and help texts, and the names of all fonts and control sequences; must exceed string\_vacancies by the total length of the program's own strings, which is currently about 30000.

#### -quiet

Suppress all output, except errors.

#### $-record$ -package-usages= $file$

Record all package usages and write them into  $file$ .

#### -recorder

Enable the file name recorder. This leaves a trace of the files opened for input and output in a file with the extension .fls.

#### -stack-size=n

Set the internal compiler variable stack\_size to  $n$ .

stack\_size is the maximum number of simultaneous input sources.

#### -string-vacancies=n

Set the internal compiler variable string\_vacancies to  $n$ .

string\_vacancies is the minimum number of characters that should be available for the user's control sequences and font names, after the compiler's own error messages are stored.

#### -tcx=name

Process the TCX table name. See [Section 4.2.11,](#page-43-1) for a discussion of TCX tables.

#### -terminal=oem

Use the active code page (e.g., 437) for console output.

#### $-$ tex= $t$ exprogram

Use texprogram instead of **tex** when compiling text labels.

This flag overrides the environment variable TEX.

#### -time-statistics

Show processing time statistics.

#### $-trace\frac{f_{\text{max}}}{f_{\text{max}}}$

Write trace messages into the DebugView window. The *traceflags* argument is a commaseparated list of trace categories:

#### access

Accesses to disk files.

### config

Retrieval of configuration settings.

#### error

Error conditions.

#### filesearch

File search.

### fndb

File name database.

#### fontinfo

Font information.

#### open

File openings

#### process

Process invocations.

#### tempfile

Temporary files.

-undump=name

Use  $name$  as the name of the format to be used, instead of the name by which the program was called or a

%&

line.

-version

Show version information and exit.

## **A.10.4 Aliases**

**inimp**

Equivalent to mpost -initialize.

**mpost, virmp**

Equivalent to **mpost**.

## **A.10.5 Documentation**

**AT&T technical report CSTR-162** Run texdoc mpman

# **A.11 mtprint**

## **A.11.1 Synopsis**

```
mtprint [–even-only] [–help] [–help] [–landscape] [–odd-only] [–page-range=range ]
     [-print-method=method] [-print-nothing] [-printer=printer] [-usage] file...
```
# **A.11.2 Description**

**mtprint** sends T<sub>F</sub>X output files to a printing device.

# **A.11.3 Options**

```
–even-only
```
Prints only even T<sub>F</sub>X pages.

–landscape

Selects landscape output format.

```
–odd-only
```
Prints only odd T<sub>E</sub>X pages.

```
–page-range=range
```
Selects a TEX page range (e.g., 20-21). Multiple -page-range options accumulate

### **–print-method=**method

Selects a print method. One of

psbmp

This method uses Dvips and Ghostscript to produce the print output.
<span id="page-72-0"></span>ps This method uses Dvips to produce an intermediate PostScript file which will be sent to the printer. This only works for PostScript printers.

–print-nothing

Simulates printing.

```
–printer=printer
```
Selects a printing device. The default printer is used, if this option is omitted.

# **A.12 omega**

## **A.12.1 Synposis**

```
omega [-alias=app] [-aux-directory=dir] [-buf-size=n] [-c-style-errors][-disable-installer] [-enable-installer] [-enable-write18] [-error-line=n]
     [-half-error-line=n] [-halt-on-error] [-help] [-hhelp] [-include-directory=dir]
     [-initialize] [-interaction=mode] [-job-name=name] [-job-time=file]
     [-max-in-open=n] [-max-print-line=n] [-max-strings=n] [-mem-bot=n] [-mem-max=n][-mem-min=n] [-mem-top=n] [-nest-size=n] [-output\{-directory=dir] [-param-size=n][-pool-size=n] [-quiet] [-record-page-usage=file] [-record=name=rel] [-score-size=n][-src-specials] [-stack-size=n] [-string-vacancies=n] [-time-statistics][-trace\text{trace}]\text{ [}-\text{trie-op-size}=n]\text{ [}-\text{trie-size}=n]\text{ [}-\text{undump}=f\text{m}t\text{name}][-version] [command | file]
```
# **A.12.2 Description**

 $\Omega$  is a 16-bit enhanced version of T<sub>F</sub>X.

# **A.12.3 Options**

```
-alias=app
```
Pretend to be *app*. This affects both the format used and the search paths.

```
-aux\text{-}directory=dir
```
Keep auxiliary files in  $dir$ . This implies -include-directory= $dir$ .

```
-buf-size=n
```
Set the internal compiler variable buf size to  $n$ .

buf\_size is the maximum number of characters simultaneously present in current lines of open files and in control sequences between \csname and \endcsname.

```
-c-style-errors
```
Show C/C++ style error messages. This switch implies \scrollmode.

```
-disable-installer
```
Disable automatic installation of missing packages. Specifying this option overwrites the global configuration setting in MiKT<sub>E</sub>X Options (see [Section 3.2.3\)](#page-32-0).

```
-enable-installer
```
Enable automatic installation of missing packages. Specifying this option overwrites the global configuration setting in MiKT<sub>E</sub>X Options (see [Section 3.2.3\)](#page-32-0).

```
-enable-write18
```
Enable the \write18 construct (see [Section 4.2.10\)](#page-43-0).

#### <span id="page-73-0"></span>-error-line=n

Set the internal compiler variable error line to  $n$ .

error\_line is the width of context lines on terminal error messages.

#### -half-error-line=n

Set the internal compiler variable half\_error\_line to n.

half\_error\_line is the width of first lines of contexts in terminal error messages.

#### -halt-on-error

Quit after the first error.

#### -help

Give help and exit.

#### -hhelp

Show the manual page in an HTML Help window and exit when the window is closed.

#### $-$ include-directory= $dir$

Prepend  $dir$  to the search path.

#### -initialize

Become the INI variant of the compiler.

#### -interaction=mode

Set the interaction mode. Must be one of batchmode, nonstopmode, scrollmode and errorstopmode. The meaning of these modes is the same as the corresponding commands.

#### -job-name=name

Set the name of the job (\jobname. This has an affect on the output file names.

#### $-*j*ob-time=file$

Set the time-stamp of all output files equal to  $file's$  time-stamp.

#### -max-in-open=n

Set the internal compiler variable  $max_in\_open$  to  $n$ .

max\_in\_open is the maximum number of input files and error insertions that can be going on simultaneously.

#### -max-print-line=n

Set the internal compiler variable  $max-print-line$  to  $n$ .

max-print-line is the width of longest text lines output; should be at least 60.

#### -max-strings=n

Set the internal compiler variable  $max\_strings$  to n.

max\_strings is the maximum number of strings.

 $-$ mem $-$ bot $=n$ 

Set the internal compiler variable mem<sub>bot</sub> to  $n$ .

mem\_bot is the smallest index in the internal memory array dumped by the INI variant of the compiler; must not be less than mem\_min.

 $-mem-max=n$ 

Set the internal compiler variable  $\text{mem\_max}$  to n. mem\_max is the greatest index in the internal memory array.

 $-$ mem $-$ min= $n$ 

Set the internal compiler variable mem\_min to  $n$ . mem\_min is the smallest index in the internal memory array; must be 0 or more; must be equal to mem\_bot in the INI variant of the compiler, otherwise less than or equal to mem\_bot}.

```
-mem-top=n
```
Set the internal compiler variable mem\_top to  $n$ .

mem\_top is the largest index in the internal memory array dumped by the INI variant of the compiler; must be substantially larger than 0 and not greater than mem\_max.

#### <span id="page-74-0"></span>-nest-size=n

Set the internal compiler variable nest size to  $n$ .

nest\_size is the maximum number of semantic levels simultaneously active.

#### $-$ output-directory= $dir$

Create output files in  $dir$ . This implies -include-directory= $dir$ .

#### -param-size=n

Set the internal compiler variable  $param_size$  to n. param\_size is the maximum number of simultaneous macro parameters.

#### -pool-size=n

Set the internal compiler variable  $pool_size$  to n.  $pool_size$  is the maximum number of characters in strings, including all error messages and help texts, and the names of all fonts and control sequences; must exceed string\_vacancies by the total length of the program's own strings, which is currently about 30000.

#### -quiet

Suppress all output, except errors.

#### $-record$ -package-usages= $file$

Record all package usages and write them into  $file$ .

#### -recorder

Enable the file name recorder. This leaves a trace of the files opened for input and output in a file with the extension .fls.

#### -save-size=n

Set the internal compiler variable save\_size to  $n$ . save\_size is the amount of space for saving values outside of current group.

#### -src-specials

Embed source file information (source specials) in the DVI file.

#### -stack-size=n

Set the internal compiler variable  $stack\_size$  to  $n$ .

stack\_size is the maximum number of simultaneous input sources.

#### -string-vacancies=n

Set the internal compiler variable string\_vacancies to n.

string\_vacancies is the minimum number of characters that should be available for the user's control sequences and font names, after the compiler's own error messages are stored.

#### -time-statistics

Show processing time statistics.

#### $-trace\frac{f_{\text{0}}}{f_{\text{1}}}-trace\frac{f_{\text{1}}}{f_{\text{2}}}-E$

Write trace messages into the DebugView window. The  $traceflags$  argument is a commaseparated list of trace categories:

#### access

Accesses to disk files.

#### config

Retrieval of configuration settings.

error

Error conditions.

# filesearch

File search.

#### fndb

File name database.

fontinfo Font information. <span id="page-75-0"></span>open

File openings

process Process invocations.

tempfile

Temporary files.

-trie-op-size=n

Set the internal compiler variable  $\text{trie\_op\_size}$  to n.

trie\_op\_size is the amount of space for "opcodes" in the hyphenation patterns.

-trie-size=n

Set the internal compiler variable trie\_size to n.

trie\_size is the amount of space for hyphenation patterns; should be larger for the INI variant of the compiler.

-undump=name

Use  $name$  as the name of the format to be used, instead of the name by which the program was called or a

 $\gamma_{.8x}$ 

line.

-version

Show version information and exit.

# **A.12.4 Aliases**

### **iniomega**

```
Equivalent to omega --ini.
```
**viromega**

Equivalent to omega.

# **A.12.5 Documentation**

### **Draft documentation for the** Ω **system**

Run texdoc omega-manual

# **A.13 pdftex**

pdfT<sub>E</sub>X is a special version of T<sub>E</sub>X that outputs PDF instead of DVI.

## **A.13.1 Synopsis**

```
pdftex [-\text{alias}=\text{app}] [-\text{aux}-\text{directory}=\text{dir}]\ [-\text{buf}-\text{size}=\text{nl}] [-\text{c}-\text{style}-\text{errors}][-disable-installer] [-enable-installer] [-enable-write18] [-error-line=n]
     [-font-max=n] [-font-mean-size=n] [-half-error-line=n] [-halt-on-error] [-help][-hhelp] [-include-directory=folder] [-initialize] [-interaction==mode]
     [-job-name = name] [-job-time = file] [-max-in-open = n] [-max-print-line = n][-max-strings=n] [-mem-bot=n] [-mem-max=n] [-mem-min=n] [-mem-top=n][-nest-size=n] [-output-directory=folder] [-param-size=n] [-pool-size-n][-quiet] [-record-package-usages=file] [-recorder] [-save-size=n] [-src-specials]
     [-stack-size=n] [-string-vacancies=n] [-tx=tctname] [-terminal=oem]
```

```
[-time-statistics] [-trace\text{trace} [-\text{tric-op-size}=n] [-\text{tric-size}=n][-\text{undump} = \text{fmtname}] [-\text{version}] [\text{command}] [\text{ifile}]
```
### **A.13.2 Options**

#### -alias=app

Pretend to be *app*. This affects both the format used and the search paths.

 $-aux\text{-}directory\text{=}dir$ 

Keep auxiliary files in  $dir$ . This implies -include-directory= $dir$ .

#### $-$ buf-size= $n$

Set the internal compiler variable buf\_size to  $n$ .

buf\_size is the maximum number of characters simultaneously present in current lines of open files and in control sequences between \csname and \endcsname.

#### -c-style-errors

Show C/C++ style error messages. This switch implies \scrollmode.

#### -disable-installer

Disable automatic installation of missing packages. Specifying this option overwrites the global configuration setting in MiKT<sub>E</sub>X Options (see [Section 3.2.3\)](#page-32-0).

#### -enable-installer

Enable automatic installation of missing packages. Specifying this option overwrites the global configuration setting in MiKT<sub>E</sub>X Options (see [Section 3.2.3\)](#page-32-0).

#### -enable-write18

Enable the \write18 construct (see [Section 4.2.10\)](#page-43-0).

-error-line=n

Set the internal compiler variable  $error$  line to  $n$ .

error\_line is the width of context lines on terminal error messages.

#### $-$ font-max= $n$

Set the internal compiler variable  $font_max$  to  $n$ .

font\_max is the maximum internal font number; must not exceed 5000.

#### $-$ font-mem-size= $n$

Set the internal compiler variable font\_mem\_size to n.

font\_mem\_size is the size, in T<sub>F</sub>X memory words, of the font memory.

#### -half-error-line=n

Set the internal compiler variable half\_error\_line to n.

half\_error\_line is the width of first lines of contexts in terminal error messages.

#### -halt-on-error

Quit after the first error.

#### -help

Give help and exit.

#### -hhelp

Show the manual page in an HTML Help window and exit when the window is closed.

```
-include-directory=dir
```
Prepend  $dir$  to the search path.

#### -initialize

Become the INI variant of the compiler.

```
-interaction=mode
```
Set the interaction mode. Must be one of batchmode, nonstopmode, scrollmode and errorstopmode. The meaning of these modes is the same as the corresponding commands.

#### <span id="page-77-0"></span>-job-name=name

Set the name of the job (\jobname. This has an affect on the output file names.

# $-*j*ob-time=file$

Set the time-stamp of all output files equal to  $file's$  time-stamp.

 $-max-in-open=n$ 

Set the internal compiler variable  $max_in\_open$  to n.

max\_in\_open is the maximum number of input files and error insertions that can be going on simultaneously.

#### -max-print-line=n

Set the internal compiler variable max-print-line to n.

max-print-line is the width of longest text lines output; should be at least 60.

#### -max-strings=n

Set the internal compiler variable max\_strings to n.

max\_strings is the maximum number of strings.

 $-$ mem $-$ bot $=n$ 

Set the internal compiler variable mem\_bot to  $n$ .

mem bot is the smallest index in the internal memory array dumped by the INI variant of the compiler; must not be less than mem\_min.

#### $-mem-may=n$

Set the internal compiler variable mem\_max to  $n$ . mem\_max is the greatest index in the internal memory array.

-mem-min=n

Set the internal compiler variable mem\_min to n. mem\_min is the smallest index in the internal memory array; must be 0 or more; must be equal to mem<sub>plot</sub> in the *INI* variant of the compiler, otherwise less than or equal to mem\_bot}.

#### $-$ mem $-$ top $=n$

Set the internal compiler variable mem<sub>top</sub> to  $n$ .

mem\_top is the largest index in the internal memory array dumped by the INI variant of the compiler; must be substantially larger than 0 and not greater than mem\_max.

```
-nest-size=n
```
Set the internal compiler variable nest\_size to n.

nest size is the maximum number of semantic levels simultaneously active.

```
-output-directory=dir
```
Create output files in  $dir$ . This implies -include-directory= $dir$ .

-param-size=n

Set the internal compiler variable param\_size to n. param\_size is the maximum number of simultaneous macro parameters.

```
-pool-size=n
```
Set the internal compiler variable  $pool_size$  to n.  $pool_size$  is the maximum number of characters in strings, including all error messages and help texts, and the names of all fonts and control sequences; must exceed string\_vacancies by the total length of the program's own strings, which is currently about 30000.

```
-quiet
```
Suppress all output, except errors.

#### $-record$ -package-usages= $file$

Record all package usages and write them into  $file$ .

-recorder

Enable the file name recorder. This leaves a trace of the files opened for input and output in a file with the extension .fls.

#### <span id="page-78-0"></span>-save-size=n

Set the internal compiler variable save size to n. save size is the amount of space for saving values outside of current group.

#### -src-specials

Embed source file information (source specials) in the DVI file.

#### -stack-size=n

Set the internal compiler variable stack\_size to n.

stack\_size is the maximum number of simultaneous input sources.

#### -string-vacancies=n

Set the internal compiler variable string\_vacancies to n.

string\_vacancies is the minimum number of characters that should be available for the user's control sequences and font names, after the compiler's own error messages are stored.

#### -tcx=name

Process the TCX table name. See [Section 4.2.11,](#page-43-1) for a discussion of TCX tables.

#### -terminal=oem

Use the active code page (e.g., 437) for console output.

#### -time-statistics

Show processing time statistics.

#### -trace=traceflags

Write trace messages into the DebugView window. The  $traceflags$  argument is a commaseparated list of trace categories:

#### access

Accesses to disk files.

#### config

Retrieval of configuration settings.

#### error

Error conditions.

filesearch

File search.

### fndb

File name database.

#### fontinfo

Font information.

#### open

File openings

### process

Process invocations.

#### tempfile

Temporary files.

#### -trie-op-size=n

Set the internal compiler variable  $\text{trie\_op\_size}$  to n.

trie\_op\_size is the amount of space for "opcodes" in the hyphenation patterns.

#### -trie-size=n

Set the internal compiler variable trie\_size to n.

trie\_size is the amount of space for hyphenation patterns; should be larger for the INI variant of the compiler.

<span id="page-79-0"></span>-undump=name

Use  $name$  as the name of the format to be used, instead of the name by which the program was called or a

%&

line.

-version

Show version information and exit.

## **A.13.3 Aliases**

### **pdfinitex**

Equivalent to pdftex -ini.

**pdfvirtex**

Equivalent to pdftex.

## **A.13.4 Documentation**

**The pdfT<sub>F</sub>X user manual (A4 version)** Run texdoc pdftex-a

# **A.14 tex**

# **A.14.1 Synopsis**

```
tex [-\text{alias}=\text{app}] [-\text{aux-directory}=\text{dir}] [-\text{buf}-\text{size}=n] [-\text{c-style-errors}][-disable-installer] [-enable-installer] [-enable-write18] [-error-line=n]
     [-font-max=n] [-font -mem-size=n] [-half-error-line=n] [-halt-on-error] [-help][-hhelp] [-include-directory=dir] [-initialize] [-interaction==mode]
     [-job-name=name] [-job-time=file] [-max-in-open=n] [-max-print-line=n][-max-strings=n] [-mem-bot=n] [-mem-max=n] [-mem-min=n] [-mem-top=n]
     [-nest-size=n] [-output-directory=dir] [-param-size=n] [-pool-size=n] [-quiet][-record-package-usages=file] [-recorder] [-save-size=n] [-src-specials]
     [-stack-size=n] [-string-vacancies=n] [-tx=tcxname] [-terminal=oem][-time-statistics] [-trace=traceflags] [-trie-op-size=n] [-trie-size=n]
     [-\text{undump} = \text{fmtname}] [-\text{version}] [\text{file}] [\text{command } | \text{file}]
```
# **A.14.2 Description**

TEX formats the interspersed text and commands contained in the named files and outputs a typesetter independent file (called DVI, which is short for DeVice Independent). TEX's capabilities and language are described in The  $T<sub>F</sub>Xbook.$  T<sub>F</sub>X is normally used with a large body of precompiled macros, and there are several specific formatting systems, such as  $E_F X$ , which require the support of several macro files.

TEX looks at its command-line to see what name it was called under. Both **initex** and **virtex** are linked to the **tex** executable. When called as **initex** (or when the -initialize option is given) it can be used to precompile macros into a .fmt file. When called as **virtex** it will use the plain format. When called under any other name, T<sub>F</sub>X will use that name as the name of the format to use. For example, when called as **tex** the tex format is used, which is identical to the plain format. The commands defined by the plain format are documented in The T<sub>F</sub>Xbook. Other formats that are often available include latex and amstex.

The commands given on the command-line to the  $T<sub>F</sub>X$  program are passed to it as the first input line. (But it is often easier to type extended arguments as the first input line, since shells tend to gobble up <span id="page-80-0"></span>or misinterpret  $T_FX$ 's favorite symbols, like backslashes, unless you quote them.) As described in The  $T_{\rm E}$ Xbook, that first line should begin with a file name, a \controlsequence, or a & formatname.

The normal usage is to say

tex paper

to start processing paper.tex. The name "paper" will be the "job name", and is used in forming output file names. If T<sub>F</sub>X doesn't get a file name in the first line, the job name is texput. When looking for a file,  $T$ EX looks for the name with and without the default extension (. tex) appended, unless the name already contains that extension. If paper is the "job name", a log of error messages, with rather more detail than normally appears on the screen, will appear in paper. log, and the output file will be in paper.dvi.

TEX will look in the first line of the file paper.tex to see if it begins with the magic sequence %&. If the first line begins with %&format --translate-file tcxname, then T<sub>F</sub>X will use the named format and transation table  $t_\text{c}$  to process the source file. Either the format name or the -translate-file specification may be omitted, but not both.

The e response to TEX's error prompt causes the default editor to start up at the current line of the current file. The configuration value  $Editor$  can be used to change the editor used. It may contain a string with %f indicating where the file name goes and %l indicating where the decimal line number (if any) goes. See [Section B.2.15](#page-91-0) for more information.

A convenient file is null.tex, containing nothing. When T<sub>E</sub>X can't find a file it thinks you want to input, it keeps asking you for another file name; responding null gets you out of the loop if you don't want to input anything. You can also type your EOF character (usually **Control**–**Z**).

# **A.14.3 Options**

```
-alias=app
```
Pretend to be *app*. This affects both the format used and the search paths.

 $-aux\text{-}directory=dir$ 

Keep auxiliary files in  $dir$ . This implies -include-directory= $dir$ .

-buf-size=n

Set the internal compiler variable buf\_size to  $n$ .

buf\_size is the maximum number of characters simultaneously present in current lines of open files and in control sequences between \csname and \endcsname.

```
-c-style-errors
```
Show C/C++ style error messages. This switch implies \scrollmode.

```
-enable-write18
```
Enable the \write18 construct (see [Section 4.2.10\)](#page-43-0).

```
-error-line=n
```
Set the internal compiler variable  $error_$ ine to  $n$ .

error\_line is the width of context lines on terminal error messages.

 $-$ font-max= $n$ 

Set the internal compiler variable  $font_max$  to  $n$ .

font\_max is the maximum internal font number; must not exceed 5000.

```
-half-error-line=n
```
Set the internal compiler variable half\_error\_line to n.

half\_error\_line is the width of first lines of contexts in terminal error messages.

-halt-on-error

Quit after the first error.

-help

Give help and exit.

#### <span id="page-81-0"></span>-initialize

Become the INI variant of the compiler.

#### $-$ include-directory= $dir$

Prepend  $dir$  to the search path.

#### -interaction=mode

Set the interaction mode. Must be one of batchmode, nonstopmode, scrollmode and errorstopmode. The meaning of these modes is the same as the corresponding commands.

#### -job-name=name

Set the name of the job (\jobname. This has an affect on the output file names.

#### $-*j*ob-time=file$

Set the time-stamp of all output files equal to  $file's$  time-stamp.

#### $-max-in-open=n$

Set the internal compiler variable  $max_in_open$  to  $n$ .

max\_in\_open is the maximum number of input files and error insertions that can be going on simultaneously.

#### -max-print-line=n

Set the internal compiler variable max-print-line to n.

max-print-line is the width of longest text lines output; should be at least 60.

#### -max-strings=n

Set the internal compiler variable  $max\_strings$  to n.

max\_strings is the maximum number of strings.

#### $-$ mem $-$ bot $=n$

Set the internal compiler variable mem<sub>bot</sub> to  $n$ .

mem\_bot is the smallest index in the internal memory array dumped by the INI variant of the compiler; must not be less than mem\_min.

#### $-mem-max=n$

Set the internal compiler variable mem\_max to  $n$ . mem\_max is the greatest index in the internal memory array.

#### $-mem-min=n$

Set the internal compiler variable mem\_min to  $n$ . mem\_min is the smallest index in the internal memory array; must be 0 or more; must be equal to mem<sub>p</sub>bot in the *INI* variant of the compiler, otherwise less than or equal to mem\_bot}.

#### -mem-top=n

Set the internal compiler variable mem<sub>top</sub> to  $n$ .

mem\_top is the largest index in the internal memory array dumped by the INI variant of the compiler; must be substantially larger than 0 and not greater than mem\_max.

#### -nest-size=n

Set the internal compiler variable nest\_size to n.

nest\_size is the maximum number of semantic levels simultaneously active.

#### $-$ output-directory= $dir$

Create output files in  $dir$ . This implies -include-directory= $dir$ .

#### -param-size=n

Set the internal compiler variable  $param\_size$  to  $n$ .  $param\_size$  is the maximum number of simultaneous macro parameters.

#### -pool-size=n

Set the internal compiler variable  $pool\_size$  to  $n.$   $pool\_size$  is the maximum number of characters in strings, including all error messages and help texts, and the names of all fonts and control sequences; must exceed string\_vacancies by the total length of the program's own strings, which is currently about 30000.

#### <span id="page-82-0"></span>-quiet

Suppress all output, except errors.

#### -save-size=n

Set the internal compiler variable save\_size to  $n$ . save\_size is the amount of space for saving values outside of current group.

#### -src-specials

Embed source file information (source specials) in the DVI file.

#### -stack-size=n

Set the internal compiler variable stack\_size to n.

stack\_size is the maximum number of simultaneous input sources.

#### -string-vacancies=n

Set the internal compiler variable string\_vacancies to  $n$ .

string\_vacancies is the minimum number of characters that should be available for the user's control sequences and font names, after the compiler's own error messages are stored.

#### -tcx=name

Process the TCX table name. See [Section 4.2.11,](#page-43-1) for a discussion of TCX tables.

#### -terminal=oem

Use the active code page (e.g., 437) for console output.

#### -time-statistics

Show processing time statistics.

#### -trace=traceflags

Write trace messages into the DebugView window. The  $traceflags$  argument is a commaseparated list of trace categories:

access

Accesses to disk files.

#### config

Retrieval of configuration settings.

#### error

Error conditions.

#### filesearch

File search.

#### fndb

File name database.

#### fontinfo

Font information.

#### open

File openings

#### process

Process invocations.

#### tempfile

Temporary files.

#### -trie-size=n

Set the internal compiler variable  $\text{trie\_size}$  to  $n$ .

trie\_size is the amount of space for hyphenation patterns; should be larger for the INI variant of the compiler.

#### -trie-op-size=n

Set the internal compiler variable  $\text{trie\_op\_size}$  to n.

trie\_op\_size is the amount of space for "opcodes" in the hyphenation patterns.

<span id="page-83-1"></span>-undump=name

Use  $name$  as the name of the format to be used, instead of the name by which the program was called or a

%&

line.

-version

Show version information and exit.

### **A.14.4 Aliases**

**initex**

Equivalent to tex -ini.

**virtex**

Equivalent to tex.

### **A.14.5 See Also**

See [Section A.15,](#page-83-0) for an alternative way to invoke  $T_FX$ .

## **A.14.6 Documentation**

**The TEXbook**

ISBN 0-201-13448-9

# **A.15 texify**

## <span id="page-83-0"></span>**A.15.1 Synopsis**

```
texify [-@] [-batch |-b] [-clean |-c] [-expand |-e] [-I dir] [-help |-h][-language=lang \mid -1 lang] [-max-iterations=n] [-mkidx-option] [-pdf \mid–p] [–quiet | -q | –silent | -s] [–run-viewer] [–src] [–texinfo=cmd | -t=cmd ]
    [-tex-option=option] [-version | -v] [-verbose | -V] [-viewer-option=option]
    file...
```
## **A.15.2 Description**

texify runs Texinfo or LATEX input files through tex (pdftex) in turn until all cross-references are resolved, building all indices.

The directory containing each  $file$  is searched for included files. The suffix of  $file$  is used to determine its language ( $\angle F>F \times$  or Texinfo).

**makeinfo** is used to perform Texinfo macro expansion before running **tex** when needed.

## **A.15.3 Options**

-@ Use @input (instead of \input); for preloaded Texinfo.

–batch**,** -b No interaction.

#### <span id="page-84-0"></span>–clean**,** -c

–expand**,** -e

Remove all auxiliary files.

# Force macro expansion using **makeinfo**.

#### -I dir

Search  $dir$  for input files.

#### –help**,** -h

Display help and exit successfully.

#### –language=lang **,** -l lang

Specify the language of input files: either latex or texinfo.

#### –max-iterations=n

Limits the number of iterations to prevent endless processing. The default for  $n$  is 5.

```
–mkidx-option=option
```
Pass *option* to the index generator.

#### –pdf**,** -p

Use **pdftex** (or **pdflatex**) for processing.

```
–quiet, -q, –silent, -s
     No screen output unless errors plies –batch).
```

```
–run-viewer
```
Run a viewer on the resulting DVI (PDF) file.

–src

Pass -src-specials to the T<sub>E</sub>X compiler.

```
–texinfo=cmd , -t=cmd
```
Insert cmd after @setfilename in copy of input file. Multiple values accumulate.

```
–tex-option=option
```
Pass *option* to the compiler.

#### –verbose**,** -V

Print information on what is being done.

```
–version, -v
```
Display version information and exit successfully.

#### –viewer-option=option Pass *option* to the viewer.

## **A.15.4 Environment Variables**

The values of the BIBTEX, LATEX (or PDFLATEX), MAKEINDEX, MAKEINFO, TEX (or PDFTEX), and TEXINDEX environment variables are used to run those commands, if they are set.

## **A.15.5 Aliases**

#### **tex2dvi**

Equivalent to **texify**.

# <span id="page-85-0"></span>**Appendix B**

# miktex.ini**: The MiKTEX Configuration File**

 $M$ iKT<sub>F</sub>X reads configuration settings from the file miktex.ini.

### CAUTION

It is highly recommended that you edit a local version of miktex.ini when changing configuration settings. See [Section 3.7,](#page-36-0) for more information.

# **B.1 About Search Paths**

Search paths are used by MiKT<sub>E</sub>X to find files (such as  $T<sub>F</sub>X$  input files) within a comprehensive directory hierarchy.

A search path is a semicolon-separated list of directory specifications. MiKT<sub>F</sub>X traverses the list from left to right, when it searches for a file.

A directory specification is a directory path with embedded control sequences. The following control sequences can be used:

%R A placeholder for the TEXMF root directory.

 $\frac{1}{2}$  A flag which causes MiKT<sub>F</sub>X to search recursively.

### **B.1.1 Example**

Assuming that C:\localtexmf;C:\texmf is the list of TEXMF root directories, the search path .;%R\tex\plain/ /;%R\tex\generic//;%R\tex// causes TEX to search its input files in the following locations:

- 1. In the current directory (.).
- 2. In the directory C: \localtexmf \tex\plain and in all folders below it.
- 3. In the directory C:\texmf\tex\plain and in all folders below it.
- 4. In the directory C: \localtexmf \tex\generic and in all folders below it.
- 5. In the directory C: \texmf \tex\generic and in all folders below it.
- 6. In the directory C:\localtexmf\tex and in all folders below it.
- 7. In the directory C: \texmf \tex and in all folders below it.

# **B.1.2 Testing a Search Path**

You can use **findtexmf** to test whether an input file can be found via the configured search path.

For example, run findtexmf a4.sty to search for the  $E$ F $\ge$  Style file a4.sty. If the search succeeds, then **findtexmf** reports the absolute path to the file, as in:

```
> findtexmf a4.sty
C:\texmf\tex\latex\ntgclass\a4.sty
>
```
# **B.2** miktex.ini **Settings**

The MiKT<sub>F</sub>X configuration file is divided into several named sections. Each section contains configuration settings for a specific application or feature.

A section starts with a line containing the name of the section in brackets, as in:

[TeX]

A section contains assignments to named values. Each assignment stands on a separate line, as in:

Input Dirs=.;%R\tex\plain//;%R\tex\generic//;%R\tex//

# **B.2.1 [bibtex]**

```
Input Dirs=searchpath
      Search path for BibT<sub>E</sub>X input files (both databases and style files).
```
min\_crossrefs=n

Minimum number of cross-refs required for automatic cite\_list inclusion.

# **B.2.2 [dvipdfm]**

```
Input Dirs=searchpath
     Where Dvipdfm searches for the configuration file (config).
```
MAPPath=searchpath Where Dvipdfm searches for font mapping files (\*.map).

PSPath=searchpath Where Dvipdfm searches for font encoding files (\*.enc).

# **B.2.3 [dvips]**

```
CONFIGPath=searchpath
     Where Dvips searches configuration files (config.*).
```
ENCPath=searchpath Where Dvips searches for font encoding files (\*.enc).

GraphicsPath=searchpath Where Dvips searches for graphics files (\*.eps). MAPPath=searchpath Where Dvips searches for font mapping files (.map).

PSPath=searchpath

Where Dvips searches for all sorts of PostScript related files (\*.afm;\*.pfb;\*.pro).

# **B.2.4 [Graphics]**

The [Graphics] section contains graphics conversion rules. A rule has the syntax:

.fromext.toext=commandline

.  $fromext$  is the file name extension of the source file. .  $toext$  is the file name extension of the destination file. commandline is the command (plus arguments) which does the conversion. The command-line may include the following placeholders:

%1 The name of the input file.

%o The name of the output file.

The standard MiKT<sub>F</sub>X configuration file contains the following standard rules:

```
.gif.bmp=giftopnm "%i" | ppmtobmp -windows > "%o"
.pcx.bmp=pcxtoppm "%i" | ppmtobmp -windows > "%o"
.png.bmp=pngtopnm "%i" | ppmtobmp -windows > "%o"
.tga.bmp=tgatoppm "%i" | ppmtobmp -windows > "%o"
.tif.bmp=tifftopnm "%i" | ppmtobmp -windows > "%o"
.tiff.bmp=tifftopnm "%i" | ppmtobmp -windows > "%o"
```
# **B.2.5 [MakeIndex]**

```
INDEXSTYLE=searchpath
     Search path for MakeIndex style files (*.ist).
```
# **B.2.6 [MakePK]**

DestDir=path

Specifies the directory which receives newly created PK (Packed Raster Font) files.

The specification may include special control sequences which will be replaced at run-time:

- %m The METAFONT mode.
- %d The horizontal resolution (in dots per inch).
- %s The font supplier.
- %t The typeface name.

### **B.2.7 [MakeTFM]**

#### DestDir=path

Specifies the directory which receives newly TFM (T<sub>F</sub>X Font Metrics) files.

The specification may include special control sequences which will be replaced at run-time:

- <span id="page-88-0"></span>%s The font supplier.
- %t The typeface name.

# **B.2.8 [METAFONT]**

Input Dirs=searchpath Search path. for METAFONT input files

InputEnvVar=envvar The name of an environment variable which contains additional input directories.

# **B.2.9 [MetaPost]**

Input Dirs=searchpath Search path for METAPOST input files.

InputEnvVar=envvar

The name of an environment variable which contains additional input directories.

# **B.2.10 [MiKTeX]**

The [MiKTeX] section contains general configuration settings and search path specifications.

### **B.2.10.1 Search Paths**

```
AFMPath=searchpath
      Used to locate Adobe font metric files (*.afm).
BASEPath=searchpath
      Used by METAFONT to locate base files (*.base).
ENCPath=searchpath
      Used to locate font encoding files (*.enc).
EXEPath=searchpath
      Used to locate MiKT<sub>F</sub>X executables (*.bat;*.com;*.exe).
FMTPath=searchpath
      Used by T<sub>F</sub>X (and derivatives) to locate format files (*.efmt;*.eofmt;*.fmt).
GraphicsPath=searchpath
      Used to locate all sorts of graphics files (*.bmp;*.eps;...).
HBFPath=searchpath
      Used by HBF2GF to locate .hbf files.
MAPPath=searchpath
      Used by the MkFntMap utility to locate font mapping files (*.map).
MEMPath=searchpath
      Used by METAPOST to locate .mem files.
OFMPath=searchpath
      Used by \Omega and \varepsilon-\Omega to locate font \Omega metric files (*.ofm).
OVFPath=searchpath
      Used by \Omega and \varepsilon-\Omega to locate \Omega virtual fonts (*.ovf).
```
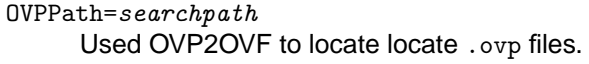

PKPath=searchpath Used to locate packed font raster files (\*.pk).

- PK File Name=filenamespec File name convention for PK (packed raster) files.
- PSPath=searchpath Used to locate all sorts of PostScript related files.
- TCXPath=searchpath Used to locate character translation files (\*.tcx). TFMPath=searchpath

Used to locate  $T_{E}X$  font metric files  $(* . t fm)$ .

- TTFPath=searchpath Used to locate TrueType font files (\*.ttc;\*.ttf).
- Type1Path=searchpath Used to locate Type 1 font files (\*.pfa;\*.pfb).
- VFPath=searchpath Used to locate virtual font files  $(*.vf).$

#### **B.2.10.2 Memory Settings for TEX & Friends**

The values described here are used by  $T \not\subset X$  & Friends when allocating memory for internal data structures.

```
bistack_size=n
```
Size of stack for bisection algorithms.

buf\_size=n

Maximum number of characters simultaneously present in current lines of open files and in control sequences between \csname and \endcsname; must not exceed 1073741823.

error line=n

Width of context lines on terminal error messages.

error\_line=n

Width of context lines on terminal error messages.

font  $max=n$ 

Maximum internal font number; must not exceed 5000.

font\_mem\_size=n

Number of words of font\_info for all fonts.

half\_error\_line=n

Width of first lines of contexts in terminal error messages; should be between 30 and (error\_line - 15).

lig\_table\_size=n

Maximum number of ligature/kern steps, must be at least 255 and at most 32510.

max\_in\_open=n

Maximum number of input files and error insertions that can be going on simultaneously.

max\_print\_line=n

Width of longest text lines output; should be at least 60.

#### max\_strings=n

Maximum number of strings; must not exceed 1073741823.

max\_wiggle=n

Number of autorounded points per cycle.

#### $mem\_bot=n$

Smallest index in the mem array dumped by **initex**; must not be less than mem\_min.

### mem\_max= $n$ Greatest index in T<sub>F</sub>X's internal mem array; must be strictly less than 1073741823.

mem\_min=n

Smallest index in T<sub>F</sub>X's internal mem array; must be 0 or more; must be equal to mem<sub>plot</sub> in **initex**, otherwise <=mem\_bot.

#### mem\_top=n

Largest index in the mem array dumped by **initex**; must be substantially larger than 0 and not greater than mem\_max.

#### move\_size=n

Space for storing moves in a single octant.

#### nest\_size=n

Maximum number of semantic levels simultaneously active.

#### param\_size=n

Maximum number of simultaneous macro parameters.

#### path  $size=n$

Maximum number of knots between breakpoints of a path.

#### pool\_size=n

Maximum number of characters in strings, including all error messages and help texts, and the names of all fonts and control sequences; must exceed string\_vacancies by the total length of  $T<sub>F</sub>X$ 's own strings, which is currently about 23000.

#### save\_size=n

Space for saving values outside of current group; must be at most 1073741823.

## stack\_size=n

Maximum number of simultaneous input sources.

#### string\_vacancies=n

The minimum number of characters that should be available for the user's control sequences and font names, after TEX's own error messages are stored.

#### trie\_op\_size=n

Space for "opcodes" in the hyphenation patterns.

#### trie\_size=n

Space for hyphenation patterns; should be larger for **initex** than it is in production versions of TEX.

## **B.2.11 [Omega]**

Input Dirs=searchpath The search path for  $\Omega$  input files.

OCPPath=searchpath Where  $\Omega$  searches for OCP files.

# **B.2.12 [otp2ocp]**

Input Dirs=searchpath Used by OTP2OCP to locate . otp files.

# **B.2.13 [pdfeTeX]**

Input Dirs=searchpath Where pdf- $\varepsilon$ -T<sub>E</sub>X searches for input files.

PSPath=searchpathsearchpath Where pdf- $\varepsilon$ -T<sub>E</sub>X searches for font mapping files (\*.map) and font encoding files (.enc).

# **B.2.14 [pdfTeX]**

```
dest_names_size=n
     Maximum number of names in name tree of PDF output file.
```
Input Dirs=searchpath

Where pdfTEX searches for input files.

obj\_tab\_size=n

Minimum size of the cross-reference table for PDF output.

```
PSPath=searchpath
```
Where pdfT<sub>F</sub>X searches for font mapping files (\*.map) and font encoding files (.enc).

# **B.2.15 [TeX]**

<span id="page-91-0"></span>Editor=command

The command to be started when the user presses **e** in the error menu.

command may contain the following placeholders:

- %f Will be replaced by the name of the input file that caused the error.
- %h Will be replaced by a help text.
- %1 Will be replaced by the line number.
- %m Will be replaced by the error message.
- %t Will be replaced by the name of the transcript file.

For example, a suitable value for WinEdt would be:

winedt  $\sqrt[6]{5}$  -G(1, $\sqrt[6]{1}$ ,0) -S(12,+1,0)

### Input Dirs=searchpath

InputEnvVar=envvar

Used by  $T<sub>E</sub>X$  to locate input files.

```
The name of the environment variable which contains additional input directories.
```

```
write18=val
```
Status of \write18 primitive. val must be on of: disable, enable.

# **B.2.16 [ttf2pk]**

```
ENCPath=searchpath
```
Used by TTF2PK to locate font encoding files (\*.enc).

# **B.2.17 [ttf2tfm]**

ENCPath=searchpath Used by TTF2TFM to locate font encoding files (\*.enc).

# **B.2.18 [Yap]**

Input Dirs=searchpath Used by Yap to locate DVI files (\*.dvi).

# **Appendix C**

# pdftex.cfg**: The pdfTEX Configuration File**

pdfT<sub>E</sub>X configurations settings are read from the file  $p$ dftex.cfg when the pdfT<sub>E</sub>X format file is being created.

#### CAUTION

It is highly recommended that you edit a local version of pdftex.cfg when changing configuration settings. See [Section 3.10,](#page-38-0) for more information.

# **C.1** pdftex.cfg **Settings**

This section is "borrowed" from the pdfT $\neq$ X manual.

A typical pdftex.cfg file looks like this, setting up output for A4 paper size and the standard TEX offset of 1 inch:

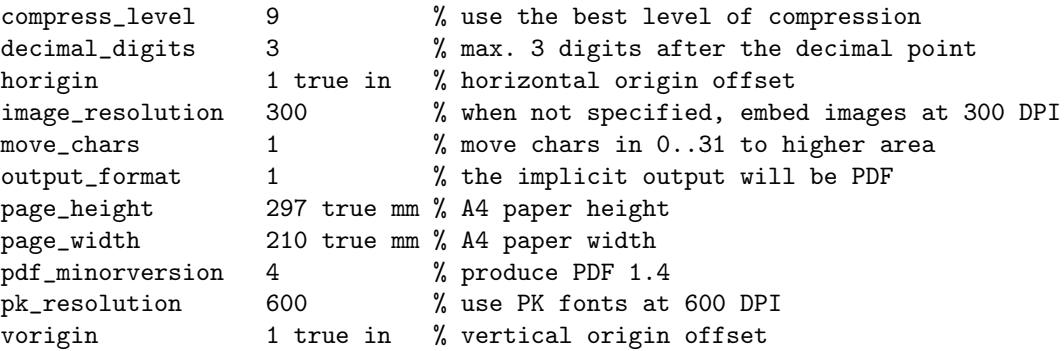

The configuration file sets default values for these parameters, and they all can be overridden in the  $T<sub>F</sub>X$ source file. Dimensions can be specified as true, which makes them immune for magnification (when set).

#### **compress\_level**

This integer parameter specifies the level of text and in||line graphics compression. pdfTEX uses Zip compression. A value of 0 means no compression, 1 means fastest, 9 means best, 2..8 means something in between. Just set this value to 9, unless there is a good reason to do otherwise; 0 is great for testing macros that use \pdfliteral.

### <span id="page-94-0"></span>**decimal\_digits**

This integer specifies the preciseness of real numbers in PDF page descriptions. It gives the maximal number of decimal digits after the decimal point of real numbers. Valid values are in range 0..5. A higher value means more precise output, but also results in a much larger file size and more time to display or print. In most cases the optimal value is 2. This parameter does {\em not} influence the precision of numbers used in raw PDF code, like that used in \pdfliteral and annotation action specifications.

#### **horigin & vorigin**

These dimension parameters can be used to set the offset of the T<sub>E</sub>X output box from the top left corner of the "paper".

#### **image\_resolution**

When pdfT<sub>E</sub>X is not able to determine the natural dimensions of an image, it assumes a resolution of type 72 dots per inch. Use this variable to change this default value.

#### **move\_chars**

Although PDF output is claimed to be portable, especially when all font information is included in the file, problems with printing and viewing have a persistent nature. Moving the characters in range 0–31 sometimes helps a lot. When set to 1, characters are only moved when a font has less than 128 glyphs, when set to 2 higher slots are used too.

#### **output\_format**

This integer parameter specifies whether the output format should be DVI or PDF. A positive value means PDF output, otherwise we get DVI output.

#### **page\_width & page\_height**

These two dimension parameters specify the output medium dimensions (the paper, screen or whatever the page is put on). If they are not specified, these values are calculated.

#### **pdf\_minorversion**

Sets the PDF version of the generated file and the latest allowed PDF version of included PDFs. The value 3 tells pdf $T<sub>F</sub>X$  to set the PDF version to 1.3 and allows only included PDFs with versions less than 1.3. A suitable default value is 4.

#### **pk\_resolution**

One can use this entry to specify the resolution for bitmap fonts. Nowadays most printers are capable to print at least 600 dots per inch, so this is a reasonable default.

# <span id="page-95-0"></span>**Appendix D**

# updmap.cfg**: Configuration Settings for Outline Fonts**

The configuration file updmap.cfg contains declarative instructions, which will be used to build font map files.

#### CAUTION

It is highly recommended that you edit a local version of updmap.cfg when changing or adding instructions. See [Section 3.11.1,](#page-38-1) for more information.

# **D.1** updmap.cfg **Instructions**

updmap.cfg can contain the following instructions:

```
dvipsPreferOutline value
```
Specifies whether Dvips prefers bitmap fonts or outline fonts if both are available. Valid values are true (default) and false.

Independend of this setting, outlines can be forced by putting

```
p psfonts_t1.map
```
into a configuration file that Dvips reads. Bitmaps (for the fonts in question) can be forced by putting

```
p psfonts_pk.map
```
into a configuration file. Such configuration files are provided, which can be enabled via

dvips -Poutline ...

resp.

dvips -Ppk ...

LW35 value

Specifies which fonts for the "Basic 35 LaserWriter Fonts" will be used and how their file names are chosen. Valid values:

URW URW fonts with "vendor" file names (e.g., n0190641.pfb).

<span id="page-96-0"></span>URWkb

ADOBE

URW fonts with "berry" file names (e.g., uhvbo8ac.pfb). URWkb is the default value.

Adobe fonts with "vendor" file names (e.g. hvnbo\_\_\_.pfb). ADOBEkb

Adobe fonts with "berry" file names (e.g., phvbo8an.pfb).

dvipsDownloadBase35 value

Specifies whether Dvips downloads the standard 35 LaserWriter fonts with the document. If these fonts are not downloaded, then they must be available in the PostScript printer (interpreter). Valid values are true and false (default).

Whatever is specified here, the user can override it by specifying

dvips -Pdownload35 ...

resp.

dvips -Pbuiltin35 ...

to either download the LW35 fonts resp. use the build-in fonts.

pdftexDownloadBase14 value

Specifies whether pdfT<sub>F</sub>X downloads the base 14 PDF fonts. Valid values are true (default) and false.

Since some configurations (PostScript / PDF tools / printers) use bad default fonts, it is safer to download the fonts. The PDF files will get bigger, though.

#### dvipdfmDownloadBase14 value

Specifies whether Dvipdfm downloads the base 14 PDF fonts. Valid values are true (default) and false.

Since some configurations (PostScript / PDF tools / printers) use bad default fonts, it is safer to download the fonts. The PDF files will get bigger, though.

#### Map filename

Arranges that the contents of  $filename$  will be included in psfonts.map.

#### MixedMap filename

Arranges that the contents of  $filename$  will be included in psfonts.map, unless dvipsPreferOutline is set to false.

"Mixed" means that the fonts referenced in the file are available as bitmap and as outline.

# **Index**

–batch, [83](#page-83-1) –clean, [84](#page-84-0)  $-$ dump, [62](#page-62-0) –even-only, [71](#page-71-0) –expand, [84](#page-84-0) –find-updates, [67](#page-67-0) –help, [84](#page-84-0) –install-some=file, [67](#page-67-0) –install=package, [67](#page-67-0) –landscape, [71](#page-71-0) –language=lang, [84](#page-84-0) –list, [67](#page-67-0) –list-modes, [62](#page-62-0) –local-root=dir, [62](#page-62-0) –mkidx-option=option, [84](#page-84-0) –mklinks, [62](#page-62-0) –mkmaps, [62](#page-62-0) –odd-only, [71](#page-71-0) –page-range=range, [71](#page-71-0) –pdf, [84](#page-84-0) –print-method=method, [71](#page-71-0) –print-nothing, [72](#page-72-0) –print-only, [62](#page-62-0) –print-package-info=package, [67](#page-67-0) –printer=printer, [72](#page-72-0) –quiet, [62,](#page-62-0) [84](#page-84-0) –report, [62](#page-62-0) –root-directories=dirs, [62](#page-62-0) –run-viewer, [84](#page-84-0) –set-repository=url, [67](#page-67-0) –src, [84](#page-84-0) –tex-option=option, [84](#page-84-0) –texinfo=cmd, [84](#page-84-0) –uninstall=package, [67](#page-67-0) –update-all, [67](#page-67-0) –update-db, [67](#page-67-0) –update-fndb, [62](#page-62-0) –update-miktex, [62](#page-62-0) –update-some=file, [67](#page-67-0) –update=package, [67](#page-67-0) –verbose, [62,](#page-62-0) [67,](#page-67-0) [84](#page-84-0) –version, [62,](#page-62-0) [67,](#page-67-0) [84](#page-84-0) –viewer-option=option, [84](#page-84-0) -alias=app, [46,](#page-46-0) [48,](#page-48-0) [54,](#page-54-0) [58,](#page-58-0) [60,](#page-60-0) [64,](#page-64-0) [68,](#page-68-0) [72,](#page-72-0) [76,](#page-76-0) [80](#page-80-0) -aux-directory=dir, [43,](#page-43-2) [54,](#page-54-0) [64,](#page-64-0) [68,](#page-68-0) [72,](#page-72-0) [76,](#page-76-0) [80](#page-80-0) -bistack-size=n, [64,](#page-64-0) [68](#page-68-0) -buf-size=n, [54,](#page-54-0) [64,](#page-64-0) [68,](#page-68-0) [72,](#page-72-0) [76,](#page-76-0) [80](#page-80-0) -c-style-errors, [54,](#page-54-0) [64,](#page-64-0) [68,](#page-68-0) [72,](#page-72-0) [76,](#page-76-0) [80](#page-80-0) -disable-installer, [40,](#page-40-0) [46,](#page-46-0) [48,](#page-48-0) [55,](#page-55-0) [60,](#page-60-0) [64,](#page-64-0) [68,](#page-68-0) [72,](#page-72-0) [76](#page-76-0) -enable-installer, [40,](#page-40-0) [46,](#page-46-0) [48,](#page-48-0) [55,](#page-55-0) [60,](#page-60-0) [64,](#page-64-0) [68,](#page-68-0) [72,](#page-72-0) [76](#page-76-0) -enable-write18, [43,](#page-43-2) [55,](#page-55-0) [72,](#page-72-0) [76,](#page-76-0) [80](#page-80-0) -error-line=n, [55,](#page-55-0) [64,](#page-64-0) [68,](#page-68-0) [73,](#page-73-0) [76,](#page-76-0) [80](#page-80-0) -file-type=filetype, [58](#page-58-0) -font-max=n, [55,](#page-55-0) [76,](#page-76-0) [80](#page-80-0) -font-mem-size=n, [55,](#page-55-0) [68,](#page-68-0) [76](#page-76-0) -gray-font=font, [60](#page-60-0) -half-error=n, [55,](#page-55-0) [64,](#page-64-0) [68,](#page-68-0) [73,](#page-73-0) [76,](#page-76-0) [80](#page-80-0)

-halt-on-error, [55,](#page-55-0) [64,](#page-64-0) [69,](#page-69-0) [73,](#page-73-0) [76,](#page-76-0) [80](#page-80-0) -help, [47,](#page-47-0) [48,](#page-48-0) [55,](#page-55-0) [58,](#page-58-0) [60,](#page-60-0) [64,](#page-64-0) [67,](#page-67-0) [69,](#page-69-0) [73,](#page-73-0) [76,](#page-76-0) [80](#page-80-0) -hhelp, [47,](#page-47-0) [48,](#page-48-0) [55,](#page-55-0) [60,](#page-60-0) [64,](#page-64-0) [67,](#page-67-0) [69,](#page-69-0) [73,](#page-73-0) [76](#page-76-0) -include-directory=dir, [42,](#page-42-0) [47,](#page-47-0) [48,](#page-48-0) [55,](#page-55-0) [60,](#page-60-0) [64,](#page-64-0) [69,](#page-69-0) [73,](#page-73-0) [76,](#page-76-0) [81](#page-81-0) -initialize, [55,](#page-55-0) [64,](#page-64-0) [69,](#page-69-0) [73,](#page-73-0) [76,](#page-76-0) [81](#page-81-0) -interaction=mode, [55,](#page-55-0) [64,](#page-64-0) [69,](#page-69-0) [73,](#page-73-0) [76,](#page-76-0) [81](#page-81-0) -job-name=name, [41,](#page-41-0) [55,](#page-55-0) [64,](#page-64-0) [69,](#page-69-0) [73,](#page-73-0) [77,](#page-77-0) [81](#page-81-0) -job-time=file, [55,](#page-55-0) [64,](#page-64-0) [69,](#page-69-0) [73,](#page-73-0) [77,](#page-77-0) [81](#page-81-0) -label-font=font, [60](#page-60-0) -lib-table-size=n, [64,](#page-64-0) [69](#page-69-0) -logo-font=font, [60](#page-60-0) -mag=mag, [48](#page-48-0) -max-in-open=n, [55,](#page-55-0) [73,](#page-73-0) [77,](#page-77-0) [81](#page-81-0) -max-iterations=n, [84](#page-84-0) -max-pages=n, [48](#page-48-0) -max-print-line=n, [55,](#page-55-0) [65,](#page-65-0) [69,](#page-69-0) [73,](#page-73-0) [77,](#page-77-0) [81](#page-81-0) -max-strings=n, [55,](#page-55-0) [65,](#page-65-0) [69,](#page-69-0) [73,](#page-73-0) [77,](#page-77-0) [81](#page-81-0) -max-wiggle=n, [65](#page-65-0) -mem-bot=n, [56,](#page-56-0) [73,](#page-73-0) [77,](#page-77-0) [81](#page-81-0) -mem-max=n, [56,](#page-56-0) [65,](#page-65-0) [69,](#page-69-0) [73,](#page-73-0) [77,](#page-77-0) [81](#page-81-0) -mem-min=n, [56,](#page-56-0) [65,](#page-65-0) [69,](#page-69-0) [73,](#page-73-0) [77,](#page-77-0) [81](#page-81-0) -mem-top=n, [56,](#page-56-0) [65,](#page-65-0) [69,](#page-69-0) [73,](#page-73-0) [77,](#page-77-0) [81](#page-81-0) -min-crossrefs=n, [47](#page-47-0) -move-size=n, [65](#page-65-0) -must-exist, [58](#page-58-0) -nest-size=n, [56,](#page-56-0) [74,](#page-74-0) [77,](#page-77-0) [81](#page-81-0) -output-directory=dir, [43,](#page-43-2) [56,](#page-56-0) [65,](#page-65-0) [69,](#page-69-0) [74,](#page-74-0) [77,](#page-77-0) [81](#page-81-0) -overflow-label-offset=real, [61](#page-61-0) -page-start=page-spec, [48](#page-48-0) -param-size=n, [56,](#page-56-0) [65,](#page-65-0) [69,](#page-69-0) [74,](#page-74-0) [77,](#page-77-0) [81](#page-81-0) -path-size=n, [65,](#page-65-0) [69](#page-69-0) -pool-size=n, [56,](#page-56-0) [65,](#page-65-0) [69,](#page-69-0) [74,](#page-74-0) [77,](#page-77-0) [81](#page-81-0) -quiet, [41,](#page-41-0) [47,](#page-47-0) [56,](#page-56-0) [65,](#page-65-0) [70,](#page-70-0) [74,](#page-74-0) [77,](#page-77-0) [82](#page-82-0) -record-package-usages=file, [40,](#page-40-0) [47,](#page-47-0) [48,](#page-48-0) [56,](#page-56-0) [61,](#page-61-0) [65,](#page-65-0) [70,](#page-70-0) [74,](#page-74-0) [77](#page-77-0) -recorder, [56,](#page-56-0) [65,](#page-65-0) [70,](#page-70-0) [74,](#page-74-0) [77](#page-77-0) -save-size=n, [56,](#page-56-0) [74,](#page-74-0) [78,](#page-78-0) [82](#page-82-0) -screen, [65](#page-65-0) -select=sel, [48](#page-48-0) -shell-escape, [55,](#page-55-0) [72,](#page-72-0) [76,](#page-76-0) [80](#page-80-0) -show-path=filetype, [58](#page-58-0) -slant-font=font, [61](#page-61-0) -src, [56,](#page-56-0) [74,](#page-74-0) [78,](#page-78-0) [82](#page-82-0) -src-specials, [42,](#page-42-0) [56,](#page-56-0) [74,](#page-74-0) [78,](#page-78-0) [82](#page-82-0) -stack-size=n, [56,](#page-56-0) [65,](#page-65-0) [70,](#page-70-0) [74,](#page-74-0) [78,](#page-78-0) [82](#page-82-0) -start, [58](#page-58-0) -string-vacancies=n, [56,](#page-56-0) [66,](#page-66-0) [70,](#page-70-0) [74,](#page-74-0) [78,](#page-78-0) [82](#page-82-0) -tcx=name, [56,](#page-56-0) [66,](#page-66-0) [70,](#page-70-0) [78,](#page-78-0) [82](#page-82-0) -terminal=oem, [57,](#page-57-0) [66,](#page-66-0) [70,](#page-70-0) [78,](#page-78-0) [82](#page-82-0) -tex=texprogram, [70](#page-70-0) -time-statistics, [57,](#page-57-0) [66,](#page-66-0) [70,](#page-70-0) [74,](#page-74-0) [78,](#page-78-0) [82](#page-82-0) -title-font=font, [61](#page-61-0) -trace=traceflags, [47,](#page-47-0) [49,](#page-49-0) [57,](#page-57-0) [61,](#page-61-0) [66,](#page-66-0) [70,](#page-70-0) [74,](#page-74-0) [78,](#page-78-0) [82](#page-82-0) -translate-file=name, [56,](#page-56-0) [66,](#page-66-0) [70,](#page-70-0) [78,](#page-78-0) [82](#page-82-0) -trie-op-size=n, [57,](#page-57-0) [75,](#page-75-0) [78,](#page-78-0) [82](#page-82-0) -trie-size=n, [57,](#page-57-0) [75,](#page-75-0) [78,](#page-78-0) [82](#page-82-0)

-undump=name, [57,](#page-57-0) [66,](#page-66-0) [71,](#page-71-0) [75,](#page-75-0) [79,](#page-79-0) [83](#page-83-1) -version, [47,](#page-47-0) [49,](#page-49-0) [57,](#page-57-0) [58,](#page-58-0) [61,](#page-61-0) [66,](#page-66-0) [71,](#page-71-0) [75,](#page-75-0) [79,](#page-79-0) [83](#page-83-1) .aux (auxiliary file), [46](#page-46-0) .bbl, [46](#page-46-0) .bbl (bibliography file), [46](#page-46-0) .bib (bibliographic database), [46](#page-46-0) .bst (bibliography style file), [46](#page-46-0) .dvi (DVI file), [49](#page-49-0) \write18 (run a program from within TeX), [43,](#page-43-2) [55,](#page-55-0) [72,](#page-72-0) [76,](#page-76-0) [80](#page-80-0) 8-bit characters, [43](#page-43-2) accented character, [43](#page-43-2) ActivePerl, [8](#page-8-0) Adobe Acrobat Reader getting, [8](#page-8-0) ADOBE fonts, [96](#page-96-0) automatic package installation, [40](#page-40-0) auxiliary files removing, [45](#page-45-0) specifying the directory for, [43](#page-43-2) bibliography creation, [46](#page-46-0) BibTeX invoked by texify, [44](#page-44-0) bidirectional typesetting, [54](#page-54-0) CD-R installing updates, [28](#page-28-0) obtaining, [8](#page-8-0) running MiKTeX from the, [8](#page-8-0) character translation files, [43](#page-43-2) comctl32.dll, [11](#page-11-0) Cork encoding and ISO input, [44](#page-44-0) cross-references minimum number required, [47](#page-47-0) resolving, [44](#page-44-0) DANTE e.V., [54](#page-54-0) DebugView, [23](#page-23-0) getting, [8](#page-8-0) donations, [9](#page-9-0) DVI search, [45](#page-45-0) e-TeX compatibility mode, [54](#page-54-0) extended mode, [54](#page-54-0) edit-compile-view-edit cycle, [42](#page-42-0) email support, [9](#page-9-0) getting, [9](#page-9-0) error messages C-style, [41](#page-41-0) C/C++ style, [54,](#page-54-0) [64,](#page-64-0) [68,](#page-68-0) [72,](#page-72-0) [76,](#page-76-0) [80](#page-80-0) line width, [55,](#page-55-0) [64,](#page-64-0) [68,](#page-68-0) [73,](#page-73-0) [76,](#page-76-0) [80](#page-80-0) FAQ (frequently asked questions), [9,](#page-9-0) [25](#page-25-0) file name database defined, [34](#page-34-0) refreshing, [34](#page-34-0) file name datasbase

refreshing, [62](#page-62-0) file-line-error-style, [54,](#page-54-0) [64,](#page-64-0) [68,](#page-68-0) [72,](#page-72-0) [76,](#page-76-0) [80](#page-80-0) format files creating, [62](#page-62-0) defined, [35](#page-35-0) defining new, [35](#page-35-0) refreshing, [35](#page-35-0) gftodvi, [49](#page-49-0) hyphenation tables selecting, [36](#page-36-1) initexmf, [61](#page-61-0) installation directory choosing a location for the, [19](#page-19-0) defined, [26](#page-26-0) international characters, [43](#page-43-2) Knuth Donald E., [7](#page-7-0) languages selecting, [36](#page-36-1) LaTeX invoked by texify, [44](#page-44-0) LaTeX2e reference, [25](#page-25-0) local guide, [40](#page-40-0) local package repository choosing a location for the, [14](#page-14-0) installing from, [19](#page-19-0) local TEXMF directory choosing a location for the, [20,](#page-20-0) [62](#page-62-0) defined, [26](#page-26-0) log files setup wizard, [24](#page-24-0) update wizard, [30](#page-30-0) long file names quoting of, [42](#page-42-0) mailing list archive, [9](#page-9-0) **MakeIndex** invoked by texify, [44](#page-44-0) METAFONT, [88](#page-88-0) modes, [62](#page-62-0) search path, [88](#page-88-0) MiKTeX CD-R, [8](#page-8-0) documentation, [9](#page-9-0) downloading, [8](#page-8-0) FAQ, [9](#page-9-0) features, [7](#page-7-0) getting, [8](#page-8-0) how to pronounce, [7](#page-7-0) installing, [16](#page-16-0) network installation, [25](#page-25-0) registering, [9](#page-9-0) uninstalling, [26](#page-26-0) updating, [27](#page-27-0) MiKTeX CD-R, [8,](#page-8-0) [25](#page-25-0)

MiKTeX manual getting, [2](#page-2-0) MiKTeX project how to support the, [9](#page-9-0) MiKTeX Project Page, [9](#page-9-0) MiKTeX Setup Wizard, see setup wizard 16 MiKTeX Update Wizard, see update wizard 27 MLTeX, [44](#page-44-0) modes.mf, [63](#page-63-0) network installation, [25](#page-25-0) NTS project, [54](#page-54-0) Outline fonts psfonts.map, [38](#page-38-2) output file name changing the, [41](#page-41-0) package, [31](#page-31-0) defined, [31](#page-31-0) package management, [31](#page-31-0) package sets, [11](#page-11-0) packages automatic installation of, [32](#page-32-1) finding out usages, [40](#page-40-0) installing, [31](#page-31-0) searching for, [32](#page-32-1) updating, [27](#page-27-0) paper size changing, [36–](#page-36-1)[38,](#page-38-2) [94](#page-94-0) default, [36](#page-36-1) PDF distilling into, [53](#page-53-0) viewing, [8](#page-8-0) pdfLaTeX invoked by texify, [44](#page-44-0) Perl getting, [8](#page-8-0) **PostScript** converting TeX output into, [49](#page-49-0) PostScript Type 1 fonts psfonts.map, [38](#page-38-2) project page, [9](#page-9-0) psfonts.map, [53](#page-53-0) creating, [38,](#page-38-2) [62](#page-62-0) quoted file names, [42](#page-42-0) registration, [9](#page-9-0) Remove MiKTeX Wizard, [26](#page-26-0) screen output suppressing, [41](#page-41-0) search paths defined, [85](#page-85-0) security, [43,](#page-43-2) [53](#page-53-0) setup wizard command-line options, [24](#page-24-0) log file, [24](#page-24-0) running, [16](#page-16-0) setupwiz.opt, [24](#page-24-0)

troubleshooting, [23](#page-23-0) unattended mode, [24](#page-24-0) setupwiz.opt, [24](#page-24-0) shared MiKTeX system, [19](#page-19-0) shared network installation, [25](#page-25-0) Small MiKTeX, [12](#page-12-0) source specials defined, [42](#page-42-0) inserting, [42](#page-42-0) start menu, [25](#page-25-0) support, [9](#page-9-0) email, [9](#page-9-0) system components required, [11](#page-11-0) T1 encoding and ISO input, [44](#page-44-0) TCX (character translation files), [43](#page-43-2) TDS (TeX directory structure), [26](#page-26-0) TeX job name changing the, [41](#page-41-0) texdoc, [10,](#page-10-0) [46](#page-46-0) texify, [44](#page-44-0) TEXMF directories additional additional, [21](#page-21-0) changing search order, [33](#page-33-0) managing, [32](#page-32-1) specifying, [62](#page-62-0) using additional, [26,](#page-26-0) [33](#page-33-0) TEXMF directory defined, [25](#page-25-0) **TeXnicCenter** getting, [9](#page-9-0) unattended setup, [24](#page-24-0) uninstaller, [26](#page-26-0) update wizard running, [27](#page-27-0) updates installing, [27](#page-27-0) updmap.cfg, [95](#page-95-0) dvipdfmDownloadBase14, [96](#page-96-0) dvipsDownloadBase35, [96](#page-96-0) dvipsPreferOutline, [95](#page-95-0) instructions, [95](#page-95-0) LW35, [95](#page-95-0) ADOBE, [96](#page-96-0) ADOBEkb, [96](#page-96-0) URW, [95](#page-95-0) URWkb, [96](#page-96-0) Map, [96](#page-96-0) MixedMap, [96](#page-96-0) pdftexDownloadBase14, [96](#page-96-0) URW fonts, [95](#page-95-0) virtual fonts resolving, [48](#page-48-0) WinEdt getting, [9](#page-9-0) wininet.dll, [11](#page-11-0)